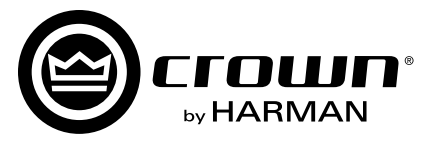

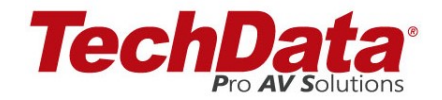

# I-Tech 4x3500HD DriveCore™ **시리즈**

# **사용설명서**

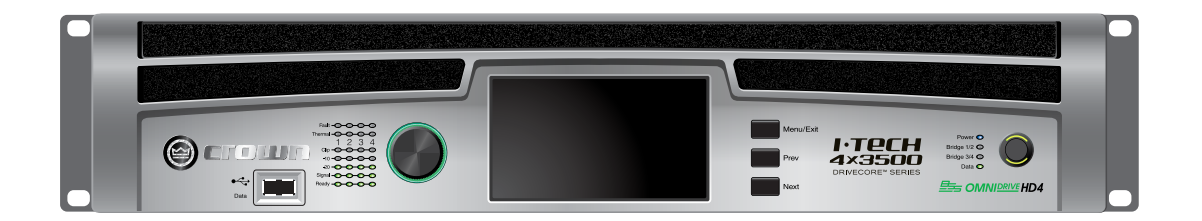

**Product Registration:** Register your new product at http://warranty.harmanpro.com.

**Obtaining Other Language Versions:** To obtain information in another language about the use of this product, please contact your local Crown Distributor. If you need assistance locating your local distributor, please contact Crown at 574-294-8000 or www.crownaudio.com.

이 사용설명서에는 제품, 디자인 세부사항 또는 장치의 변경에 관한 모든 내용이 들어있지 않으며, 설치, 작동, 유지 보수의 모든 가능한 상황을 다루지않습니다.

이 사용설명서에 제공된 정보는 인쇄 시점에서 정확한 것으로 간주되지만, 변경될 수 있습니다. 이 제품에 대한 추가 정보와 사용설명서 최신판을 얻으려면 웹사이트(www.crownaudio.com)를 방문하십시오.

상표 안내: Crown, Crown Audio, IQ, BCA, Amcron은 Crown International의 등록상표입니다. HiQnet은 Harman International Industries, Inc.의 등록상표입니다. 다른 상표는 해당 상표권자의 자산입니다.

## **Some models may be exported under the name Amcron.®**

©2015 by Harman International, 1718 W. Mishawaka Rd., Elkhart, Indiana 46517-9439 U.S.A. Telephone: 574-294-8000

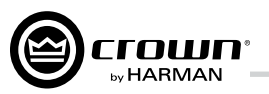

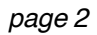

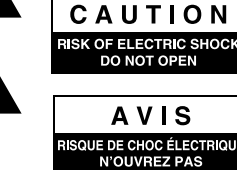

**RISK OF ELECTRIC SHOCK** DO NOT OPEN ISQUE DE CHOC ÉLECTRIQUI

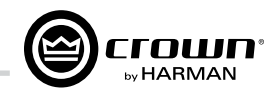

# Harman International **Network CONFORMITY DECLARATION of CONFORMITY**

Sue Whitfield sue.whitfield@harman.com

## **Representative's Name and Address:**

## David Budge 10 Harvest Close

Yateley, GU46 6YS United Kingdom

**Equipment Type:** Commercial Audio Power Amplifiers **Family Name:** I-Tech HD **Model Names:** I-TECH4x3500S HD and I-TECH4x3500B HD

## **EMC Standards:**

- 
- 
- 
- 
- 
- 
- 
- 
- 

**EN 55103-1:2009** EMC Compatibility – Product Family Standard for Audio, Video, Audio-Visual and Entertainment Lighting Control Apparatus for Professional Use, Part 1: Emissions

**EN 55103-1:2009** Magnetic Field Emissions-Annex A @ 10 cm and 20 cm

**EN 61000-3-2:2006** Limits for Harmonic Current Emissions (equipment input current less than or equal to 16A

**EN 61000-3-3:2008** Limitation of Voltage Fluctuations and Flicker in Low-Voltage Supply systems Rated Current less than or equal to 16A

**EN 55022:2010** Limits and Methods of Measurement of Radio Disturbance Characteristics of ITE: Radiated & Conducted, Class B Limits

**EN 55103-2:2009** EMC Compatibility – Product Family Standard for Audio, Video, Audio-Visual and Entertainment Lighting Control Apparatus for Professional Use, Part 2: Immunity

I-Tech 시리즈 앰프는 캐나다에서는 120V ∿ 로만 인증을 받았습니다.

**EN 61000-4-2:2008 Ed 2.0** EMC Compatibility – Product Family Standard for Audio, Video, Audio-Visual and Entertainment Lighting Control Apparatus for Professional Use, Part 2: Immunity

**EN 61000-4-3:2010 Ed 3.2** Radiated, Radio-Frequency, Electromagnetic Immunity (Environment E2, criteria A)

**EN 61000-4-4:2007** Radiated, Radio-Frequency, EMC Immunity (Environment E2, Criteria A)

**EN 61000-4-5:2006** Surge Immunity (Criteria B)

**EN 61000-4-6:2006** Immunity to Conducted Disturbances Induced by Radio-Frequency Fields (Criteria A)

**EN 61000-4-11:2004** Voltage Dips, Short Interruptions and Voltage Variation

## **Safety Standard:**

- 
- 

Signed

 **IEC 60065:2001 Ed 7 +A1:2005** Safety Requirements – Audio, Video, and Similar Electronic Apparatus

 **CAN/CSA 60065-03 incl. A1** Safety Requirements – Audio, Video, and Similar Electronic Apparatus

 **UL Std No. 60065-2007** Safety Requirements – Audio, Video, and Similar Electronic Apparatus

I certify that the product identified above conforms to the requirements of the EMC Council Directive 2004/108/EC and the Low Voltage Directive 2006/95/EC.

 $\mathcal{T} \oslash$ 

Title: Sr. Director of Operations Terry Davenport

Date of Issue: February 1, 2012

ISSUED BY: Harman International 1718 W. Mishawaka Road Elkhart, Indiana 46517 U.S.A.

La triangle avec le sigle ''foudre'' est employée pour alerter l'utilisateur au risque de décharge électrique. Le triangle avec un point d'exclamation est employée pour alerter l'utilisateur d'instruction importantes pour lors opérations de maintenance.

FOR COMPLIANCE QUESTIONS ONLY:

1. 이 수칙을 읽으십시오.

- 2. 이 수칙을 보관하십시오.
- 3. 모든 경고에 주의하십시오.
- 4. 모든 수칙을 따르십시오.
- 5. 이 장치를 물 근처에서 사용하지 마십시오.
- 6. 마른 천으로만 청소하십시오.
- 7. 환기구를 막지 마십시오. 제조업체의 지침에 따라 설치하십시오.
- 8. 라디에이터, 난로 등 열을 내는 기구 가까이 설치 하지 마십시오.(앰프 포함)
- 9. 접지 플러그를 임의로 훼손하지 마십시오. 접지 단자는 사용자의 안전을 위한 것입니다. 제공하는 플러그가 콘센트에 맞지 않으면 전기 기 술자에게 문의하십시오.
- 10. 전원 코드가 밟히거나 찍히지 않도록 주의하십시 오.(특히, 플러그, 벽부 콘센트, 장비 연결부위)
- 11. 제조사가 명시한 부속만 사용하십시오.

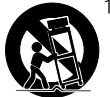

12. 제조사가 명시한 카트, 스탠드, 삼각대, 브래킷, 테이블만 사용하십시오. 카트 등을 이용해서 장비 를 이동할 때, 걸려 넘어져서 상해를 당하지 않도 록 주의하십시오.

- 13. 장기간 사용하지 않거나, 번개가 칠 때는 플러그 를 뽑으십시오.
- 14. 서비스는 자격을 갖춘 서비스 직원에게 의뢰하십 시오.전력 공급 코드나 플러그가 손상되거나, 액 체를 흘렸거나, 장치에 물체가 떨어졌거나, 장치 가 빗물이나 습기에 노출된 경우, 정상적으로 작 동하지않거나, 장치를 떨어뜨린 경우에 서비스가 필요합니다.
- 15. 이 장치를 AC 전원에서 완전히 분리하려면, 전원 코드를 콘센트에서 분리하십시오.
- 16. 경고 화재나 감전의 위험을 줄이려면, 이 장치 를 비나 습기에 노출하지 마십시오.

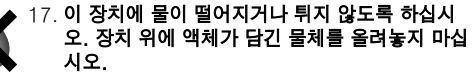

18. 전원 코드는 즉시 접근할 수 있는 상태로 사용해 야 합니다.

## **자 기 장**

**주의!** 프리앰프처럼 게인값이 높은 장치를 앰프의 바로 위아래에 두지 마십시오. 이 앰프는 고전력을 사용함에 따라, 강한 자기장을 형성하며, 근처의 쉴드 없는 장치 에 험 노이즈를 유도 할 수 있습니다.앰프의 바로 위아 래의 자기장이 가장 강합니다. 장비 랙을 사용할 경우에는, 앰프를 가장 아래에, 프리 앰프 등 민감한 다른 장비는 맨 위에 설치할 것을 권장 합니다.

## **중 요**

I-Tech 시리즈 앰프는 클래스 2 출력 결선 요함. Les amplificateurs de série de I-Tech exigent des câbles de sortie de classe 2.

I-Tech-Reihe-Verstärker verlangen Klasse die 2 Produktionsverdrahtung.

Los amplificadores de la Serie I-Tech requieren de un cableado de salida Clase 2.

감전으로 인한 상해를 방지하기 위해 상하 커버를 열지 마십시오. 내부에는 사용자가 수리할 수 있는 부품이 없습니다. 검증된 전문가에게 수리를 의뢰하십시오.

À PRÉVENIR LE CHOC ÉLECTRIQUE N'ENLEVEZ PAS LES COUVERCLES. IL N'Y A PAS DES PARTIES SERVICEABLE À L'INTÉRIEUR. TOUS REPARATIONS DOIT ETRE FAIRE PAR PERSONNEL QUALIFIÉ SEULMENT.

PARA PREVENIR UN CHOQUE ELÉCTRICO, NO RETIRE LAS CUBIERTAS SUPERIOR O INFERIOR. NO EXISTEN PARTES QUE PUEDAN SER REPARADAS POR EL USUARIO AL INTE-RIOR. REMITA EL SERVICICO AL PERSONAL TÉCHNICAL CALIFICADO.

이 장치를 AC 전원에서 완전히 분리하려면, 전원 코드를 콘센트에서 분리하십시오. 전원 코드는 즉 시 접근할 수 있는 상태로 사용해야 합니다.

POUR DÉMONTER COMPLÈTEMENT L'ÉQUIPEMENT DE L'ALIMENTATION GÉNÉRALE, DÉMONTER LE CÂBLE D'ALI-MENTATION DE SON RÉCEPTACLE. LA PRISE D'ALIMENTATION RESTERA AISÉMENT FONCTIONNELLE.

PARA DESCONECTAR COMPLETAMENTE EL EQUIPO DEL SUMINSTRO ELECTRICO, DESCONECTE EL CABLE DE ALI-MENTACION DE LA TOMA DE CA. LAS PATAS DEL CONECTOR DEL CABLE DE ALIMENTACIÓN DEBERAN MANTENERSE EN BUEN ESTADO.

## 다음 기호에 주의하십시오:

화살표 번개가 들어 있는 삼각형은 사용자에게 감전 위험을 경고합니다.

느낌표가 들어 있는 삼각형은 사용자에게 작동과 유지보수시의 주요 수칙을 알립니다.

**REGARDEZ CES SYMBOLES:**

## **ATENCION CON ESTOS SÍMBOLOS:**

El triángulo con el símbolo de rayo eléctrico es usado para alertar al usuario de el riesgo de un choque eléctrico.

El triángulo con el signo de admiración es usado para alertar al usuario de instrucciones importantes de operación o mantenimiento.

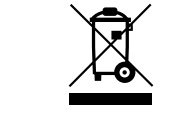

**78** 

# **FCC 규정 준수 알림**

이 장치는 FCC 규정 15장을 준수합니다. 다음의 두가지 조건 하에서 사 용합니다. (1) 이 장치가 해로운 간섭을 일으키지 않습니다. (2) 비정상작 동을 일으킬 수도 있는 어떤 간섭도 견딜 수 있습니다.

주의: 규정 준수에 책임이 있는 당사자가 명시적으로 승인하지 않은 변경 이나 개조는 사용자의 장비 작동 권한을 무효로 할 수 있습니다.

참고: 이 장치는 시험 결과 FCC 규정 15장에 따른 B등급 디지털 장치의 허용한도를 충족합니다. 이 한도는 주거환경에 설치시 해로운 영향을 차 단할 수 있도록 적합하게 설계하였는지 검증합니다. 이 장치는 라디오 주 파수 대역의 에너지를 생성, 사용, 방사합니다. 따라서 사용설명서대로 설 치, 사용하지 않는 경우, 라디오 통신에 악영향을 줄 수 있으며, 특정 설치 상황에서 영향이 없을 것이라고 보증하지 않습니다. 만일 이 장치가 전원 을 켜고 끄는 것으로 라디오나 텔레비전 수신에 악영향을끼친다는 것을 확인할 수 있다면, 아래의 방법 중 한가지 이상을 시도하여 문제를 해결하 기를 권장합니다.

- 수신 안테나의 방향이나 위치를 바꿔봅니다.
- 수신기와 장치를 더 멀리 떨어뜨립니다.
- 장치와 리시버를 각각 다른 회로의 콘센트에 연결합니다.
- 딜러나 숙련된 라디오/TV 기술자에게 도움을 요청합니다.

# **주요 안전 수칙**

## Importantes Instructions de Sécurité

## Wichtige Sicherheitsinstruktionen

## Instrucciones de Seguridad Importantes

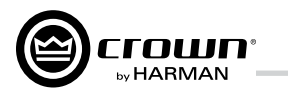

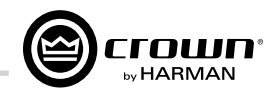

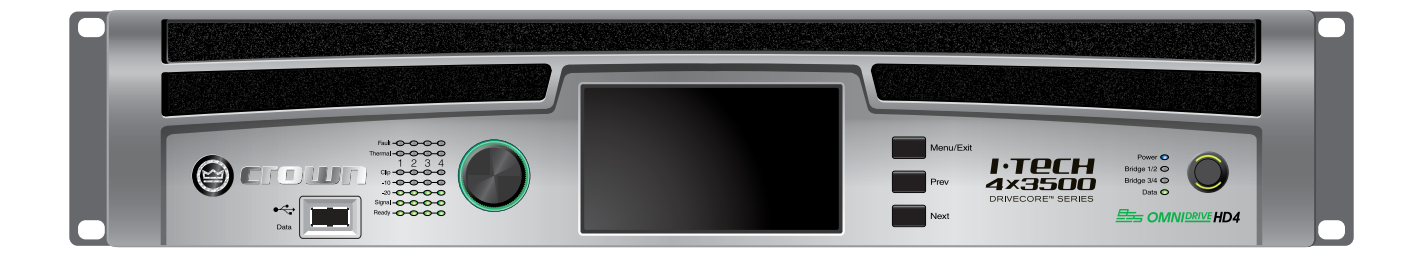

## **목차**

# 1 **환영합니다**

Crown ® I-Tech HD DriveCore 시리즈는 놀라운 출력과 가벼운 무게, 공연음향 을 위한 편의성을 제공합니다. 다른 앰 프와 달리 고품질의 DSP, 액정 화면, 네트워크 기능을 내장하고 있습니다.

최근의 파워 앰프는 매우 높은 레벨의 출력이 가능한 복잡한 장비입니다. 애 초에 설계된 대로 여러해동안 믿을만한 성능을 발휘하려면 이들을 주의깊게 취 급하고 적절하게 설치해야만 합니다.

● 고해상도 아날로그 장치에 Sharc® processor DSP, 24-bit, 192 kHz SHARC A/D, D/A 컨버터. 진보한 IIR 필터와 평탄한 위상의 FIR 필터 내장.

또한, I-Tech 시리즈 앰프는 최대한의 성능을 끌어내기 위해, 설명이 필요한 수 많은 기능을 가지고 있습니다.

시간을 들여 이 사용설명서를 숙지하시 고, 이 앰프의 기능을 최대한 활용하시 기 바랍니다.

## **1.1 특징**

• 통합전원공급기 (PFC:역률조정회 로 장착) - 전세계에서 사용 가능.

• 고밀도 출력, 2U섀시에서 최대 12,000 watts

• 185Vpk 출력 전압으로 깔끔한 피크 트랜지언트 제공.

• 특허받은 6세대 Class I (BCA ®, Drivecore 기술) 회로설계로 효율적인 출력 부하 전달과 저전력 소비 동시 실현.

• 푸시버튼 프리셋으로 간편한 셋 업. 다양한 스피커에 대한 사용자 프 리셋 내려받기 가능.

• AES3 디지털 오디오 입력, V-Drive.

• HiQnet™ 또는 CobraNet 디지털 오디 오 전송 컨트롤을 위한 EtherCon ® 이더 넷 커넥터. 이 동일한 CAT 5 케이블 연결 하나로 HiQnet 프로토콜, CobraNet 디 지털 오디오, VDrive를 사용.

• LCD 제어화면으로 감쇄기, 뮤트, 설정, 오류 감시, 다양한 사용환경에 따라 DSP 프리셋 불러오기 등 가능

• 다양한 표시등으로 정확한 진단 가능: 전원, 데이터, 준비, 신호, 클 립, 과열, 오류 표시등

• 전원연결시 전원 스위치에 녹색 AC전원 표시등이 켜짐.

• 전면 USB커넥터에 USB드라이브 를 연결하여 프리셋을 앰프 DSP 상 호간 전송. 앰프 펌웨어 업데이트에 도 사용.

• 경량 : 알루미늄 섀시와 특별한 내부 구조, 스위칭전원공급기, 특허받은 클 래스-I 출력단(DriveCore 기술)

• 과열 관리 컨트롤러와 속도가변 냉 각팬이 2개 구역을 강제 환기 냉각.

• 고급 보호 회로가 출력단락, DC 비 대칭 부하, 일반적 과열, 전압 강하/ 상승, 고주파 과부하, 내부 결함 등으 로부터 보호.

• 5년, 무과실, 양도가능한 제품보증 정책으로 고객의 자산과 품질을 완벽 하게 보호

## **1.2 사용설명서 활용하기**

이 문서는 앰프를 안전하고 적합하게 설 치하고 운용하는데 필요한 정보를 제공 합니다. 설치,운용의 모든 상황에서 발 생할 수 있는 모든 경우의 수를 포함하 지는 않습니다. 더 자세한 정보는 Crown 의 Amplifier Application Guide, I-Tech Application Guide (www.crownaudio.com), Crown 기술지원팀, 시스템 설비업체, 대 리점을 통해 얻을 수 있습니다.

반드시 이 사용설명서에 있는 모든 지침 과 경고, 주의사항을 주의깊게 읽기 바 랍니다. 또한, 보증을 위해 제품보증서 를 등록하고, 구매영수증을 잘 보관하 십시오.

## **I-T4x3500HD**

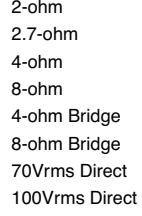

Minimum power in watts with 0.35% THD, all channels driven.

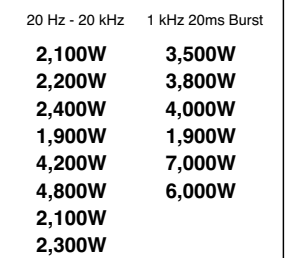

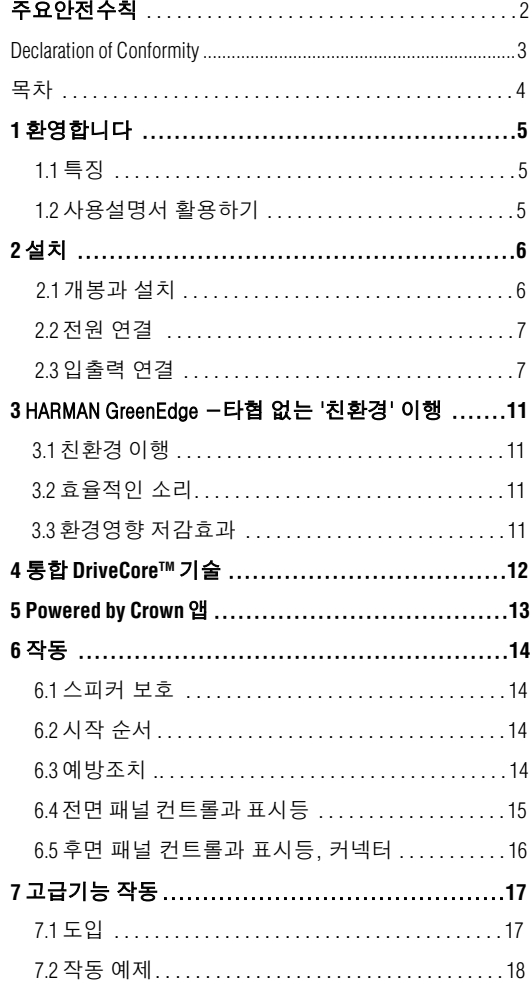

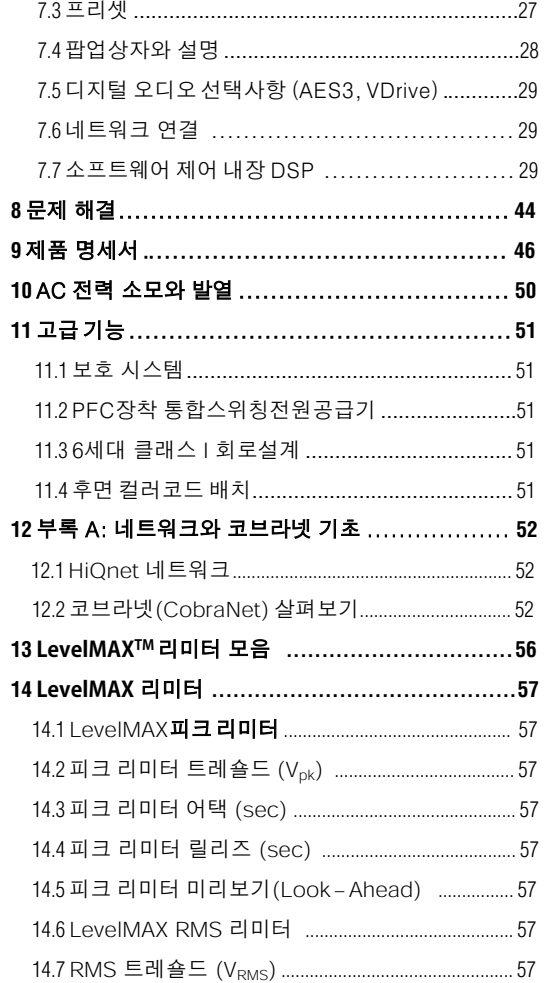

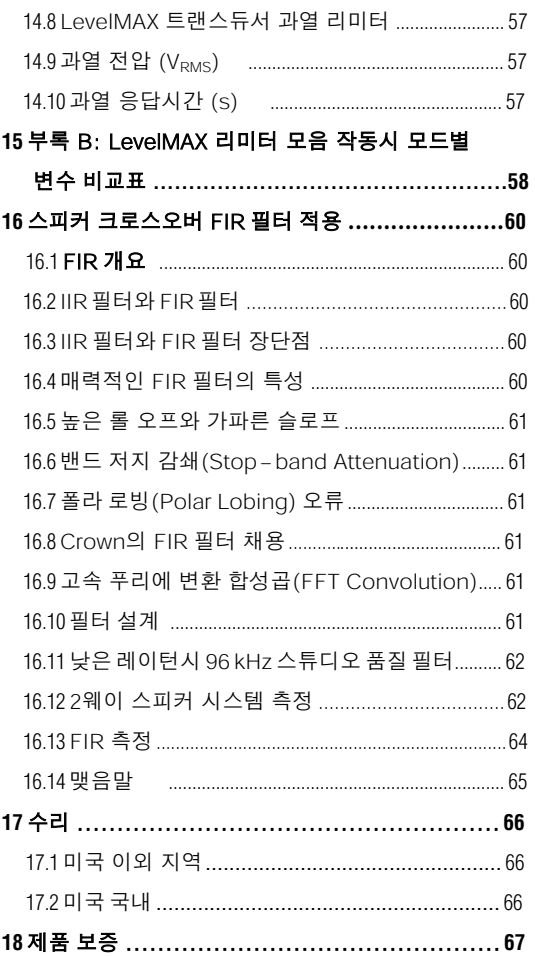

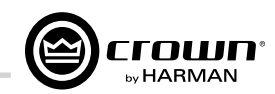

## **2.1** 개봉과 설치

운송중 파손된 것이 없는지 포장을 뜯고 앰프를 점검하십시오. 손상이 있는 경우, 즉시 운송회사에 알리고 보상을 요구해야 합니다. 파손의 증 거로 배송상자를 보관하십시오.또 한, 모든 포장재를 보관하여 필요한 경우 장치를 배송할 때 사용하십시 오.

## **출하시 포장상태로만 배송하십시오.**

포함되어 있지 않은 품목:

- 입력 케이블
- 출력 케이블
- 이더넷 케이블
- 마운트용 랙(또는 거치용 평면)

경고 : 앰프를 설치하기 전에 먼저 이 사용설명서의 첫머리에 있는 AN 주요안전수칙을 숙지하십시오.

장비 랙을 사용할 때는 기기를 서로 위아래로 맞닿게 설치하십시오. 비어 있는 칸은 블랭크 패널로 막아야 합 니다. 전후면의 통풍구를 막지 마십 시오. 랙 옆면은 앰프 옆면에서 최소 2인치(5.1cm) 이상, 뒷면은 최소 4 인치 이상 떨어져야 합니다.

그림 2.2는 앰프 표준 공기 흐름을 나타냅니다.

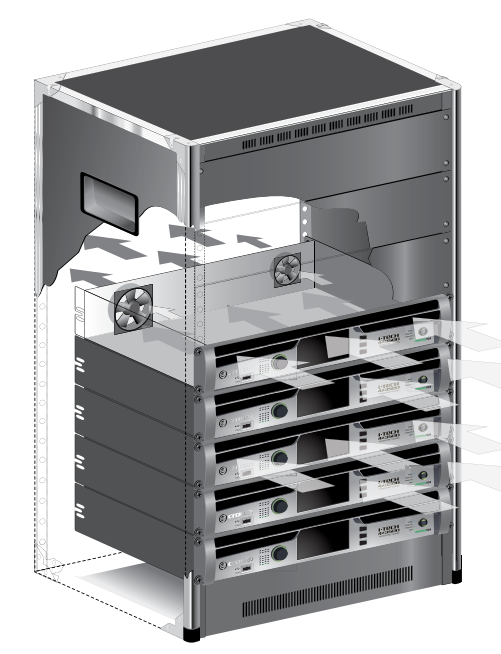

# 2 **설치**

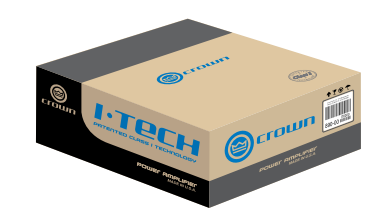

그림 2.2 공기흐름

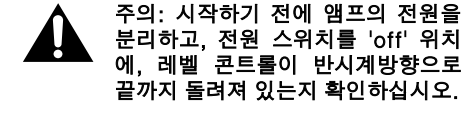

19인치(48.3cm) 표준 장비 랙(EIA RS-310B)을 사용하십시오. 앰프 규 격은 그림 2.1 참조.

캐비닛을 사용하지 않고 앰프를 쌓아 놓을 수도 있습니다.

> 브리지모노 모드 기본설정은 채널 2, 4 입력을 무시합니다.  $\begin{bmatrix} 1 & 0 \\ 0 & 1 \end{bmatrix}$  입력 소스 선택기에서 1, 3 입력과 합칠 수도 있습니다.

참고: 운송시에는 앰프의 전후면을 모두 고정해야 합니다.

## **자 기 장**

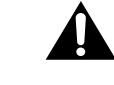

주의! 프리앰프처럼 게인값이 높은 장치를 앰프의 바로 위아래에 두지 마 십시오. 이 앰프는 고전력을 사용함 에 따라, 강한 자기장을 형성하며, 근 처의 쉴드 없는 장치에 험 노이즈를 유도할 수 있습니다. 앰프 우측면과 그 아래쪽의 자기장이 가장 강합니다.

장비 랙을 사용할 경우, 민감한 장비 는 앰프에서 최소 20cm 이상 떨어뜨 려 놓을 것을 권장합니다.

## **2.2** 전원 연결 경고: 전원 플러그의 세번째 단자(접지)는 중요한 안전  $\,$ 장치입니다.  $\,$ 어댑터나 다른 방법으로 접지 연결을 끊지  $\,$ 마십시오.

앰프는 에너지를 생산하지 않습니다. 교류 전원의 전압과 전류는 필요전력을 충족해야 합니다. 허용전압 범위는 정 격전압의 +10% / -10% 입니다. (앰프 후면 패널에 표 기) 앰프는 허용전압 범위와 정격주파수 범위 안에서 사용 해야 합니다. 전원과 관련하여 불확실한 사항이 있으면 전 기전문가와 상의하십시오.

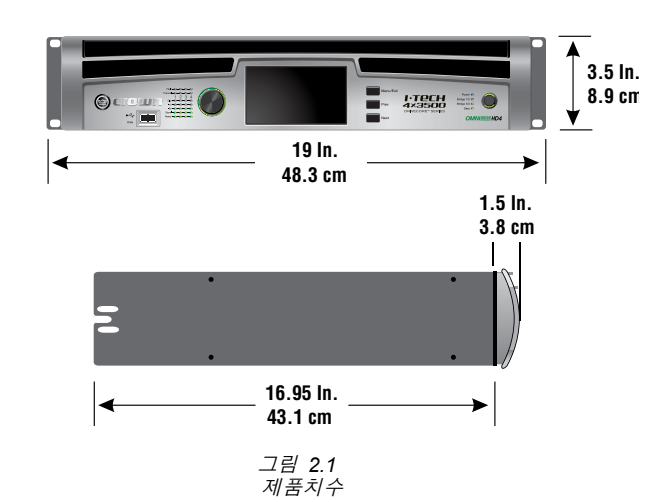

## **2.3** 입출력 연결

## **2.3.1** 결선의 기초

- 입력에는 쉴드가 있는 케이블만 사용하십시오. 쉴드의 밀도가 높을 수록 좋습니다. 스파이럴 랩 쉴드는 권장하지 않습니다.
- 언밸런스 케이블 사용시엔 가능한 짧게 하십시오. 3미터를 넘지 않도록 합니다.
- 오디오 입력 케이블을 스피커 라인이나 전원 코드처럼 높은 에너지 레벨을 가진 케이블과 나란히 가게 하지 마십시오. (입력 케이블에 험, 잡음이 유도될 수 있습니다.)
- 연결을 변경할 때는 전체 음향시스템을 끄십시오. Crown은 과도한 운용으로 인한 트랜스듀서나 다른 구성품의 손상에 대해 책임지지 않습니다.

네트워크 연결시에는 페라이트 코어(그림 2.4)에 CAT5 케이블을 5회 이상 통과시키십시오. 전파규제를 준수하기 위함입니다.

2 설치

그림 2.3 전원 커넥터

오디오 입력 결선에 대한 추가 정보는 Crown의 Amplifier Application Guide(www.crownaudio.com)를 참조하십시오. 불필요한 저역 주파수, 라디오 주파수 간섭, 그라운드 루프, 피드백 등의 문제에 관한 유용한 정보를 다룹니다. **REG. U.S. PAT. OFF. 5,657,219** ,<br>1<br>0<br>2 **7,557,622 7,919,998 7,778,324 7,521,936 CLASS 2 OUTPUT WIRING**

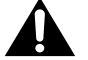

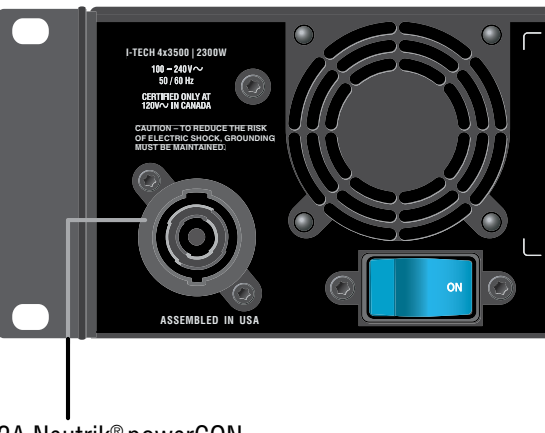

32A Neutrik® powerCON <sup>그</sup>림 *2.4* 페라이트 코어에 CAT5 케이블을 5회 이상 통과

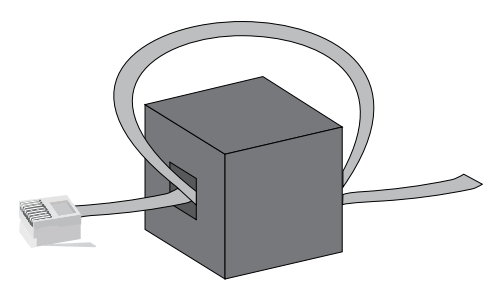

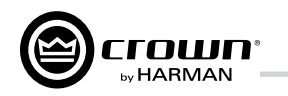

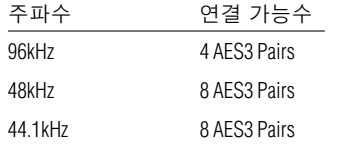

\*\*\*참고 : 위의 숫자는 최악의 상황을 가정한 것입니다. 좋은 품 질의 110옴 디지털 케이블을 사용하면 더 많은 수의 연결도 가능합니다. 실제 사용 가능한지 시험하는 것은 사용자의 몫입니다.

**AI** 

참고: 직접 결선하는 것은 자격있는 전문가만 시행해 야 합니다.

## **2.3.3** 출력 케이블과 커넥터 고르기

기성품 사용이나 고품질의 굵은 게이지의 2, 4, 8 심선 스피커 케이블과 커넥터를 사용한 전문가의 연결 작업 을 권장합니다. 클래스2 출력 결선을 사용하십시오. 출 력 커넥터(그림 2.8)에 Speakon ® 커넥터(그림 2.7), 바나나 플러그, 스페이드 러그 커넥터를 사용하거나 날 선을 직접 연결해도 됩니다. 합선 방지를 위해 노출된 스피커 케이블 커넥터를 감싸거나 절연처리하십시오.

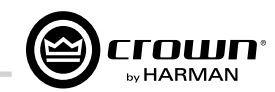

## 주의-감전 위험: 앰프가 켜져 신호를 내보내는 경우, 출력 단자에 치명적인 전압이 있을 수 있습니다.

아래 기준에 따라, 앰프와 스피커의 거리에 적합한 케이블 굵기를 선택하십시오.

> 그림 2.5 밸런스 아날로그 연결이나 AES3 디지털 연결

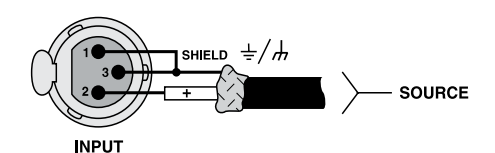

그림 2.6 언밸런스 아날로그 연결

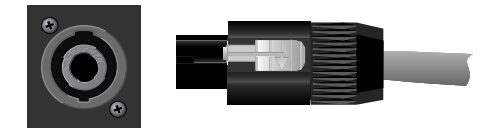

# 2 **설치**

## **2.3.2** 입력 케이블과 커넥터 고르기

기성품 사용이나 22-24 게이지 밸런스 라인(심선 2 +쉴드)과 커넥터를 사용한 전문가의 연결 작업을 권장 합니다. 3핀 XLR 수-커넥터를 사용하십시오.

언밸런스 라인도 사용 가능하지만, 장거리 사용시 잡 음이 발생할 수 있습니다.

그림 2.5에 밸런스 아날로그 연결이나 AES3 디지털 연결을 위한 핀 배열이 나와있습니다. 표준 아날로그 케이블을 AES3용으로 사용하면 성능이 떨어집니다. 최선의 결과를 위해는 AES3용 110옴 트위스트 페어 쉴드 케이블을 사용할 것을 강력히 권장합니다. 그림 2.6은 언밸런스 아날로그 연결을 위한 핀 배열을 보여 줍니다.

AES3 신호 하나를 여러개로 분배할 경우, 스위칭 주 파수에 따른 병렬 연결 가능수는 아래와 같습니다.

> 그림 2.8 바인딩 포스트 연결

그림 2.7 왼쪽: 뒷면 패널의 *Speakon®* 출력 커넥터 오른쪽: *Speakon* ®케이블 커넥터

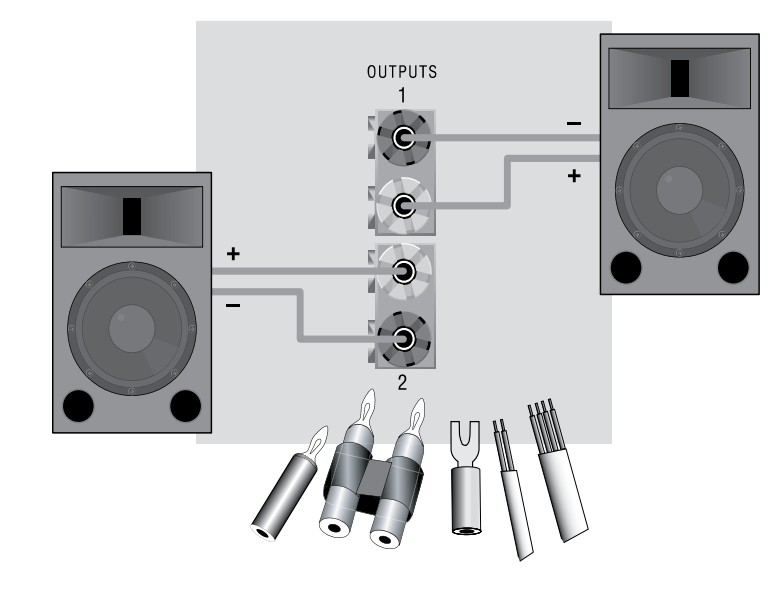

주의: 출력에는 쉴드가 있는 케이블을 사용하지 마십시오.

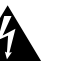

**2.3.4** 스테레오 모드

그림 2.9는 일반적인 입출력 연결 예시입니다.

## 중요: 앰프 전원을 끄고 전원 코드를 뽑으시오.

# 입력: 다음 중 하나를 선택

• 모든 채널을 아날로그 입력에 연결

• AES3 커넥터에 AES3 디지털 신호를 연결

출력: 커넥터의 극성(+/–)을 바르게 연결. 클래스2 출력 결

선을 사용.

그림 2.9는 스테레오 스피커를 바인딩 포스트에 연결하는 법

을 보여줍니다.

채널 1 스피커의 (+)극을 앰프 채널 1 (+)단자에 연결합니 다. (–)극도 마찬가지로 반복합니다. 채널 2도 마찬가지로

반복합니다.

스테레오 스피커를 Speakon ® 에 연결하려면, 아래와 같이

합니다.

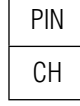

2 **설치**

그림 2.10 스테레오 스피커 2통 연결하 기 (상단 *Speakon* ® 커넥터)

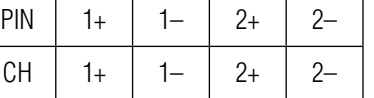

표 1 스테레오 결선 방법 : 위쪽 Speakon ® 만 사용

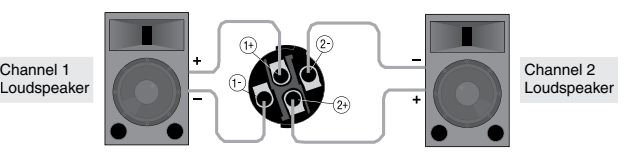

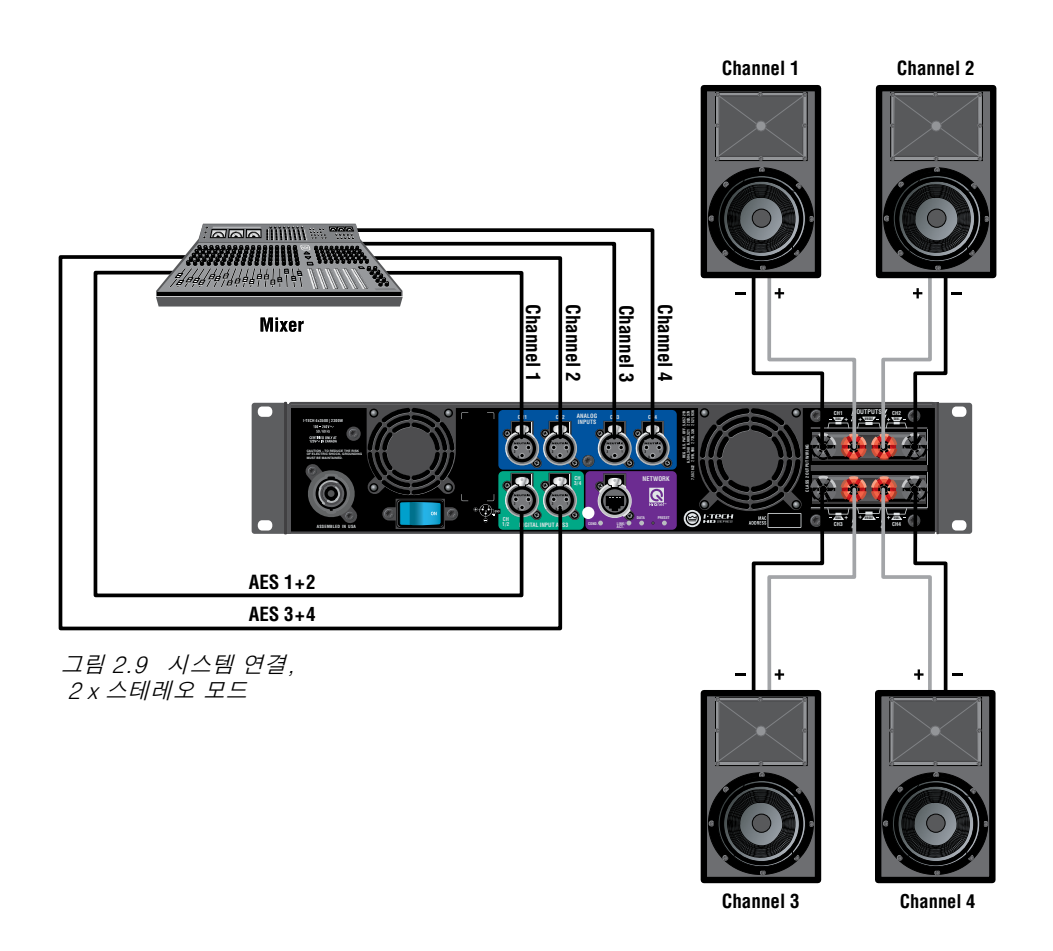

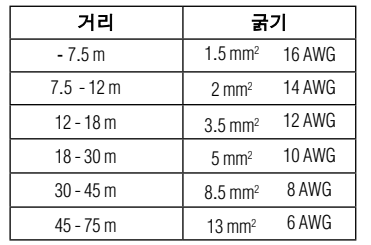

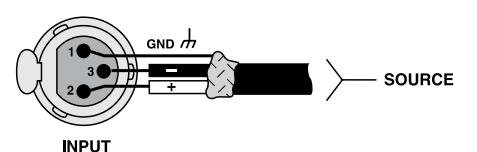

*Operation Manual*

## **Mixer AES** iiiiiii aaa **Analog** 표1과 그림 2.10: Speakon ® 케이블 커넥터 하나에 스피커 2통 연결. Speakon ® 케이블 커넥터를 앰프의 상단 Speakon ® 커넥터에 연결. **2.3.5** 브리지-모노 모드 개관: 앰프를 켠다. 액정 제어화면에서 브리지-모노 모드를 선택한다. 앰프를 끈다. 케이블을 연결한다. 앰프를 다시 켠다. 1. 케이블을 모두 분리한 뒤에, 전면 패널의 전원 스위치를 켭니다. 액 정 제어화면에 불이 들어옵니다. 2. 액정 제어화면 아래의 **Menu/Exit** 버튼을 누릅니다. 화면에 OUTPUT MODE가 나올 때까지 **Next** 버튼을 누릅니다. 만일 N/A가 표시되면, 소프트웨어로 OUTPUT MODE를 막아놓은 것입니다. LOCKOUT이 표시되면, 모든 기능을 막아놓은 것입니다. **REG. U.S. PAT. OFF. 5,657,219 6,504,348 6,909,321 7,283,379 7,557,622 7,919,998 7,778,324 7,521,936 CH1 DUTPUTS CH2 ANALOG INPUTS CH3** CH4 **I-TECH 4x3500 | 2300 W** Ő comments over  $\mathbf{u}$ 3. 엔코더 노브를 눌러서 BRIDGE MONO를 선택합니다. 노브를 다 8 **CLASS 2 OUTPUT WIRING CAUTION – TO REDUCE THE RIS** 시 눌러서 승인합니다. **Menu/Exit** 버튼을 누릅니다. 양쪽 레벨 컨트 **OF ELECTRIC SHOCK, GROUNDIN MUST BE MAINTAINED** 롤(엔코더)을 돌려서 최대 감쇄 위치까지 낮춥니다. **NETWOR** 4. 중요:앰프를 끄고 전원 코드를 뽑습니다.  $\circledcirc$ **AA DATA PRESET CH3 2 DIGITAL INPUT AES3 COND LINK ASSEMBLED IN US A ACT.** 입력: 입력 신호를 앰프에 연결하는 방법은 3가지입니다. • 아날로그 신호를 앰프 입력채널 1에 연결. 또는 1, 3에 연결. 그림 2.11 시스템 연결, • AES/EBU 디지털 신호를 디지털 입력 커넥터에 연결.  $2xE2E$ 참고: 일반적으로 사용하는 커넥터의 핀 배열에 관한 자료는 Crown의 홈페이지(www.crownaudio.com)에 있는 Amplifier Application Guide 를 출력: 클래스2 출력 결선을 사용합니다. 브리지-모노 모드로 앰프 출 력 커넥터를 연결하는 방법은 2가지입니다. 표 2 1) 빨간색 바인딩 포스트 1/2와 3/4에 스피커를 연결(그림 2.11) 검정 바인딩 포스트는 브리지-모노 모드에서 사용하지 않습니다. 브리지-모노 Speakon ® 결선 2) 표2와 그림 2.12와 같이 Speakon®커넥터에만 스피커 연결 PIN  $1+$  2+ 참고: 브리지-모노 모드에서는 채널1 레벨 컨트롤이 레벨을 결정합 니다. 채널2 레벨 컨트롤은 작동하지 않습니다. 모든 채널2 관련기능 SPKR 은 숨겨져서 쓸 수 없습니다. 이 모드에서는 채널3 레벨 컨트롤이 레벨 을 결정하고 채널4 레벨 컨트롤은 작동하지 않습니다. PIN  $3+$  4+  $SPKR$  + 그림 2.12

*page 10*

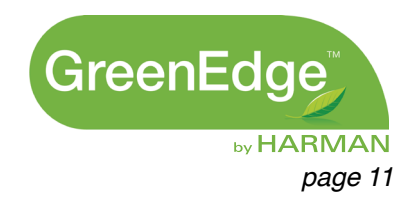

브리지모노 결선

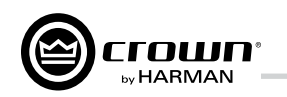

2 설치

(그림 2.11)

참고하십시오.

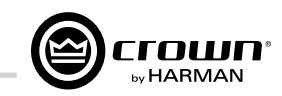

**전력 저감** - I-Tech HD 시리즈는 수동 및 자동 대기모 드가 있습니다. 이 모드에서 앰프는 AC 전류사용량이 낮은 상태로 들어가며, 평균적으로 100W까지 전력소모 량을 줄여줍니다.

- 13,500대의 IT4000/MA5000/IT5000HD
- 13,500대의 MA5002VZ 설치를 서로 비교함.

- $\bullet -6.692.220$  kWh
- 연간 370 가구 전력 사용분

# 3 HARMAN GreenEdge -**타협 없는 '친환경' 이행**

## **3.1** 친환경 이행

친환경으로 이행하는 것은 더 이상 선택이 아니라 필수입니다. 기후변화에 맞서 우리가 사는 세상을 지키는 것은 사회적 책임 을 지는 정부, 기업, 개인의 주요 목표입니다. 에너지 소비를 줄이는 일은 온실가스 감축의 기초이며, 우리 삶의 수많은 요소에 충격을 줄 것입니다. 환경을 개선하는 동 시에 우리 삶의 질을 유지하는 것이 HARMAN GreenEdge의 첨단 기술이 선도하는 도전목표입니다.

HARMAN의 혁신적인 기술을 향한 열정은 자사의 모든 제품 에 최고의 음향이라는 목표로 새겨져 있습니다. HARMAN의 단골 고객은 '친환경'으로 이행하는 것이 성능의 저하를 가져 오지 않을지 두려워할 필요가 전혀 없습니다. 실제로 새로운 범주의 GreenEdge 음향 시스템은 성능과 음향 품질이 더 향 상되었습니다. HARAN은 우리가 함께 사는 세상을 돌보는 동 시에 '청취 경험'의 중요성을 계속해서 추구하겠습니다.

## **3.2** 효율적인 소리

HARMAN의 연구개발팀은 세계적으로 유명한 음향 및 정보 오락기기 분야에 있어 매우 혁신적인 기술, 디자인, 생산공정 을 선보이고 있습니다. GreenEdge 기술 선도로 파트너에게 다음과 같은 환경친화와 에너지 절약의 혜택을 제공합니다.

**중량감소** - 전통적인 비스위칭 앰프에 비해, I-Tech HD 시리즈는 평균 22.68kg 더 가볍습니다. 소비자에게는 가 벼운 만큼 배송비가 절약되고, 환경에는 운송차량이 내 뿜는 배기가스가 줄어들어 유익합니다 배송하는 입장에 서는 상품을 운송하는데 필요한 차량 숫자가 줄거나 적 재한계까지 싣고 달리지 않게 됨에 따라 연료비를 절약하 게 됩니다.

**고효율 설계** - 역률조정(PFC)회로가 달린 특허받은 통 합 전원공급장치는, 특허받은 Class -I PWM 출력단과 연 계해서 I -Tech HD 시리즈 앰프가 100~240VAC 범위에 서 90% 이상의 효율을 내게 합니다.

**환경 책임** - HARMAN의 GreenEdge 시스템을 경영에 결합함으로써, 환경 친화적 에너지 절약을 선도하며 환 경 영향을 저감하고 있다는 사실을 알리는 것이 됩니다.

## **3.3** 환경영향 저감효과

Crown Class-I 투어 제품에 의한 에너지 저감의 보기 입니다.

Class-I 앰프 대 MA5002VZ 앰프 (투어 적용시)

## 전기 절약

## 중량 저감 (화물)

- 연간 온실가스 400 톤 감축
- 75대 차량 운행중지 효과

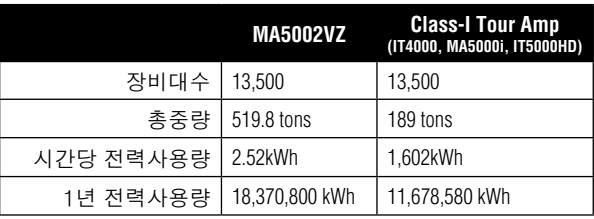

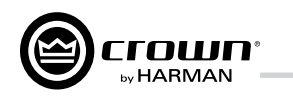

*I-Tech HD DriveCore Series Power Amplifiers*

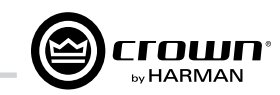

# 4 **통합** DriveCoreTM **기술**

클래스D와 클래스I 앰프는 놀라운 고효율과, 서브우퍼와 같이 반동이 큰 부하를 가동하는데 적하다는 것으로 유명합니다.

Crown의 기술자들이 개발한 DriveCore™ 기술은 Texas Instruments와 함께 개발한 아날로그-디지털 통합 하이브리 드 회로로서 클래스D나 클래스I의 출력단을 조정하는 "프론트 엔드"를 구동합니다. Crown 60여년의 설계 비결과 경험을 이 기술에 담아낸 경이로운 결과물입니다.

DriveCore™ 기술은 전압강하 등 악조건의 전력공급 상황에서 도 매우 유연하게 작동하여 균일한 오디오 품질을 제공합니다. 즉, 널뛰는 발전기나 무대조명 과부하, 여타 장비에 의해 성능 이 저하되지 않을 것이라는 뜻입니다.

게다가, DriveCore™ 기술은 특허받은 피드백, PWM 변조 회 로를 통해 피크 트랜지언트에서 빠른 회복이 가능하며, 낮은 레 벨의 디테일도 정확하게 재생하고, 높은 출력으로 서브우퍼를 최대치로 가동할 때도 정확한 주파수를 따라갑니다.

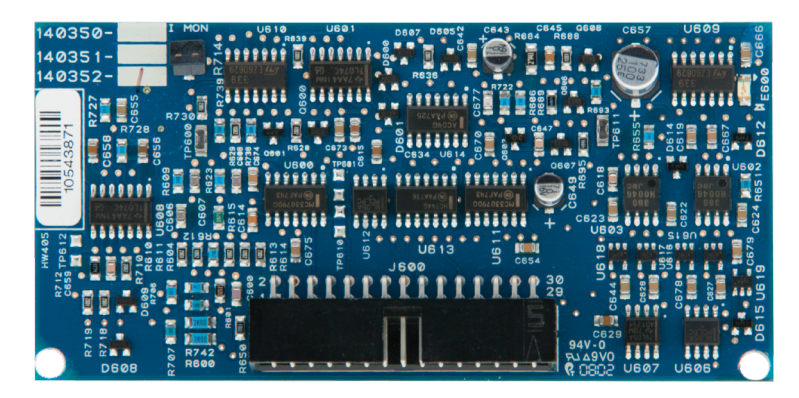

그림 4.1 I-Tech HD 2 채널 프론트엔드 기판

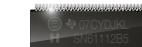

그림 4.2 루비 칩 (실제 크기)

# 5 Powered by Crown **앱**

상세 정보는 아래 주소 참조:

I-Tech HD 시리즈 앰프는 Powered by Crown 앱과 호환됩니다. http://www.crownaudio.com/mobileapplications/index.htm

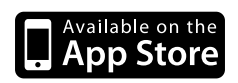

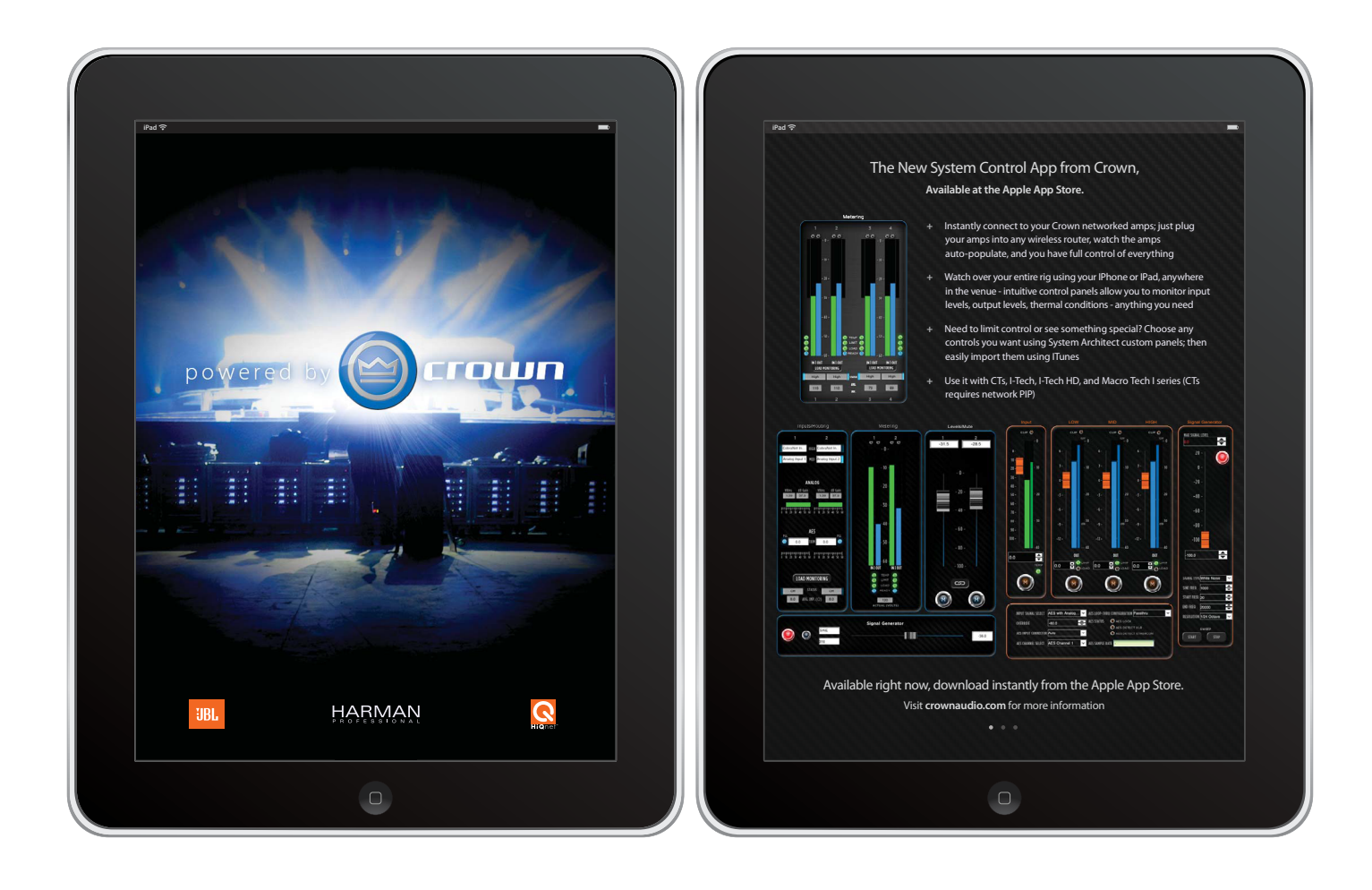

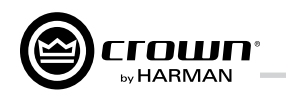

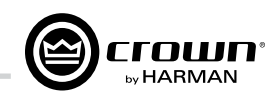

## **6.2** 시작 순서

앰프를 처음 켤 때는 퀵-스타트 가이드 4쪽(스테레오)이나 5쪽(브리지-모노)에 있는 순서를 따르십시오.

연결 또는 설치 변경시에는 반드시 전원 코드를 분리하십 시오.

시스템 게인 구조 최적화를 위해, 홈페이지 (www.crownaudio.com)의 Amplifier Application Guide 를 참조하십시오.

## **6.3** 예방조치

이 앰프는 내부와 외부 오류로부터 보호됩니다. 하지만 최 적의 성능과 안전을 위해 다음의 예방조치를 여전히 취해 야 합니다.

1. 사용전 앰프는 그 사용에 적합하게 설정해야 하며, 입력과 출력 연결도 그렇습니다. 잘못된 연결은 심각 한 오작동을 일으킬 수 있습니다. 자세한 사항은 이 사용설명서의 '설치'장을 참고하십시오. 고급 설치 기 술에 관해서는 홈페이지의 Amplifier Application Guide를 참고하십시오.

# 6 **작동**

## **6.1** 스피커 보호

앰프 신호가 클립되지 않게 하십시오. 소리가 좋지 않을 뿐만 아니라, 고역 드라이버에 손상을 줄 수 있습니다. 클 립을 방지하기 위해, System Architect 소프트웨어의 Level Max 기능으로 앰프 내장 DSP의 피크 전압 리미터, 평균 전력 리미터를 사용하십시오. 믹서로부터 큰 신호가 입력되더라도, 앰프 출력은 클립되지 않습니다. 최대 크기 에서 오디오 신호가 클립되지 않고, 앰프 입출력도 클립되 지 않으며, 스피커 또한 제조사의 성능자료에 따라 적절히 보호되도록 리미터 트레숄드를 설정하십시오.

또한, 강한 저역 신호가 앰프에 입력되지 않게 하십시오. 팝핑이나 마이크를 떨어뜨려 발생하는 높은 레벨의 저주파 신호는 드라이버를 망가뜨릴 수 있습니다. 이를 방지하려 면, 다음에서 한가지 방법을 사용하십시오.

• 믹서 출력과 앰프 입력(또는 믹서와 리미터) 사이에 하이 패스필터를 인서트합니다.

• I-Tech의 내장DSP에서 하이패스필터를 적용합니다.

• 믹서에서 하이패스필터를 사용해도 됩니다. 가능한 범위 에서 높은 주파수로 필터를 설정합니다. (예를 들어 음악 행사에서는 35Hz, 연설 위주일 때는 75Hz) 믹서의 각 입 력 채널에서 해당 채널 악기의 가장 낮은 기본주파수 바로 아래에 필터를 설정합니다.

• 참고: 앰프는 입력에 들어온 신호를 재생합니다. 따라서 클립된 신호나 사각파 신호를 입력하면, 그대로 재생하여 스피커가 손상될 수 있습니다.

- 2. 결선시, 시그널 소스를 선택할 때, 출력레벨을 조정할 때에는 주의하십시오.
- 3. 출력과 입력의 접지가 단락되지 않게 하십시오. 그라운 드 루프를 형성해서 노이즈가 생길 수 있습니다.

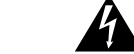

## 4. 경고: 출력 단자를 전원공급장치, 배터리, 전원에 연결 하지 마십시오. 감전될 수 있습니다.

- 5. 무단으로 회로를 개조, 변경하면 위험합니다. 또한 모 든 계약사항은 무효가 됩니다.
- 6. 앰프의 클립 LED에 계속 불이 들어오도록 운용하지 마 십시오.
- 7. 믹서를 과도하게 운용하지 마십시오. 클립된 신호를 만 들어서 앰프에 보내게 되며,스피커에 손상을 줄 수 있습 니다.
- 8. 앰프의 정격 부하 임피던스보다 낮은 상태로 사용하지 마십시오. 앰프의 출력 보호기능에 의해, 조기 클립이 일어나 스피커에손상을 일으킬 수 있습니다.

9. 주의-감전 위험: 앰프가 켜져 신호를 내보내는 경우, **AD** 출력 단자에 치명적인 전압이 있을 수 있습니다.

주의: Crown사는 시스템의 다른 장비를 과도하게 운 용한 결과로 발생한 손상에 책임을 지지 않습니다.

그림 6.1 전면 패널 컨트롤과 표시등

6 **작동** 

## **6.4** 전면 패널 컨트롤과 표시등

이 기능 중 상당수는 화면꺼짐 모드 사용시

# 작동하지 않습니다. (고급 메뉴 7.2절 참고)

## **A.** 통풍구 전후면 강제배기, 폼먼지필터 부착.

**B.** LCD 화면

앰프 설정 표시, 4.3인치 백라이트 컬러 액정. 어테뉴에이터, 뮤트, 앰프 설정, 오류 모니터 링(온도, 부하 등)과 DSP 프리셋을 조정할

수 있게 함.

**C.** 전원 스위치 들어옴

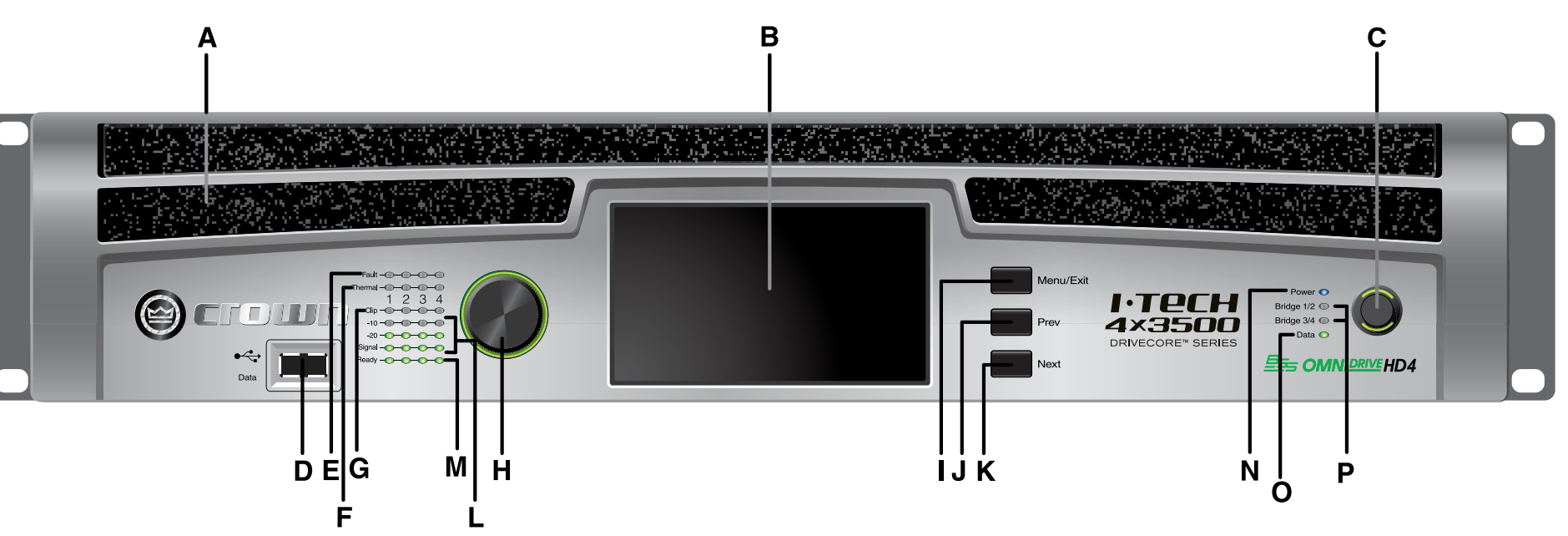

푸시온/푸시오프 스위치. 전원이 연결되어 있고 차단기 스위치가 'on' 상태면 녹색불이

## D. USB 2.0 커넥터 USB드라이브를 연결하여 프리셋, 디바이 스 파일을 전송하거나, DSP 펌웨어 업데 이트가 가능하고, 역으로도 가능.

E. 오류 표시등 빨간색 LED, 채널당 한개. 앰프 출력 채 널이 동작을 멈춘 경우 켜짐. 보통 앰프 수 리 요함.

- F. 과열 표시등 빨간색 LED, 채널당 한개. 과열 또는 과 입력으로 채널이 동작을 멈춘 경우 켜짐.
- G. 클립 표시등 빨간색 LED, 채널당 한개. 채널 출력신호 에 가청 클리핑 발생시 켜짐. 온도 레벨 컨 트롤(TLC) 리미터 작동시에도 켜짐. 화면 꺼짐 모드에서는 클립 표시등이 꺼질 수 있음.

## H. 레벨 컨트롤 (엔코더)

속도감응, 0.5dB 단계, 0-100dB 범위. 채널 1-4 출력 레벨 조정. LCD 제어화면의 메뉴 항목과 파라메터 값 조정.

- I. Menu/Exit 버튼 "Menu" - 메뉴 진입 "Exit" - 메뉴 중단
- J. Prev 버튼 메뉴의 이전 항목 선택
- K. Next 버튼 메뉴의 다음 항목 선택
- L. Signal 표시등

화면꺼짐 모드에서는 작동하지 않을 수 있 음. 채널당 녹색 LED 3개. 앰프의 입력, 출 력 신호 레벨 표시. 위에서 아래 순으로

**–**10 dB: 앰프 출력이 클립 레벨 아래 10 dB **–**20 dB: 앰프 출력이 클립 레벨 아래 20 dB Signal: 선택한 입력 레벨이 –40 dBu 이상

M. Ready 표시등

녹색 LED, 채널당 1개. 채널이 초기화되어 소리 를 낼 준비가되면 켜짐.

N. 전원 표시등

파란색 LED. 앰프가 켜져서 AC전원이 들어 온 상태 표시. AC전원이 공칭 정격 범위에서 위아래 15%를 넘어갈 때 깜빡임. 화면꺼짐 모드에서는 표시등이 꺼질 수 있음.

O. Data 표시등

노란색 LED. 네트워크 데이터 활동을 표시. 데이터를 주고 받거나 연결 확인을 하는 경우 에만 깜빡임. 화면꺼짐 모드에서는 표시등이 꺼질 수 있음.

P. 브리지 모노 표시등

노란색 LED. 앰프가 브리지-모노 모드일 때 켜짐.

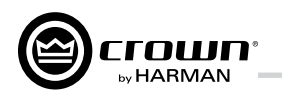

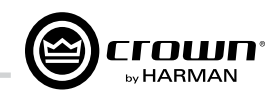

## **H.** 프리셋 표시등

LED 깜빡임 : 현재 프리셋 번호를 표시 LED 녹색 : 불러온 프리셋이 그대로임. LED 노랑 : 프리셋 설정이 변경됨.

## **I.** 초기화 버튼

공장초기값을 복원하려면, 얇은 부도체 재질의 초기화 버튼을 누른다. 초기화 버튼을 계속 누른 채로 앰프 전원을 켠다. 프리셋 버튼이 녹색이 될 때까지(약 16초)

## **J.** 데이타 표시등

노란색 LED. 네트워크 데이터 활동을 표시. 데이터 를 주고 받거나 연결 확인을 하는 경우에만 깜빡임.

## **디지탈 입력 구역**

## **K. AES/EBU** 디지탈 입력

3-핀 암 XLR 커넥터, AES/EBU 형식 디지털신 호

# 6 **작동**

## **6.5** 후면 패널 컨트롤과 표시등, 커넥터

## **A.** 냉각팬

전면에서 후면으로 강제 배기.

## **아날로그 입력 구역**

**B.** 밸런스 아날로그 XLR 입력 채널별 3-핀 암 XLR 커넥터

## **출력 구역**

## **C. Speakon**® 출력 커넥터

채널1+2, 채널3+4용: 50A 고 전류 Neutrik® Speakon® NL4MLP 2개(NL4FC, NL4과 짝).

채널1~4용: NLT81개.클래스2출력배선필요.

이 두가지 커넥터는 2극, 4극 Speakon® 커넥터를 연결합니다. 그림 2.5부터 2.10까지와 표 1,2,3을 참고하 여 커넥터를 연결하십시오. 위쪽 스피콘 커넥터 2개는 커넥터 하나에 각각 스테 레오 연결을 합니다.

## 아래쪽 NL8 스피콘 연결은 커넥터 하 나로 4통을 구동합니다.

## **D.** 바인딩 포스트 출력 잭

60A 고 전류 컬러 코드 바인딩 포스트, 채널당 한쌍. 바나나 플러그, 스페이드 러그, 날선 연결 가능.

## **E.** 전원 코드 커넥터 32 amp PowerCon® AC Inlet. Voltage range is indicated above IEC inlet.

**F.** 리셋 스위치/ 회로 차단기

앰프의 전류량이 안전 한계를 초과하면, 자동으로 전원공급장치를 AC 전원에서 분리합니다. 스위치는 회로 차단기를 초 기화합니다.

## **G. MAC** 주소

펌웨어에 새겨진 앰프의 네트워크상 고유식별자

루프-쓰루 연결은 앰프 4대까지만 사용하십시 오. AES를 더 많이 분배하려면, AES 분배 앰프 사용을 권장합니다.

## **네트워크 구역**

## **L. Link/Act** 표시등

- 어테뉴에이션 화면에서 시작, **Menu/Exit**를 눌러서 메뉴 화면으로 이동 • **Next**를 눌러 다음 항목으로 이동
- **Prev**를 눌러 이전 항목으로 이동
- 
- 
- 
- 면으로 돌아감.
- 
- 
- 
- 
- 
- 
- 
- 
- 면 "Changes Disabled" 라고 나옵니다.

네트워크 활동상태를 보여줍니다. LINK/Act LED는 네트워크 단자가 연결되면 켜지고, 네트 워크 활동이 감지되면 깜빡입니다.

## **M.** 네트워크 커넥터

EtherCon® 이더넷 커넥터는 네트워크용입니다. **경고**: 옥내 네트워크에만 연결하십시오.

> 어떤 메뉴 항목은 확인을 요구합니다: 어떤 값을 변경 할 때, 화면에 "Press and hold."라고 나오면, **엔코 더**를 누른 상태로 기다립니다. 이 때 엔코더를 돌리거 나, 그대로 5초를 기다리면 변경한 값이 취소됩니다. • System Architect 소프트웨어에서 전면 패널 전체 또는 선택한 화면을 잠그거나 보기만 가능하게 설정할 수 있습니다. 잠긴 화면은 "Lockout"이라고 나오거 나 개별 변수는 "N/A" 라고 나옵니다. 변경을 시도하

## **N. Cond** 표시등

코브라넷(CobraNet)의 지휘자(Conductor)로 설 정된 경우에 켜집니다. 코브라넷 지휘자는 코브라 넷 디지털 오디오 전송 네트워크를 위한 마스터 클럭을 제공하는 코브라넷 노드입니다.

# 7 **고급기능 작동**

## **7.1** 도입

LCD화면 제어로, 원격 컴퓨터에서만 가능했던 많은 기능을 직접 접근하고, 앰프를 설정할 수 있게 되었습 니다. 또한 전면 패널에서 DSP프리셋을 불러올 수도 있습니다.(몇몇 DSP 변수는 LCD화면에서 조정할 수 없습니다. System Architect에서 가능합니다.)

그림 7.1은 LCD화면을 보여줍니다. 그 기능은 아래 와 같습니다. 참고: 열거한 기능은 System Architect 에서도 제어할 수 있습니다.

LCD 화면에서 다양한 메뉴와 설정값에 접근하는 방법

은 다음과 같습니다.

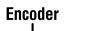

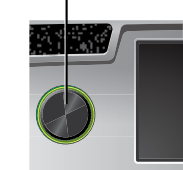

그림 7.1 LCD 제어화면 부분도

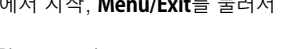

• 엔코더를 돌리거나 눌러서 표시된 변수 값을 변경 • 메뉴 화면이 나오면, **엔코더**를 눌러서 해당 메뉴 항목 을 보거나, **Next**를 눌러 다음 메뉴로 이동 • 언제든지 **Menu/Exit**를 눌러 메뉴를 나가서 이전 화

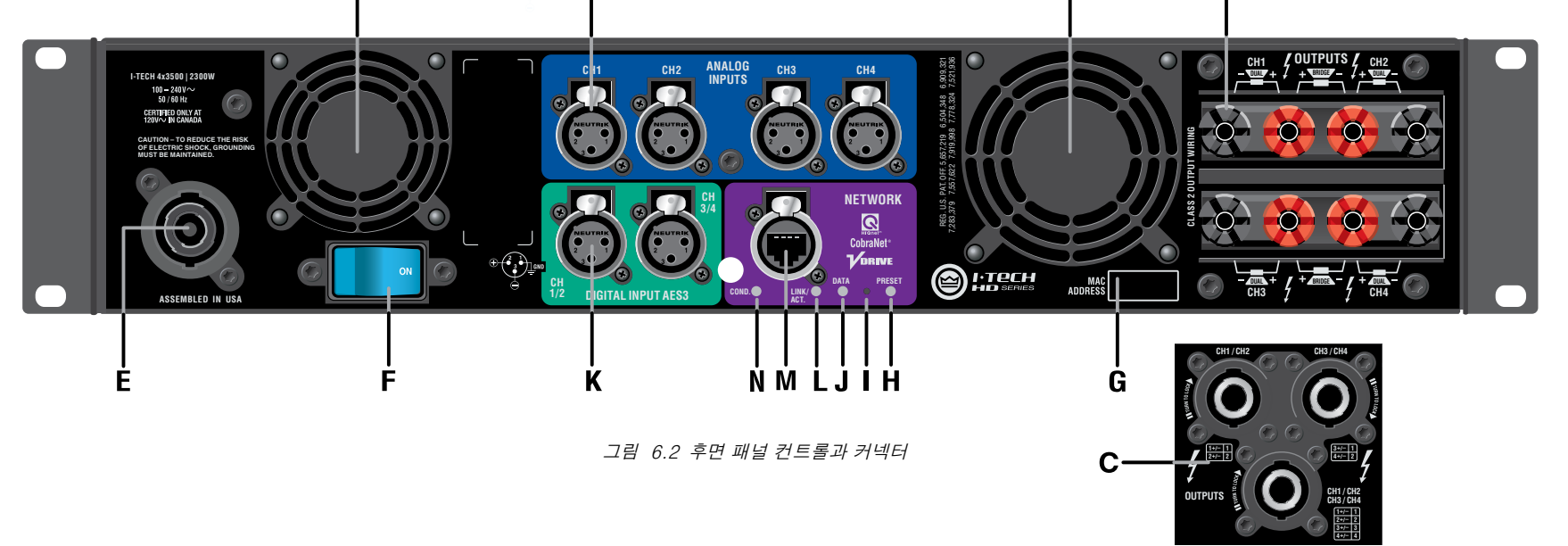

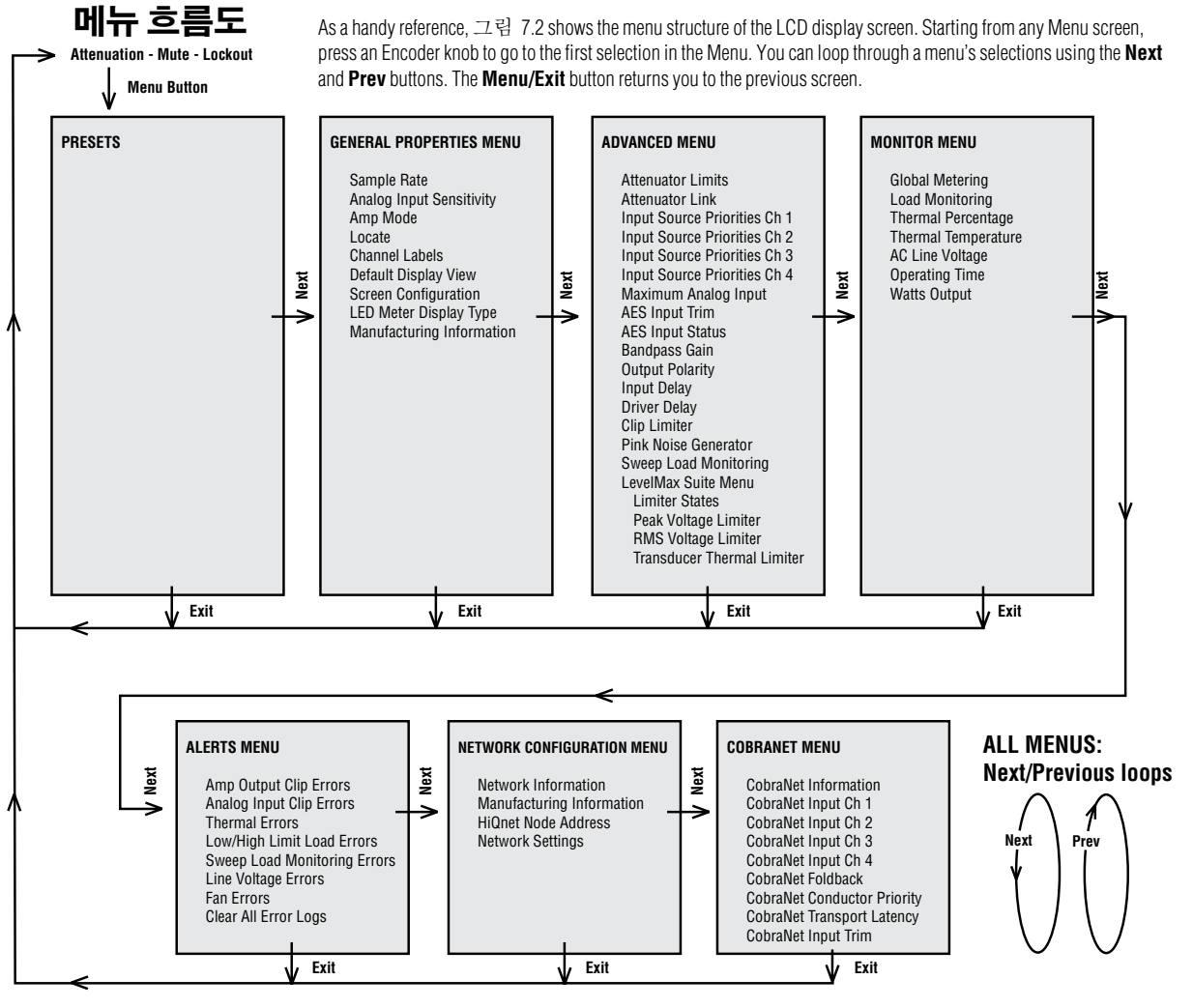

그림 7.2 메뉴 흐름도

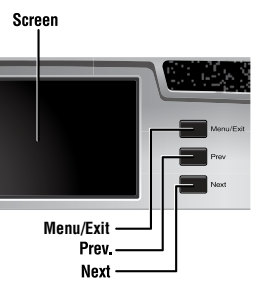

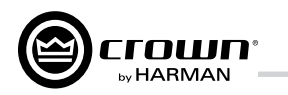

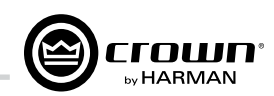

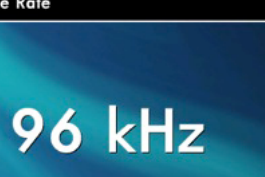

Modify in software ONLY!

1. 전원을 켠 뒤, 기본 화면이 표시되면, **Menu/Exit** 버튼을 누른다.

2. **Next** 를 두번 눌러서 Advanced Menu로 이동한 뒤, 엔코더를 눌러서 선택한다.

3. **Next** 를 눌러서 Analog Input Sensitivity 메뉴로 이동한 뒤, 엔코더를 눌러서 선택한다.

4. **Next** 를 눌러서 원하는 채널로 이동, 엔코더를 눌 러서 선택한다. 엔코더를 돌려서 채널의 dB gain을 조정한 뒤, **Menu/Exit** 를 눌러서 선택해제. 5. 마치면, **Menu/Exit** 버튼을 길게 눌러서 기본 화면 으로 돌아간다.

## 작동예제 **2**

과열 오류 감시 방법 1. 전원을 켠 뒤, 기본 화면이 표시되면, **Menu/Exit** 버튼을 누른다. 2. **Next** 를 네번 눌러서 Alerts Menu로 이동한 뒤, 엔코

더를 눌러서 선택한다. 3. **Next** 를 두번 눌러서 Thermal Errors 메뉴로 이동한

뒤, 엔코더를 눌러서 선택한다.

4. **Next** 를 눌러서 원하는 채널로 이동, 엔코더를 눌러 서 해당 채널 오류를 해제. **Menu/Exit** 를 눌러서 채널

선택 해제.

5. 마치면, **Menu/Exit** 버튼을 길게 눌러서 기본 화면 으로 돌아간다.

다음은 개별 메뉴 기능입니다.

# 7 **고급기능 작동**

## **7.2** 작동 예제

## 작동 예제 **1**

CH1입력 감도 설정 방법

## 전면 패널 잠금 (Attenuation 화면에서)

메뉴 모드와 감쇄량 조절 접근을 앰프 관리자가 제한할 수 있습니다. 패널 잠금은 전면 버튼이나 System Architect 소 프트웨어로 가능합니다.

전면에서 잠금: **Next** 와 **Prev** 를 동시에 누릅니다.

System Architect 소프트웨어에서 잠금: Tools Menu > Display Screen Security 에서 lockout 버튼을 누릅니다. 만약 특정 값이 보호된 경우, 화면에 "N/A" 또는 "Change Disabled"를 표 시합니다.

소프트웨어에서 잠근 경우, 전면 버튼으로는 해제할 수 없 고, 소프트웨어에서만 잠금 해제할 수 있습니다.

메뉴가 잠겨있는데 버튼을 누르거나 엔코더를 돌리면, "LOCKOUT"을 표시합니다. 만약 특정 값이 보호된 경우, 화면에 "N/A" 또는 "Change Disabled"를 표시합니다.

뮤트/뮤트 해제 (Attenuation 화면에서) •뮤트 : 화면에 감쇄 레벨과 MUTE 를 번갈아 표시합니 다. 앰프가 뮤트되어 있어도, **Next** 버튼과 엔코더를 사 용해서 각 채널 감쇄량을 조절할 수 있습니다.

•뮤트 해제: 엔코더를 1초간 길게 누릅니다.

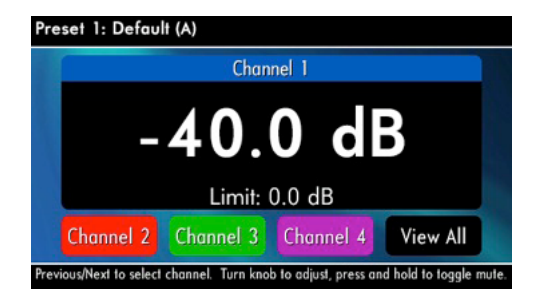

시작 화면**:** 전원을 켜면, LCD 화면에 Crown 로고가 표 시되고, 잠시후, 펌웨어 버전이 나타났다가 어테뉴에이 션 화면이 뜹니다.

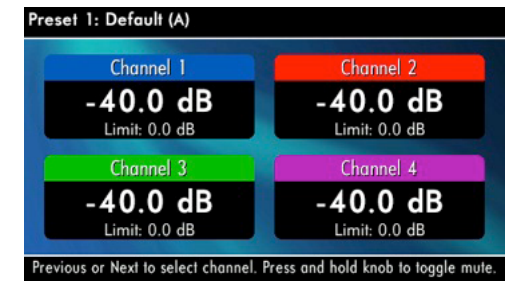

## 어테뉴에이션과 막대 메터

화면에 감쇄(어테뉴에이션) 크기를 dB로 표시합니다. 감 쇄량을 바꾸려면 **Next** 를 눌러서 원하는 채널로 간 다음에 엔코더를 눌러서 그 채널을 선택하고 엔코더를 돌립니다. 천천히 엔코더를 돌리면 단계별 0.5 dB씩 바뀌고, 엔코더 를 빨리 돌리면 그만큼 더 많이 바뀝니다. 현재 프리셋 이 름이 상단 왼쪽 구석에 표시됩니다. (M)표시는 다음 장의 프리셋 항목에서 설명합니다.

만약 양쪽 채널 감쇄기가 링크되어 있으면(Attenuator Link 화면, 뒤에서 설명), LINK 라고 표시됩니다. (오류 로그가 있으면, 느낌표를 상단 오른쪽에 표시합니다.)

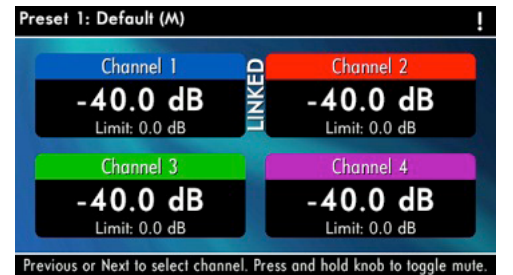

## **7.2.1** 기본 선택

**Presets**(프리셋, 사전설정): 프리셋은 특정 스피커 시스템 에 맞춘 DSP와 앰프 설정값 모음입니다. 엔코더를 돌려서 프리셋 1부터 50까지 볼 수 있습니다. 불러올 프리셋에서 엔코더를 누르고, 확인 화면이 나오면 길게 눌러서 승인합 니다. 추가 정보는 7.3절을 참고하십시오.

현재 사용중인 프리셋은 화면 상단 왼쪽에 표시됩니다. 프리셋 이름 뒤에 표시된 (**A**)는 프리셋 그대로 작동중 (**Active**)이라는 뜻입니다. 프리셋 이름 뒤에 표시된 (**M**)은 해당 프리셋의 일부 설정 이 바뀐 상태(**Modified**)라는 뜻입니다. 프리셋 번호가 깜빡이는 것은 사용중이 아니라는 표시입 니다.

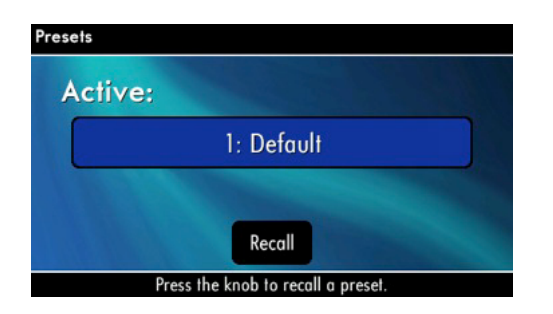

# 7 **고급기능 작동**

**Sample Rate** (샘플 레이트): Attenuation 화면에서 **Menu/Exit** 를 눌러서 고급 모드의 Sample Rate 화면으로 이동. 앰프 DSP의 샘 플 레이트가 표시됩니다. FIR 필터 재계산이 필요하기 때문에, System Architect 소프트웨어에서만 샘플 레이트를 변경할 수 있 습니다. 도움말 문서를 참조하십시오. 코브라넷 입력을 전달할 때는, 코브라넷 소스와 같은 샘플 레이트를 사용해야 합니다.

# General > Sample Rate

**Analog Input Sensitivity** (아날로그 입력 감도)**:** (**Next** 와 엔코더 를 사용하여, 채널을 선택하고 값을 조정합니다.) 감도 설정에 따른 각 채널의 앰프 게인도 표시합니다.

참고: 필요한 감도가 보이지 않으면, Advanced Menu(뒤에 설명) 에서 Maximum Analog Input 레벨을 바꿔보십시오. 가능한 감도 값

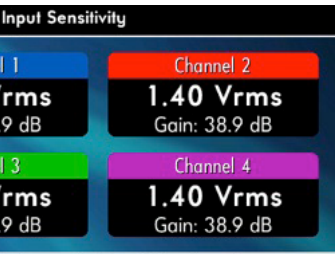

이 달라집니다.

시스템 게인 스트럭처를 최적화하려면, I-Tech application Guide (www.crownaudio.com/pdf/amps/137327.pdf) 중 3.1절을 보십시오.

## eneral > Analog Chanr  $1.40$ Gain: 3 **Cha**  $1.40$ Gain: 3

**Amp Mode** (앰프 모드): 이 화면에서는 듀얼, Y입력, 브리지 모노 모드를 설정합니다. 엔코더를 돌려서 3가지 모드 중 하 나를 고르고, 눌러서 선택한 것을 저장합니다. 선택이 맞는지 묻는 화면이 뜰 것입니다. LCD 화면에 현재 선택한 모드를 표시합니다.

- 듀얼(스테레오) 모드: 양쪽 채널이 독립적으로 작동.
- 브리지 모노 모드: 채널 두를 합해 두배 크기 모노로 출력.

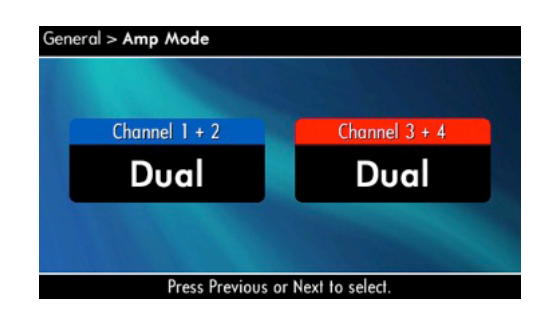

**Locate**(위치확인): 대규모 앰프 네트워크에서 주소 정보를 대조 하지 않고도 특정 앰프를 확인할 수 있게 합니다. 소프트웨어나 전면 패널에서 기능을 켜고 끌 수 있습니다. 엔코더를 누르면 기 능이 켜지고, LCD 화면이 번쩍입니다. 엔코더를 다시 누르면 기 능이 꺼집니다. System Architect에서 Locate 모드에 있는 장치 를 표시하기 이해 아이콘에 파란색 테두리가 생깁니다.

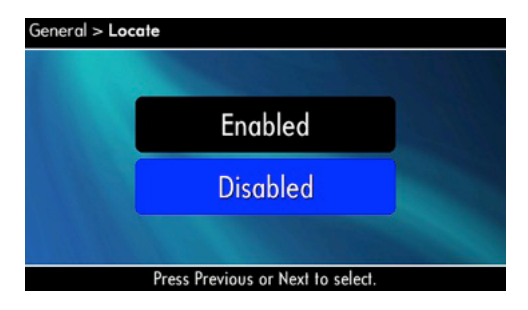

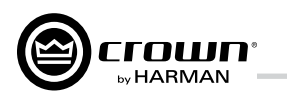

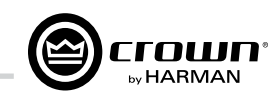

**Input Sources**(입력 소스): 채널별로 엔코더를 돌려서 아날로그, 디지털, 코브라넷 중에서 선택합니다. 선택항목은 아날로그 디지털 디지털 / 아날로그 백업 디지털 / 아날로그 전환

*디지털 / 아날로그 전환*: 입력이 디지털 신호로 바뀌고 아날로그 신호는 입력받지 않습니다. 아날로그 신호가 들어오면 즉시 아날 로그 신호로 전환됩니다. 아날로그 신호가 끊어지면 System Architect의 Input Section > Hold Time 슬라이더로 설정한 지연 시 간 뒤에 디지털 신호로 전환됩니다.

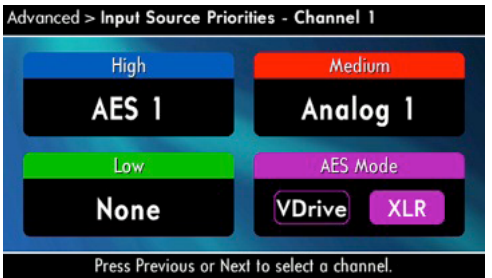

디지털 / 아날로그 백업: I-Tech HD에 디지털 신호와 아날로그 신호가 입력되고 있습니다. 현재 입력이 디지털 신호로 되어 있으 며, 문제시에 즉시 아날로그 입력으로 대체합니다.

**Maximum Analog Input**(최대 아날로그 입력): **Next** 버튼과 엔코더를 사용하여 +21 dBu, +15 dBu 중 선택. 참고: 이 값을 바 꾸면 앰프에서 쓸 수 있는 감도 범위가 바뀝니다. 자세한 정보는 I-Tech Applicatin Guide 부록의 I-Tech 감도 도표 를 참고하십시오. 다음 주소에 있습니다. www.crownaudio.com/pdf/amps/137327.pdf

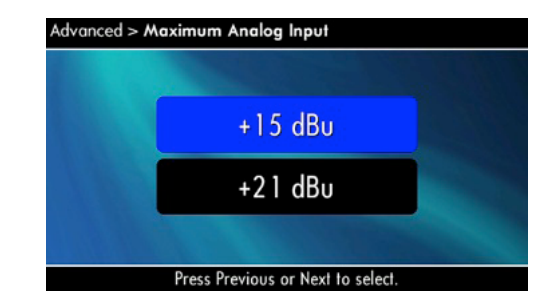

# 7 **고급기능 작동** 7 **고급기능 작동**

**Attenuator Limits**(감쇄기 리미트): 최대 감쇄량은 0 dB 에서 -100 dB 까지 설정할 수 있는데, 이 기능은 감쇄기에 리미트를 설정합니다. 설정하면, 해당 레벨 이상으로 조절할 수 없습니다.

참고: 감쇄기 리미트 설정은 감쇄기 설정보다 높게 잡아야 합니 다. 예를 들어 감쇄기가 -3dB에 잡혀있으면, 감쇄기 리미트를 -3dB 아래로 설정할 수 없습니다.

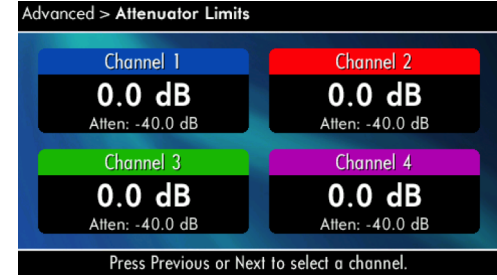

**Attenuator Link**(감쇄기 연계): 감쇄기가 독립적으로 작동하거 나 서로 연계되어 작동하게 설정할 수 있습니다. 엔코더를 돌려 서 선택한 뒤, 눌러서 저장합니다.

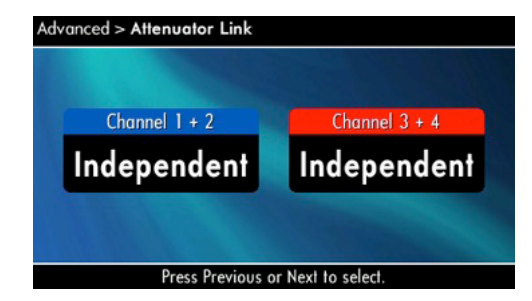

**AES Input Trim**(AES 입력 조정): 엔코더를 돌려서 채널 1의 AES 디지털 신호를 -100.0 dB에서 +20 dB까지 바꿉니다.

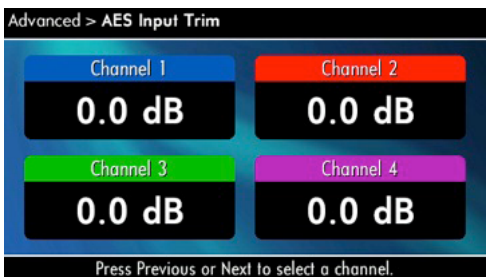

**AES Input Status**(AES입력 상태): "Lock"은 AES 케이블이 연 결되어 앰프에서 AES 위상 로그를 받아 고정된 상태를 표시. "No Lock"은 AES 클럭을 받지 못하거나, 고정되지 않은 상태.

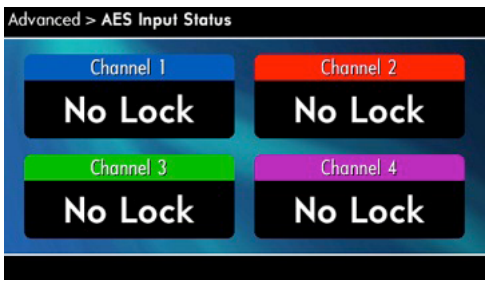

**CobraNet Input Trim**(코브라넷 입력 조정): 엔코더를 돌려서 채 널 1의 코브라넷 디지털 신호 게인을 조정: -100.0 dB ~ +20

dB 범위.

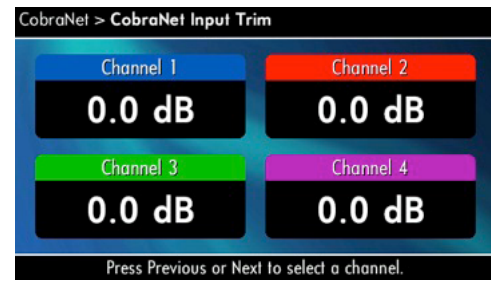

**Input Delay**(입력 지연): 각 채널의 입력 신호에 딜레이를 설정. 엔코더를 돌려서 딜레이 값을 바꿉니다. 돌리는 속도에 따라 조정 단위 값이 달라집니다. 엔코더를 눌러 딜레이 작동/미작동 선택.

각 채널의 딜레이 설정 밑에 피트/미터 환산값이 표시됩니다. 예 를 들어 10 ms 신호 딜레이는 11.3피트/3.4미터에 해당합니다.

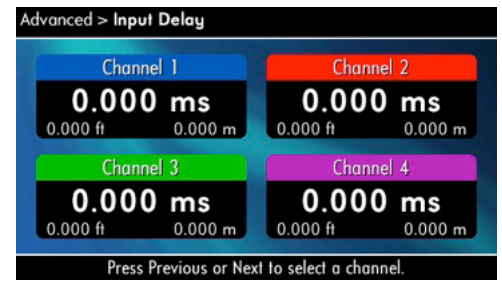

**Output Polarity**(출력 극성): **Next** 버튼과 엔코더로 각 채널 아이콘을 선택하고, 출력 신호 극성(+ / -)을 전환합니다.

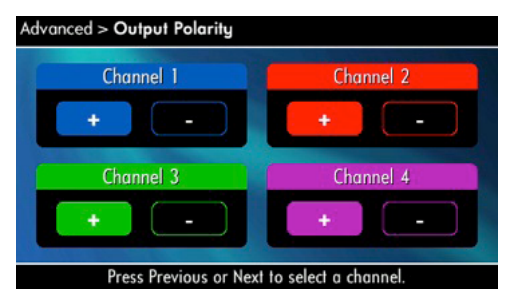

**Bandpass Gain**(밴드패스 게인): I-Tech HD의 DSP 각 채널마다, 각종 필터의 맨 뒤, 출력 리미터 직전에 게인 블럭이 위치해 있습 니다. (신호 경로 블록도에는 나와있지 않음) 밴드패스 게인은 -24 dB에서 +24 dB까지 이 블럭의 게인을 조정합니다.

LCD화면을 통해 밴드패스 게인을 조정함으로써, 서브우퍼, 중역 대와 고역대 드라이버의 레벨을 손쉽게 조절할 수 있습니다.

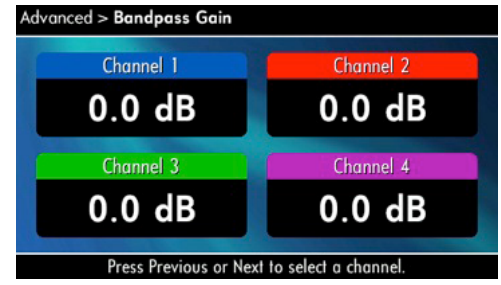

**Output Delay**(출력 지연): 각 채널의 출력 신호에 딜레이를 설정. 엔코더를 돌려서 딜레이 값을 바꿉니다. 돌리는 속도에 따라 조정 단위 값이 달라집니다. 엔코더를 눌러 딜레이 작동/미작동 선택.

각 채널의 딜레이 설정 밑에 피트/미터 환산값이 표시됩니다. 예 를 들어 10 ms 신호 딜레이는 11.3피트/3.4미터에 해당합니다.

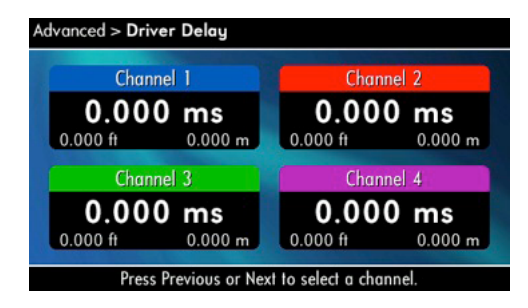

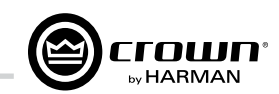

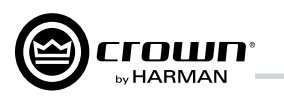

**Pink Noise Generator(**핑크노이즈 발생기): **Next**와 엔코더를 눌러 채널 아이콘을 선택하고 발생기를 켭니다. 레벨 -100 dB로 표시. 엔코더를 돌려 노이즈 레벨 조정(-100 dB ~ +20 dB, 0.5 dB 단위) 발생기를 끄려면, 채널 아이콘 선택 또는 다른 메뉴로 이동.

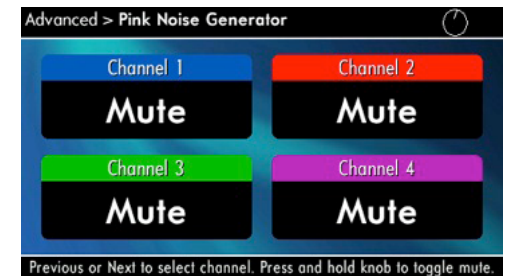

**LevelMax- RMS Voltage Limiter**(RMS 전압 리미터): 채널별 설정 값으로 RMS 출력전압을 제한합니다. 설정값: OFF, 1~500 볼트. 엔코더를 눌러 리미터를 작동 후, 엔코더를 돌려서 전압을 설정.

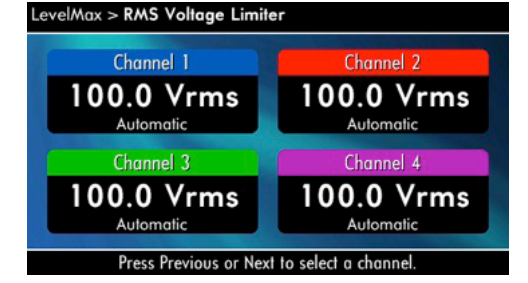

**Front Panel Blackout(**전면 패널 꺼짐): 버튼을 누르거나 엔코더 를 돌리기 전까지 화면을 꺼두는 기능. 오류 표시등, 전원스위치 녹색 LED를 제외한 모든 전면 패널 LED와 LCD 백라이트를 끕니 다. 기능이 켜진 상태에서 5초간 아무런 버튼 입력이 없으면 블랙 아웃 모드로 돌아갑니다.

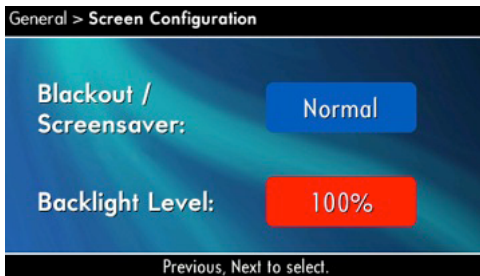

**LED Meter Display Type**(LED 메터 표시 형태) : LED 막대 메터 표시 형태를 평균 또는 피크 레벨로 설정할 수 있습니다. 엔코 더를 돌려서 선택하고 눌러서 승인합니다.

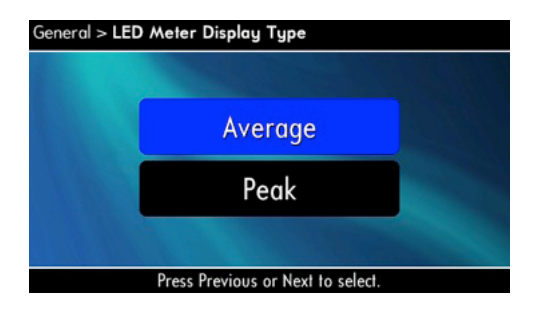

**LevelMax- Peak Voltage Limiter**(피크 전압 리미터): 채널별 설정 값으로 피크 출력 전압을 제한합니다. 설정값: OFF, 1~500 볼트. 엔코더를 눌러 리미터를 작동. 작동 후, 엔코더를 돌려서 전압을 설정. 어택, 릴리즈 추가 제어는 System Architect에서 가능합니다.

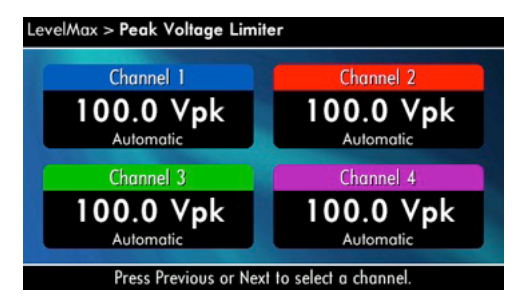

**LevelMax - Clip Limiter**(클립 리미터): 각 채널의 출력 전압 피크를 클립 레벨 바로 아래로 제한합니다.

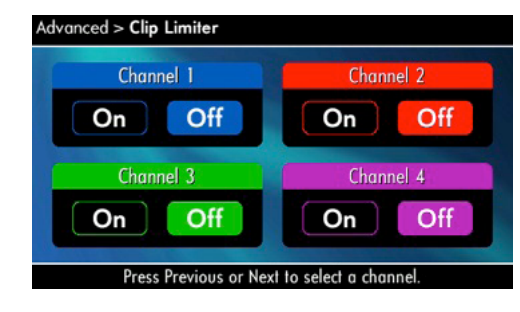

# 7 **고급기능 작동**

**Thermal %**(허용온도 %): 앰프 온도를 백분율로 표시. 100%는 최대 허용온도. 허용온도 %가 100%에 도달하면, 앰프의 냉각능 력 한계로 즉시 (또는 잠시 후) 작동을 중지합니다. 측정치는 채 널 1, 채널 2, 채널 3, 채널 4와 PSU에 대해 보여줍니다.

**Thermal Temp deg. C**(섭씨 온도): 채널 1, 채널 2, 채널 3, 채 널 4와 PSU의 섭씨 온도를 '도' 단위로 보여줍니다.

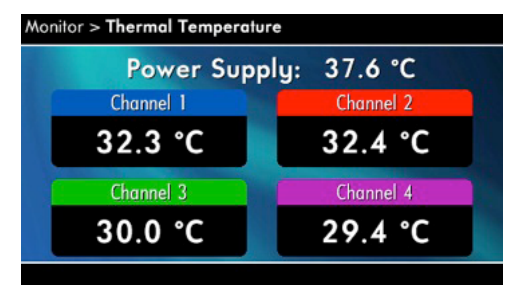

# 7 **고급기능 작동**

**7.2.2** 감시 메뉴

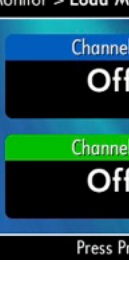

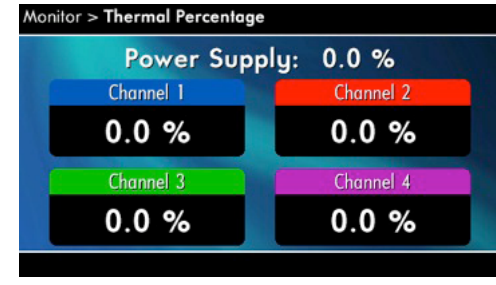

이 메뉴는 앰프 상태를 감시할 수 있게 합니다.

**Load Monitoring**(부하 감시): **Next**와 엔코더를 이용해서 채널 아이 콘을 선택하여, 채널의 스피커 부하 감시를 작동합니다. 기능을 켜면, 앰프 출력에 연결된 부하를 표시합니다. 그 아래에 System Architect 에서 설정한 한계값 안에 있는지를 나타냅니다. **OFF**: 감시 기능 꺼짐. **LOW**: 부하가 한계값보다 낮음. **HIGH**: 부하가 한계값 보다 높음. **NORMAL**: 부하가 한계값 이내임. (출력은 충분해야만 합니다.)

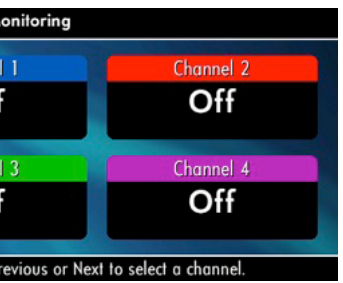

**AC Voltage**(교류 전압): 앰프에 연결된 전원 코드의 교류 전원 전압을 표시합니다.

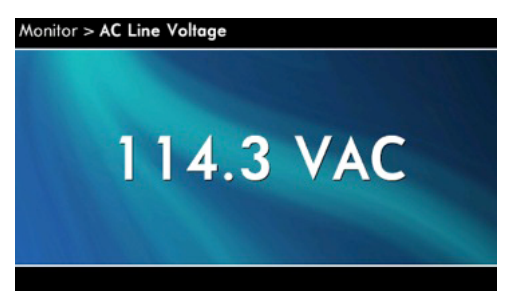

**Operating Time**(작동 시간): 앰프 제조 후 작동 시간을 표시합 니다. 자동차의 누적거리계와 비슷하게 작동한 시간의 총합을 나타내며, 초기화할 수 없습니다. 모든 I-Tech HD 앰프는 출고 전 통전테스트로 인해 새제품이라도 사용시간이 각각 다릅니 다.

**Watts Output**(와트 출력): 각 채널의 완속평균 연속출력을 와트 로 표시합니다.

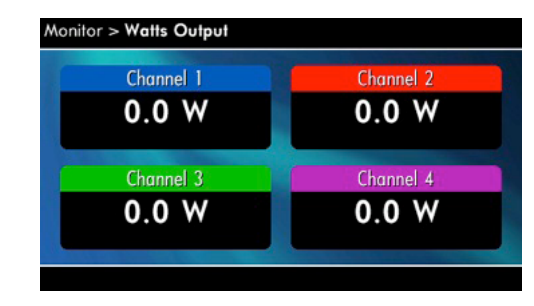

## **7.2.3** 경고 메뉴

신호, 앰프, 부하 등의 다양한 오류를 표시합니다.

**Amp Output Clip Errors**(앰프 출력 클립 오류): 클립 오류는 System Architect의 Amplifier Settings에 있는 횟수 설정값을 초과하여 클립 발생시 표시됩니다. 오류가 발생하면 화면에 표시 된 숫자가 증가하면서, 오류 발생 후 작동시간이 표시됩니다. 이 화면을 지우려면, 채널 아이콘을 선택하십시오.

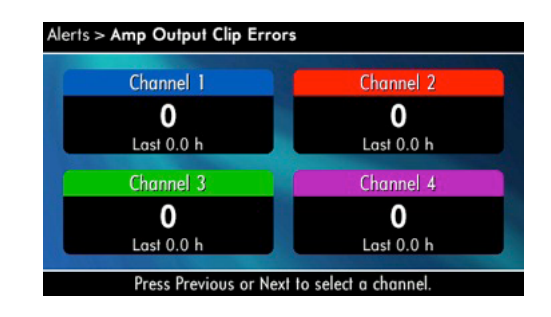

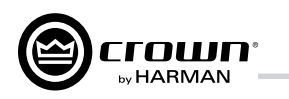

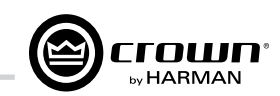

# 7 **고급기능 작동**

**Low Limit Load Errors**(부하 하한 오류): 제어 소프트웨어를 사 용하지 않고도 저부하 오류를 볼 수 있게 합니다. System Architect의 Amplifier Settings에서 설정한 하한값보다 부하 임피 던스가 떨어지면 부하 하한 오류가 발생합니다. 오류 발생시, 화면의 숫자가 증가하며, 오류 발생 후 작동시간이 표시됩니다.

화면을 지우려면, **Next**를 누르고 엔코더를 돌려서 채널 아이콘 을 선택합니다.

참고: 오류 알림과 제한값을 설정은 System Architect에서만 가 능합니다.

**High Limit Load Errors**(부하 상한 오류): 제어 소프트웨어를 사 용하지 않고도 고부하 오류를 볼 수 있게 합니다. 소프트웨어 제어판에서 설정한 상한값을 부하 임피던스가 초과하면 부하 상한 오류가 발생합니다. 오류 발생시, 화면의 숫자가 증가하 며, 오류 발생 후 작동시간이 표시됩니다.

화면을 지우려면, **Next**를 누르고 엔코더를 돌려서 채널 아이콘 을 선택합니다.

참고: 오류 알림과 제한값을 설정은 System Architect에서만 가 능합니다.

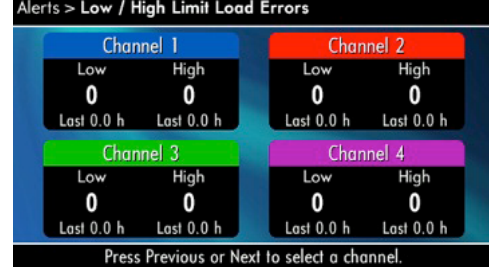

**Line Voltage Errors**(전원 전압 오류): 제어 소프트웨어를 사용하 지 않고도 전원 전압 오류를 볼 수 있게 합니다. 소프트웨어 제어 판의 Line Voltage에서 설정한 상하한값 범위를 벗어나면 전원 *전압 오류*가 발생합니다.

**Fan Errors(**냉각팬 오류): 냉각팬 오류가 발생하면, 화면의 숫 자가 증가하며, 오류 발생 후 작동시간이 표시됩니다.

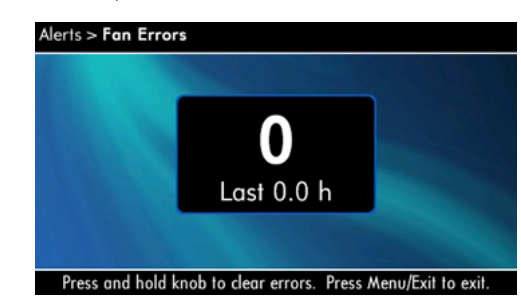

**Clear All Error Logs**(전체 오류 기록 삭제): 엔코더를 길게 눌 러서, 전체 오류 기록을 지울 수 있습니다.

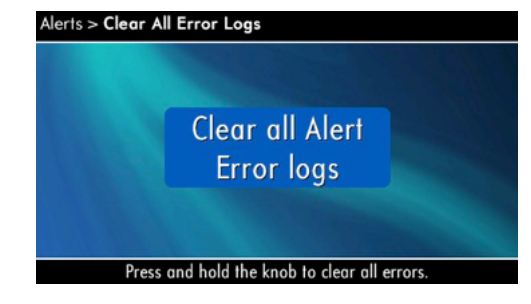

**Manufacturing Info**(제조 정보): I-Tech HD 앰프의 기기 정보 입니다: 모델 번호, 펌웨어 버전, 일련번호, 앰프 데이터 코드.

Model: 4x3500HD Firmware Version: 1.0.5.8 Display Version: 2.0.0.9 **Serial Number: 15002905388** Manufacture Date: 12-7-2012

**HiQnet Node Address**(하이큐넷 노드 주소): 이 앰프(네트워크 의 한 노드)의 HiQnet 주소를 설정합니다. 엔코더를 누른 뒤, 돌려서 주소를 설정하고, 다시 눌러서 저장합니다.

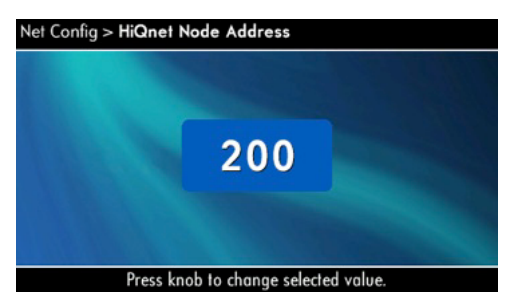

# 7 **고급기능 작동**

## **7.2.4** 네트워크 메뉴

오디오 네트워크 변수를 설정합니다. 선택사항을 보려면 엔코더

를 누릅니다.

**Network Info**(네트워크 정보): 오디오 네트워크에 관한 정보를 표시합니다: IP주소, HiQnet 주소, 서브넷, MAC 주소. 이 사용

Subnet: 255.255.255.0 MAC: 00:0A:40:10:04:E6

# 설명서 12장에 용어 설명이 있습니다.

## Net Config > Network Information

## Online

IP: 192.168.1.120 HiQnet: 200 Gateway: 0.0.0.0

## General > Manufacturing Information

**SLM (Sweep Load Monitoring) Errors** (이동 부하 오류) : 제어 소프트웨어 없이도 SLM 오류를 볼 수 있습니다. 오류 발생시, 화면의 숫자가 증가하며, 오류 발생 후 작동시간이 표시됩니다.

화면을 지우려면, 엔코더를 눌렀다 놓고, 안내에 따라 엔코더를 길게 눌러서 승인합니다

참고: 오류 알림과 제한값을 설정은 System Architect에서만 가능 합니다.

오류 발생시, 화면의 숫자가 증가하며, 오류 발생 후 작동시간이 표시됩니다. "Low"와 "High" 표시로 전원 전압 범위를 벗어 난 횟수를 보여줍니다.

화면을 지우려면, **Next**를 누르고 엔코더를 돌려서 채널 아이콘 을 선택합니다. (엔코더를 길게 눌러서 승인합니다.)

참고: 오류 알림과 제한값을 설정은 System Architect에서만 가 능합니다.

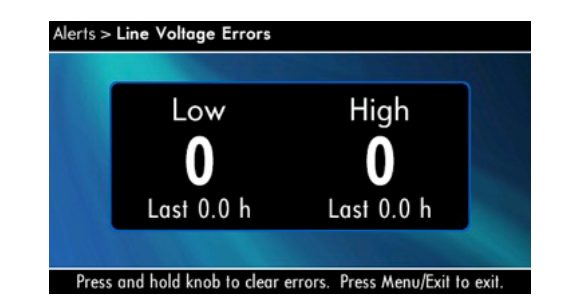

**DHCP**: 엔코더를 돌려서 DHCP를 설정여부를 고른 뒤, 눌러서 승인합니다. DHCP를 활성화하면, 앰프를 켤 때 IP 주소가 변 경될 수 있습니다. DHCP에 관한 추가 정보는 System Architect 도움말 파일을 참고하십시오.

IP Address: 앰프의 IP 주소를 설정합니다. IP 주소에 관한 추 가 정보는 12장을 참고하십시오. DHCP를 활성화하면, 이 기 능은 비활성화 됩니다.

- 1. 엔코더를 눌러서 첫번째 3자리 숫자를 선택하고, 돌려서 값 을 설정합니다.
- 2. 엔코더를 다시 눌러 두번째 3자리 숫자를 선택하고, 돌려서 값을 설정합니다
- 3. 엔코더를 다시 눌러 세번째 3자리 숫자를 선택하고, 돌려서 값을 설정합니다
- 4. 엔코더를 다시 눌러 네번째 3자리 숫자를 선택하고, 돌려서 값을 설정합니다
- 5. 엔코더를 다시 눌러 IP 주소를 저장합니다.

**Subnet Mask**(서브넷 마스크): 앰프의 서브넷 마스크를 설정합 니다. 추가 정보는 12장을 참고하십시오. DHCP를 활성화시키 면 이 기능은 비활성화됩니다.

- 1. 엔코더를 눌러서 첫번째 3자리 숫자를 선택하고, 돌려서 값 을 설정합니다.
- 2. 엔코더를 다시 눌러 두번째 3자리 숫자를 선택하고, 돌려서 값을 설정합니다
- 3. 엔코더를 다시 눌러 세번째 3자리 숫자를 선택하고, 돌려서 값을 설정합니다
- 4. 엔코더를 다시 눌러 네번째 3자리 숫자를 선택하고, 돌려서 값을 설정합니다
- 5. 엔코더를 다시 눌러 Subnet Mask를 저장합니다.

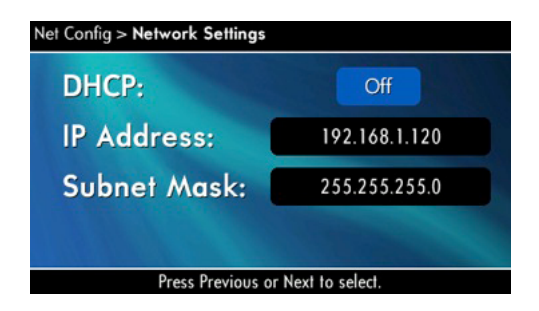

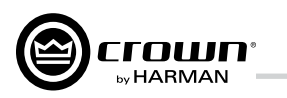

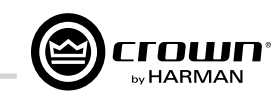

**Ch1 CobraNet Rx**(채널1 코브라넷 수신): 엔코더를 눌러 채널1 의 RxA Bundle(번들:묶음) 번호를 설정합니다. 엔코더를 돌려 서 채널1을 코브라넷 입력에 할당합니다. 번들에 오디오 신호 가 있으면, "Active"가 나타납니다. 번들 1-8은 48 kHz 샘플레 이트, 1-4는 96 kHz 샘플레이트를 지원합니다.

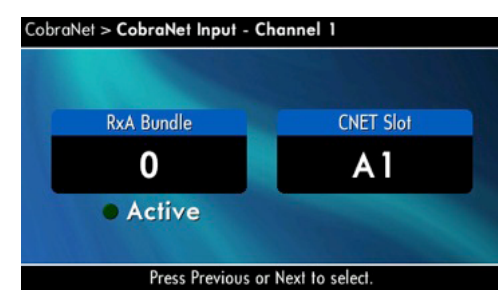

## **CobraNet Tx**(코브라넷 송신): **Next** 를 누르고, 엔코더를 돌려서 아이콘을 선택합니다. 엔코더를 돌려서 값을 설정합니다.

# CobraNet > CobraNet Foldback

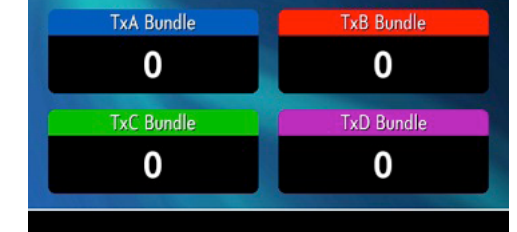

**CobraNet Conductor Priority**(코브라넷 지휘자 우선순위): 엔 코더를 누르고, 돌려서 코브라넷 채널의 우선순위 번호를 설정 합니다. 엔코더를 다시 눌러서 승인합니다. 코브라넷 지휘자 우 선순위에 관한 추가 사항은 12장을 참고하십시오.

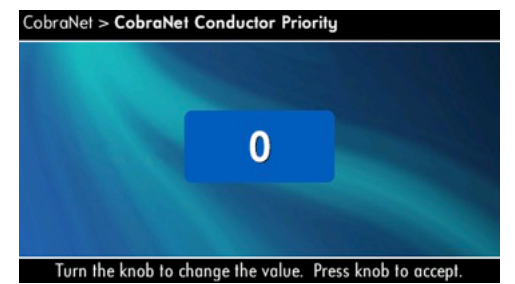

**CobraNet Transport Latency**(코브라넷 전송 지연): **Next** 를 누르 고, 엔코더를 눌러 코브라넷 전송 지연값을 5.33, 266, 1.33 msec 중에서 선택합니다. 엔코더를 다시 눌러 승인합니다. 이 지연값은 코브라넷 송신측과 같아야 전송에 문제가 생기지 않습니다.

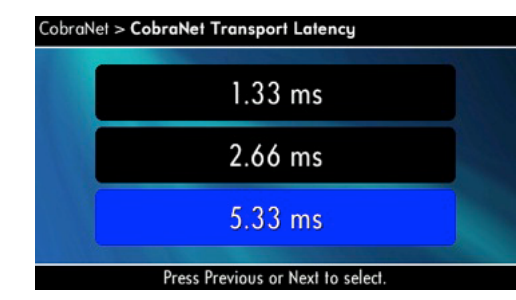

## **7.3.3** 프리셋 내려받기

Crown과 JBL의 기술진이 VerTec 라인어레이 같은 JBL의 다양한 스피커용으로 프리셋을 만들어놓았습니다. 해당 프리셋을 사용하 려면, System Architect에서 아래 절차를 수행합니다.

www.jblpro.com을 방문하십시오.

7.7.17절에 System Architect의 Presets Manager 설명이 있습니다.

## **7.3.4** I-Tech HD 2채널 프리셋을 4채널에서 불러오기

System Architect에서 HD4를 더블클릭합니다. File › Open Preset 으로 갑니다. "file of type" 드롭다운 메뉴의 2 Channel Preset을 선 택해서 2 Channel ITHD 프리셋을 찾습니다. 해당 파일에서 프리셋 을 열면, 채널 1/2 와 3/4 중 어디에 적용할지 선택사항을 표시합 니다.

## **7.4** USB를 통한 파일 전송

앰프 전면 패널에 있는 USB 타입A 포트는 앰프와 USB 플래시 드라이브 사이에 파일을 전송할 수 있습니다. 이 파일은 3가지 형태가 있습니다.

**Presetfile**: 특정 스피커/앰프 구성을 위한 DSP설정 파일.

**Device file**: 전체 프리셋 50개와 현재 앰프 DSP설정 파일.

**Firmware file**: 드라이브를 꽂으면, 앰프가 파일교환 모드로 들어 가서 뮤트됩니다. 개별 파일을 불러오거나 저장할 수 있습니다. 이 작업에는 컴퓨터가 필요하지 않습니다.

# 7 **고급기능 작동**

## **7.3 Preset (**프리셋, 사전설정)

## **7.3.1** 도입

I-Tech HD 앰프는 내장 DSP로 다양한 기능을 제공합니다. (특정 스피커용으로 드라이버 레벨, 주파수 대역, 딜레이, 리미 트 등을 설정하는) 스피커 구성, EQ(이퀄라이저), 필터, 컴프 레서 외에도 많습니다. System Architect 소프트웨어로, 필터 슬로프, 컴프레서 압축비, EQ 주파수 대역 등등을 조정할 수

있습니다.

**preset**은 특정 사용환경에 대해 앰프를 구성하는 DSP 설정값 모음입니다. 예를 들어, DSP를 JBL VerTec 라인어레이용으로 최적화한 프리셋을 사용할 수도 있습니다. 또 다른 프리셋은 스테레오 스피커를 위해 DSP를 설정해서 쓸 수도 있습니다. LCD 화면에서 50개의 프리셋 중에서 선택할 수 있습니다.

프리셋 1은 공장 출하 기본 프리셋으로 변경할 수 없습니다. DSP 기능을 사용하지 않는 스테레오 작동용 앰프 설정입니다.

I-Tech HD 앰프는 두가지 형태의 프리셋을 제공합니다.

1. **User presets**(사용자 사전설정): System Architect를 사용하여, 자신만의 사용자 DSP 사전설정을 만들어서 이름을 붙이고, I-Tech HD 앰프로 전송할 수 있습니다. 앰프의 펌웨어에 저장되 며, LCD 화면에서 불러올 수 있습니다.

2. **Downloadable presets**(내려받은 사전설정): Crown 과 JBL 의 기술진이 VerTec 라인어레이와 같은 JBL 의 다양한 스피커 용으로 프리셋을 만들어놓았습니다. www.jblpro.com에서 내 려받을 수 있습니다. 그리고 소프트웨어나 USB 드라이브에서 I-Tech HD 앰프로 프리셋 파일을 전송해서, LCD 화면에서 불 러올 수 있습니다.

프리셋 형태별 세부사항입니다.

## **7.3.2** 사용자 프리셋

수동으로 구성하는 DSP 프리셋입니다. 기본 순서는 다음과 같습니다.

1. (LCD 화면이 아니라) System Architect 소프트웨어에서 원 하는 DSP 설정값을 조정합니다.

2. 이 설정값 모음을 프리셋으로 저장하고, 이름을 붙입니다.

3. 프리셋을 I-Tech HD 앰프로 내려받기 합니다. 자세한 내용 은 소프트웨어 도움말을 참고하십시오. 프리셋을 저장하면 즉 시 앰프로 전송됩니다. 다른 방법은 다음 쪽에 설명한 것처럼 USB 드라이브로 프리셋 파일을 옮기는 것입니다.

4. LCD 화면에서 해당 프리셋을 선택합니다. 제어 소프트웨어 에서 설정한 대로 DSP 변수가 자동으로 설정됩니다. I-Tech HD 앰프의 몇몇 DSP 변수 설정은 LCD 화면이 아니라 제어 소프트웨어에서 해야 합니다. 예를 들어, 필터 Q값, 컴프레서 압축비, 그래픽EQ 설정은 System Architect 소프트웨어에서 가능합니다.

5. 프리셋을 불러오려면, LCD 화면의 Preset 메뉴에서 선택합 니다. 제어 소프트웨어에서 설정한 대로 DSP 변수가 자동으 로 설정됩니다.

# 7 **고급기능 작동**

## **7.2.5 CobraNet(**코브라넷) 메뉴

감쇄기 화면에서 코브라넷 메뉴로 들어가려면, 엔코더를 누르 고, **Prev** 를 누릅니다. 이 메뉴에는 코브라넷 변수를 설정하기 위한 선택사항이 있습니다. 엔코더를 눌러서 코브라넷 메뉴의 선택사항으로 들어갑니다. 코브라넷에 관한 추가 내용은 12장 과 System Architect 도움말을 참고하십시오.

**CobraNet Information**(코브라넷 정보): 코브라넷 네트워크 기 본 정보를 표시: 펌웨어 버전, 이더넷 상태, 지휘자 우선순위.

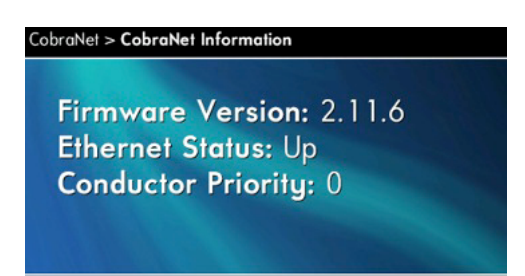

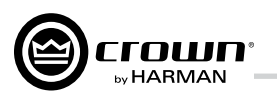

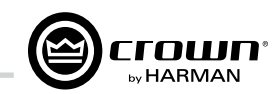

전면 패널 잠금 기능이 소프트웨어나 전면 패널을 통해 작동중.

# 7 **고급기능 작동**

## **7.4** 팝업상자와 설명

LCD 화면에 나타날 수 있는 알림입니다. N/A 표시는 System Architect 소프트웨어 에서 해당 메뉴 접근을 막아놓은 것입니 다.

다음 항목은 장치 전면 패널이나 System Architect의 Network Troubleshooter에서 설정할 수 있습니다. HiQnet 노드 주소 DHCP off/on IP 주소 서브넷 마스크

코브라넷 IP 주소는 전면 패널에서 설정할 수 없습니다.

## **7.6.1** 네트워크 문제해결

디지털 오디오 입력을 사용하면 앰프의 입력신호를 디지털 있습니다. 입력 신호가 디지털이면, AD/DA 줄어들어, 음질이 향상되고 전기적 간섭이

폭넓게 수용된 디지털 오디오 전송 포맷을 S3 신호를 후면 패널 AES3 커넥터에 연결 6kHz 샘플레이트 범위의 AES 신호를 받아 버퍼 컨버터가 있습니다.

Network Troubleshooter를 사용하면 HiQnet 네트워크를 처음 설정할 때 도움이 됩니다. 구성 요소에 주소를 부여하 거나, 시스템 주소와 기타 오류에 대해 알림을 받을 수 있습 니다. 네트워크 마법사는 구동중인 컴퓨터와 같은 물리적 네트워크에 위치한 장치에 대해서 동작하도록 만들어졌습 니다. 라우터를 통과하지 못합니다.

## **네트워크 카드 선택**

마법사 첫 화면은 컴퓨터에 장착된 네트워크 어댑터 전체 목록입니다. 어댑터가 여러개 있다면, 목록을 스크롤해서 각각의 카드에 할당된 IP 주소를 볼 수 있습니다.

IO/100MB 네트워크 연결과 AES3 신호를 AES3 전송 장치입니다. 10/100MB 네트워 는 핀을 이용해 AES3 디지털 오디오 신호를 래 도표에 나온대로 표준 CAT5 케이블 하나 가 디지털 오디오 4채널을 전송할 수 있습니다.

이해를 위해, 부록A 네트워크와 코브라넷 하십시오. System Architect의 networking pls를 사용하기 위해 도움말을 참고하십시오.

프는 기존의 I-Tech 네트워크에서 사용하 ech 장치 또는 장소 파일을 사용할 수 있습

IP 주소가 0.0.0.0 인 카드가 있다면, 다음 중 하나의 의미 입니다.

1. 카드가 비활성화 상태입니다. 2. 카드가 네트워크에 연결되지 않았습니다. 3. 카드가 DHCP 서버에 주소를 요청하고 있지만, DHCP 서버가 응답하지 않습니다.

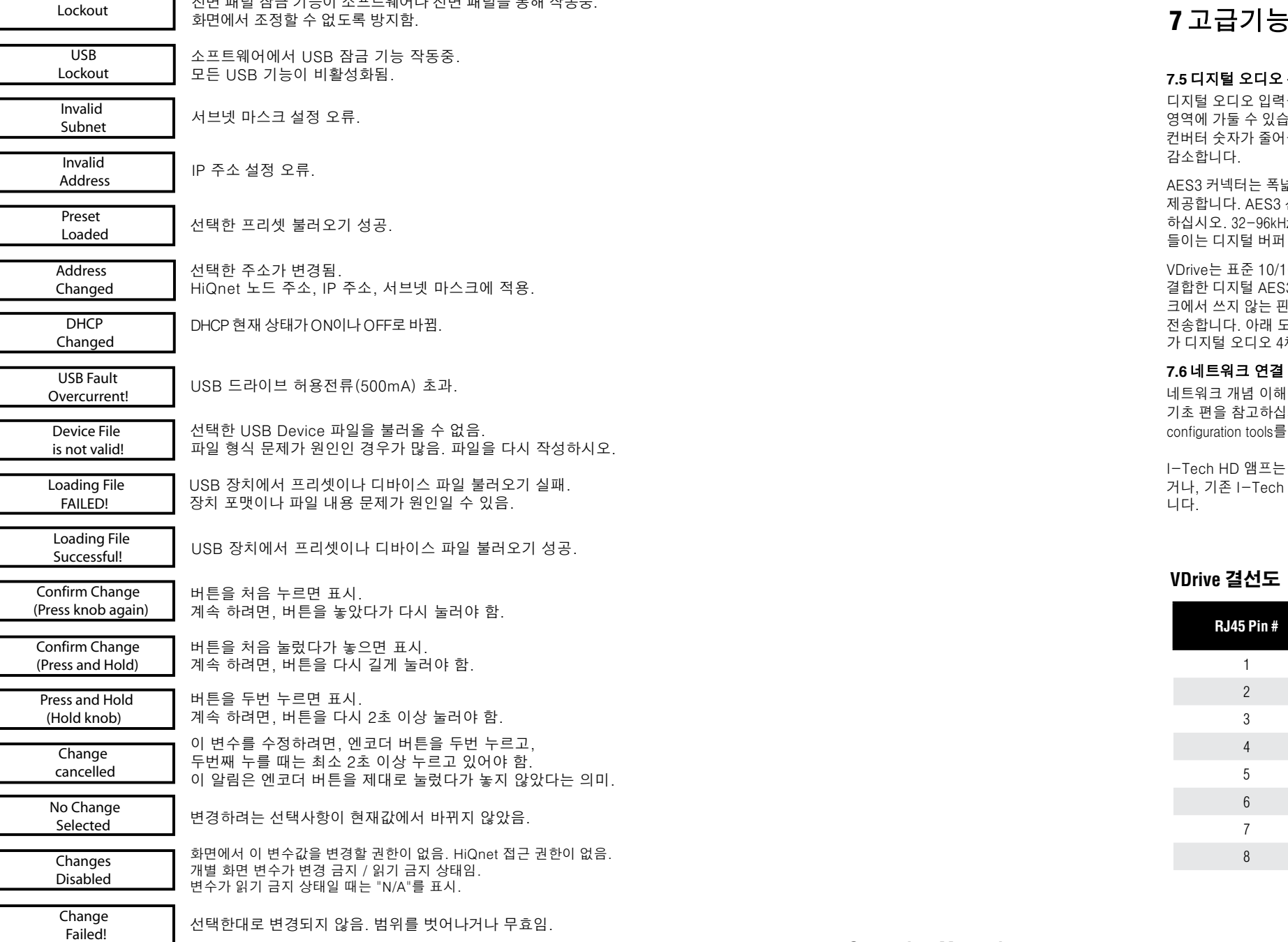

HiQnet 시스템에 연결된 카드를 선택하고, **Next** 버튼을 누 르십시오. 마법사가 남은 과정을 도울 것입니다. System Architect 온라인 도움말의 추가 정보를 참고하십시오.

## **7.7** 소프트웨어 제어 내장 **DSP**

Crown의 최신 디지탈 신호 처리장치(DSP)가 내장되어 있습 니다. 24bit/96kHz 컨버터는 매우 낮은 잡음과 넓어진 다이나 믹 레인지를 제공합니다. I-Tech HD 앰프를 사용하면, 내장 DSP에 스피커 프로세서, 크로스오버, 리미터, 딜레이가 들어 있어, 장비로 가득찬 랙이 없어지고, 설치 시간, 운영 준비, 랙 공간, 비용을 획기적으로 절감할 수 있습니다.

I-Tech HD의 DSP는 System Architect 소프트웨어를 구동하는 컴퓨터로 감시, 제어할 수 있으며, CAT5 케이블로 앰프의 네트워크 커넥터에 연결할 수 있습니다.

DSP를 아래와 같이 활용할 수 있습니다.

- 신호 흐름 설정
- 시스템 게인 구조 최적화
- 스피커 구성 설정 (특정 스피커를 위한 드라이버 레벨, 주파수 밴드, 딜레이, 리미트)
- EQ, 필터, 컴프레서 등 설정

이후의 여러쪽은 사용가능한 DSP 기능에 관한 설명입니다.<br>더 상세한 내용은 System Architect 도움말을 참고하십시오.

IT4x3500HD에 장착된 VDrive 디지털 오디오 전송 기능은 소프트웨어와 전면 화면에서 작동여부를 선택할 수 있습니 다. VDrive를 이용하는 이더콘 커넥터에 연결된 AES3 중에 서 선택합니다. XLR이든 VDrive이든 일단 AES3를 선택하 면, 프리셋을 저장해야 합니다. 이 선택사항은 프리셋 기반 이고, 앰프에 있는 모든 프리셋에 적용되지 않습니다. XLR 또는 VDrive 중에서 AES3를 선택하려면 IT4x3500HD 장 치 패널을 열어서 소스를 선택하고, XLR과 VDrive 중에서 선택합니다.

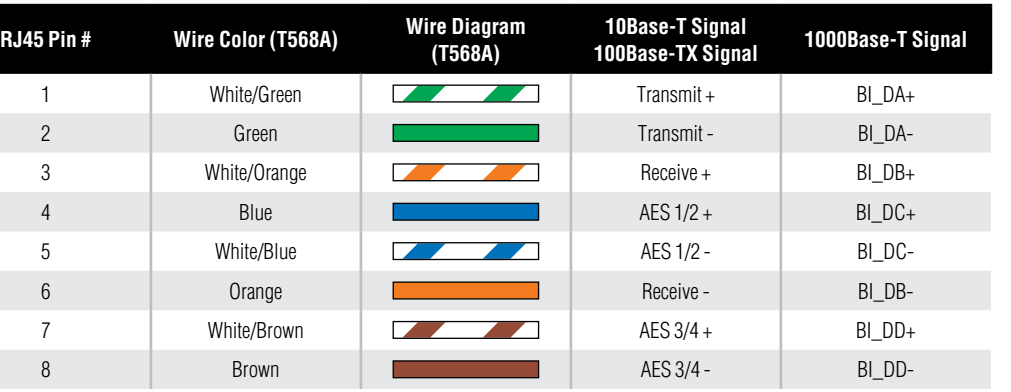

# 7 고급기능 작동

## **7.5** 디지털 오디오 선택사항 **(AES3 , VDrive)**

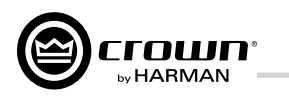

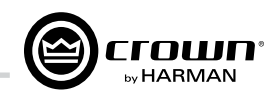

- 앰프 모드 (듀얼, 브리지-모노, 입력Y)
- 신호 발생기 (핑크노이즈, 사인파)
- 앰프 정보
- 프리셋 불러오기 / 저장하기
- 프리셋 관리자
- 다른 기기에 적용 (이 앰프의 DSP 설정을 다른 장치에 적용)

이들 기능에 대해 뒤에 설명합니다.

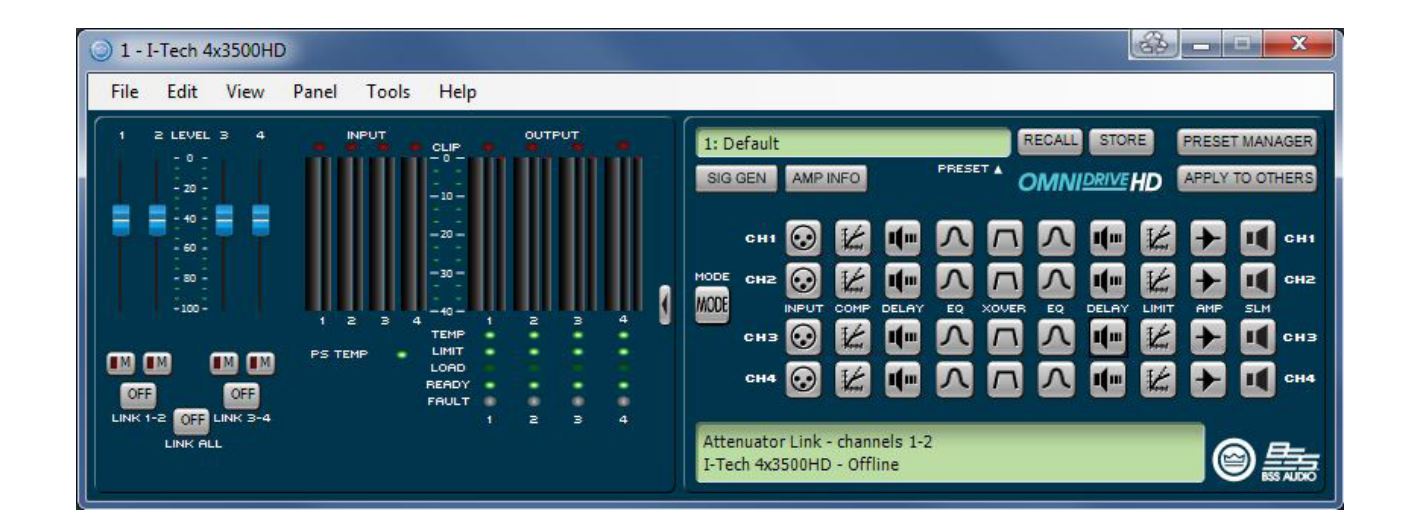

## **7.7.2** 앰프 모드 모드 버튼을 더블클릭하여 들어갑니다.

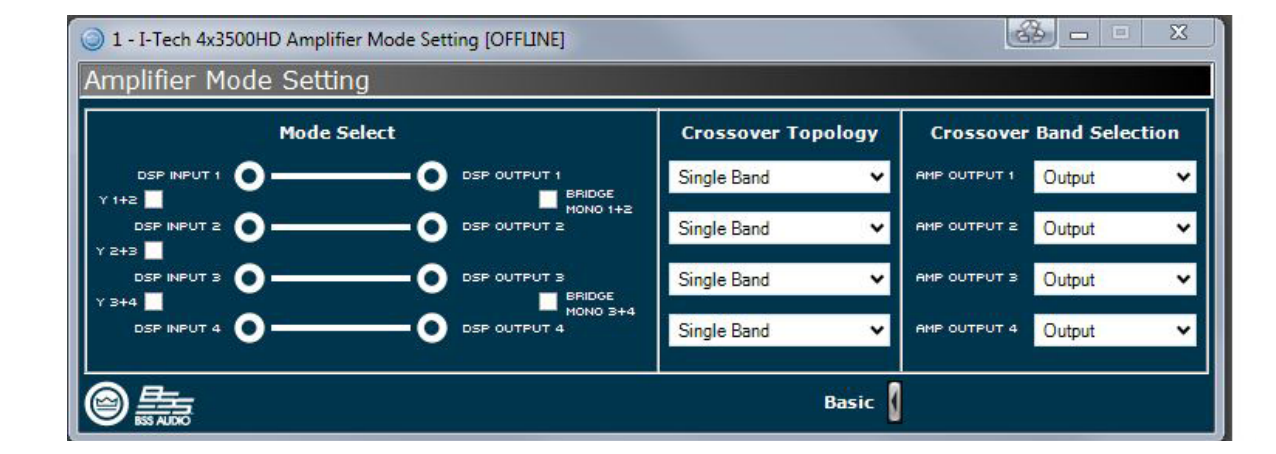

# 7 고급기능 작동

## **7.7.1** 앰프 DSP 선택 화면

화면 왼쪽에는 입력와 출력 신호 레벨 모니터가 있습니다. 화면 오른쪽에는 각 채널별 DSP 선택 버튼이 있습니다. 버튼을 더블클릭하면, 해당 버튼 기능의 제어판이 열립니다.

또, 오른쪽에는 아래 기능의 제어판을 여는 버튼이 있습니다.

**• Switched Audio Input**(전환 오디오 입력): 이 메터는 오디오 입력 라우터 에서 전환된(선택한) 오디오 입력만 보여줍니다.

**• Clip Indicator**(클립 표시기)

## **입력신호 레벨 메터(파란색)**

측정 범위는 0dB에서 –40dB까지 0.5dB 해상도입니다. 모니터는 0dB가 앰프 의 정격최대출력을 표시하도록 맞춘 것입니다. 각 채널별로 왼쪽의 더 넓은 메터 는 RMS, 오른쪽 메터는 피크를 나타냅니다. 출력 클립표시기가 제공됩니다.

## **Indicators(표시기)**

**Temp**(온도): 앰프 온도가 너무 높아서 작동 중지에 이르면 켜집니다.

 녹색: 가동 한계온도의 59% 이하. 노란색: 가동 한계온도의 60-80%. 빨간색: 가동 한계온도의 81% 이상.

**Limit**(리미트): 앰프 신호에 리미터가 걸리고 있을 때 켜집니다. **Load**(부하): 부하 임피던스가 허용범위 밖일 때 켜집니다. **Ready**(대기): 앰프 전원이 켜져서 작동 준비할 수 있을 때 켜집니다. **Fault**(오류): 앰프가 수리를 요하는 오류 모드일 때 켜집니다.

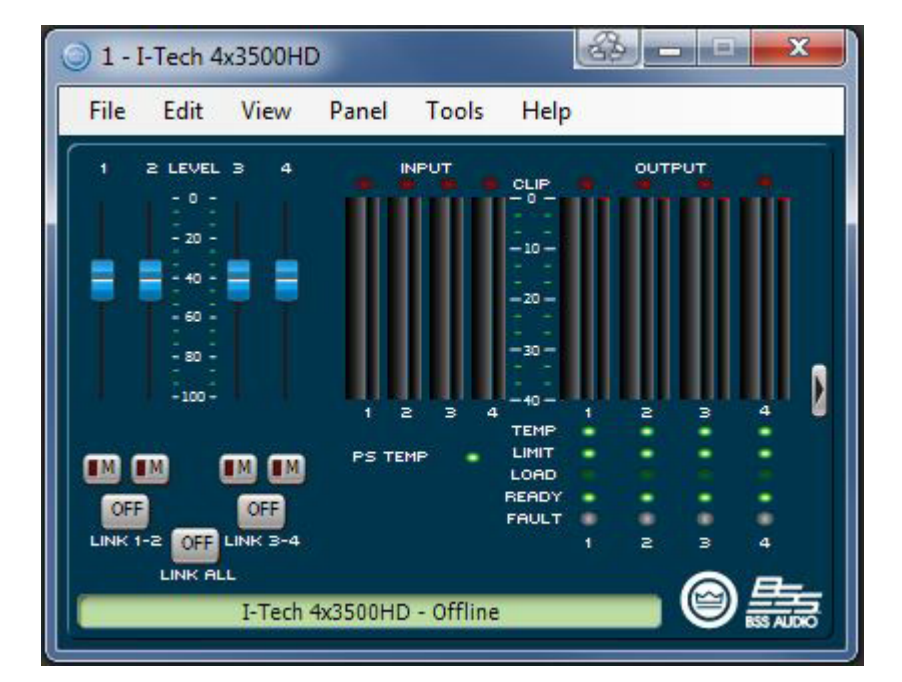

# 7 **고급기능 작동**

## **7.7.3** 입력 레벨, 페이드, 뮤트, 링크, I/O, 레벨 미터, 표시등

이 패널은 앞에 나온 주제어판의 왼쪽에 있습니다. 채널 1, 2, 3 4 레벨 컨트롤은 각 채널의 입력 신호 레벨을 설정합니다. 각 채널은 뮤트할 수 있고, 링크 버튼으

로 페이더를 링크할 수 있습니다.

## **입력신호 레벨 메터(녹색)**

측정 범위는 0dBFS에서 –40dBFS까지 0.5dB 해상도입니다. 각 오디오

채널은 다음을 모니터할 수 있습니다.

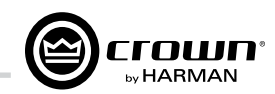

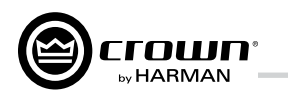

**• 아날로그 오디오:** 앰프 후면 패널 오디오 커넥터에 연결된 오디 오 입력. 선택은 채널1과 채널2, 채널1-4 합산, 채널 3-4 합산.

이 선택사항은 Override를 선택한 경우에만 표시됩니다. 전환된 아날로그 입력 신호가 감지 크기 아래로 떨어지면, 디지털 입력으 로 재전환하기 전에 대기 시간만큼 아날로그 입력 상태로 기다립 니다. 숫자를 입력하거나, 페이더를 움직여 대기 시간(Hold Time) selected digital input. Use the numeric spin box or the fader provided to set this 을 설정합니다.

**• 디지털 오디오:** 앰프 후면 패널 AES/EBU 커넥터 또는 코브라넷 커넥터에 연결된 오디오 입력. Digital with Analog Backup 또는 Digital with Analog Override 로 설정할 수 있습니다.

## **Digital with Analog Backup(디지털 우선, 아날로그 백업)**

디지털 신호가(또는 디지털 클럭이) 있으면 디지털 신호를 입력으 로 합니다. 디지털 클럭을 놓치면 선택한 아날로그 소스로 입력을 전환합니다. 디지털 클럭을 찾으면, 디지털 소스로 입력을 다시 전환합니다. 디지털 신호에 오디오 없이 클럭 신호만 있어도 작동 합니다.

## **Digital with Analog Override(디지털, 아날로그 입력시 전환)**

디지털 신호를 입력 소스로 합니다. 아날로그 신호 레벨이 사용자 가 정한 아날로그 신호 감지 크기(Analog Signal Detect Threshold) 을 넘으면, 아날로그 신호로 입력을 전환합니다. 아날로그 신호 가 레벨 을 유지하거나, 사용자가 정한 대기 시간(hold time) 이내에 레벨을 회복하면, 계속해서 아날로그 입력을 사용합니다.

## Analog Signal Detect Threshold (아날로그 신호 감지 크기, -100 dB to 0 dB)

이 선택사항은 Override를 선택한 경우에만 표시됩니다. 선택한 아날로그 신호가 감지 크기를 넘으면, 아날로그 입력으로 전환됩 니다. 숫자를 입력하거나, 페이더를 움직여 감지 크기(Thresold)를 설정합니다. This input source. Use that numeric spin source. Use the numeric spin source. Use the numeric spin source.

## Hold Time (대기 시간, 0 - 60 seconds)

제어 동작은 선택한 모드에 따라 달라집니다.

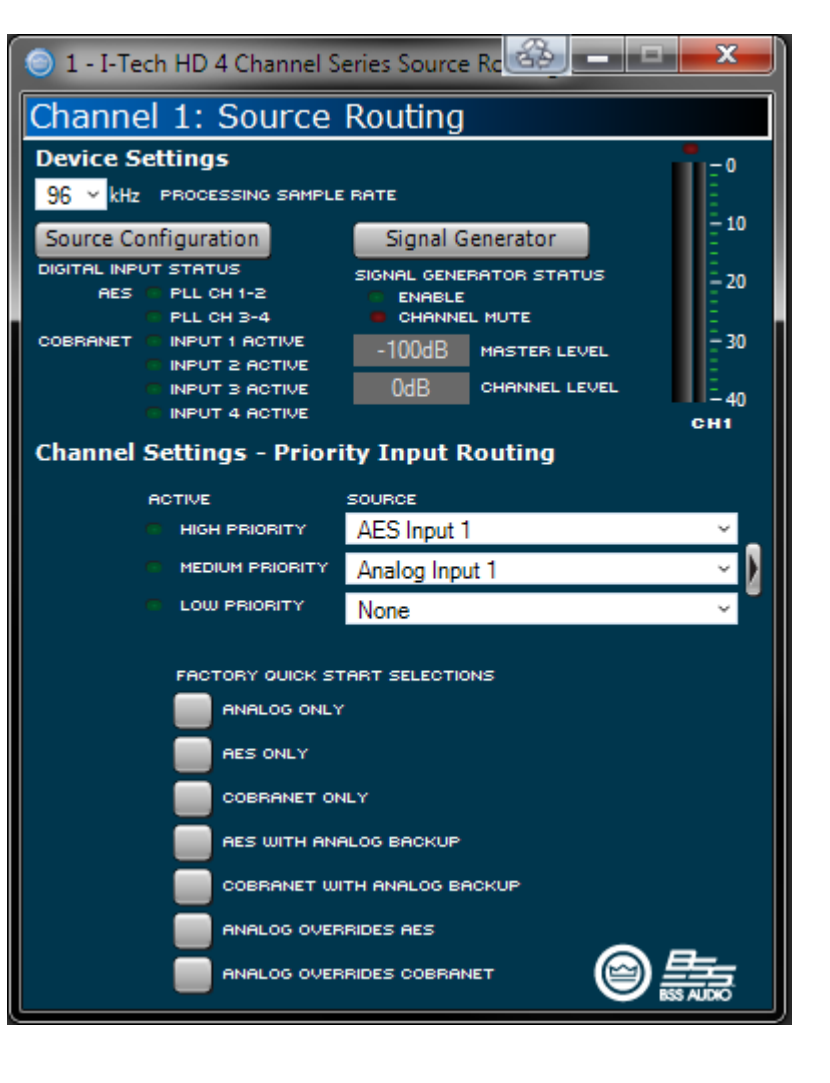

# 7 **고급기능 작동**

## **7.7.4** 입력 신호 라우터

I-Tech의 신호 프로세스는 각 채널별로 해당 채널에서 사용할 오디오 신호를 선택하는 입력 신호 라우터가 있습니다. 다음의 구성 중 하나를 선택하십시오.

# 7 **고급기능 작동**

## **7.7.5** 소스 구성

있습니다.

- 아날로그, AES, 코브라넷 입력 레벨과 설정을 구성할 수 있습니다. 각 채널의 입력 신호는 독립적으로 뮤트할 수
- I-Tech HD 앰프는 고정 게인으로 사용할 수 있습니다: 모든 입력 신호는 26dB 또는 32dB 고정 게인으로 설정할 수 있습니다. 또한, 입력 감도를 설정해서 게인 범위를 결

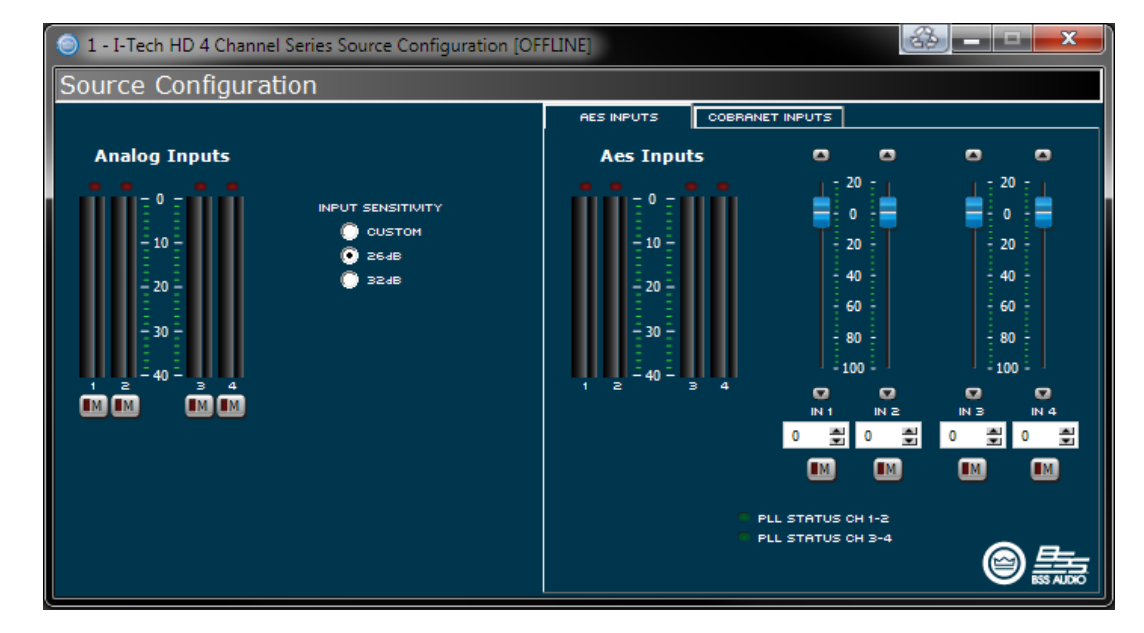

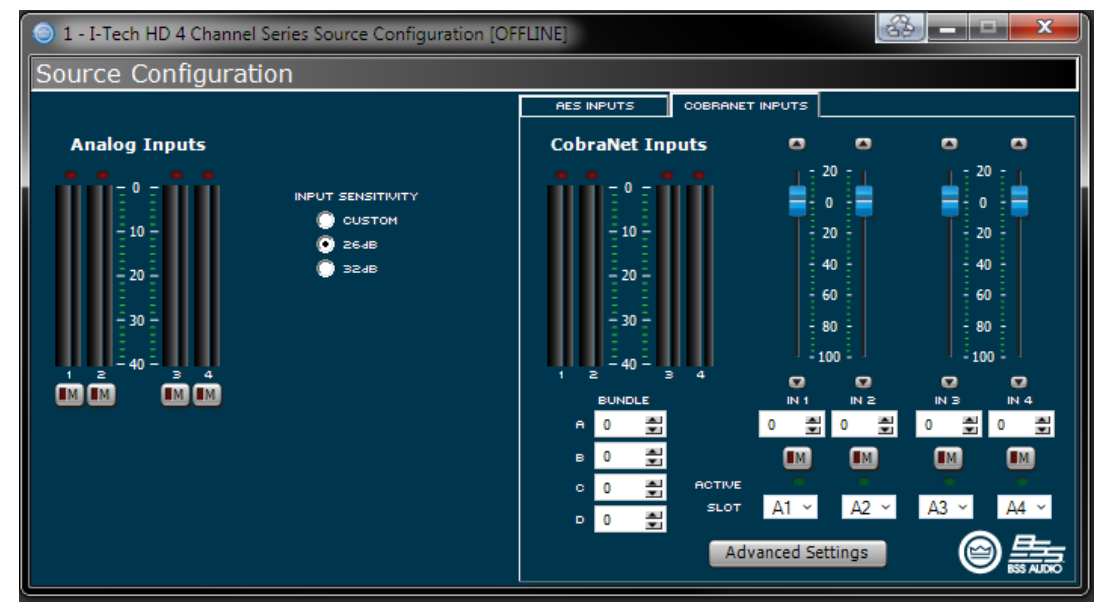

정할 수 있습니다.

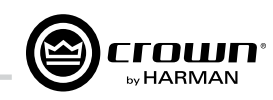

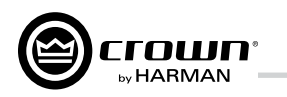

*page 34*

# **7 고급기능 작동**

## **7.7.6** 코브라넷 고급설정

코브라넷 고급설정(CobraNet Advanced Settings) 화면에서 여기 제시한 변수를 설정할 수 있습니다. 표시기(Indicator)가 녹색이면 수정할 수 없습니다.

레이턴시(지연, Latency)는 코브라넷 전송 지연 또는 버퍼링입니다. 소스 코브라넷 장치의 레이턴시와 같 게 설정해야 합니다.

Foldback 제어판에서 코브라넷으로 전송할 항목을 선택할 수 있습니다. 선택 항목은 아날로그 입력, 앰 프 출력, AES 입력신호 입니다. 오디오 전송은 묶음 (Bundle) 하나에만 지정할 수 있습니다.

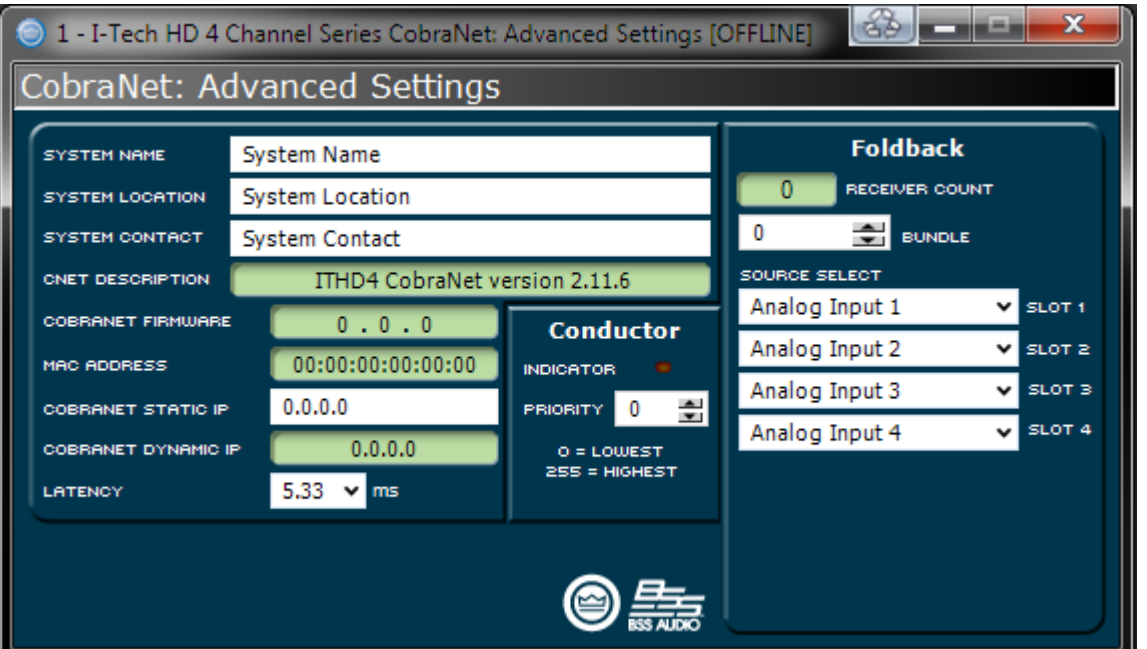

## **7. 7.8** 입력 딜레이/드라이버 딜레이 각 채널별 딜레이를 초, 피트, 미터

단위로 설정할 수 있습니다.

# 7 **고급기능 작동**

**7.7.7** 입력 신호 컴프레서 습니다.

**On/Off 버튼:** 기능을 켜고 끕니다.

- 입력 신호 컴프레서를 각 채널에 걸 수 있습니다. 이 기능을 제어하는 변수는 다음과 같
	-
- **Threshold:** 컴프레서가 입력 신호를 감쇄시키기 시작하는 레벨을 dBu 단위로 설정합니 다. 입력 레벨 메터 수치에 상응합니다. 피드-포워드 방식으로 레벨 감지 지점이 게인 조 정단 앞에 있다는 뜻입니다. 범위는 +20 dBu부터 –50 dBu까지입니다.
- **Attack Time:** 컴프레서의 어택 타임을 설정합니다. 어택 타임은 컴프레서가 20dB 게인만 큼 신호를 감쇄시키는데 걸리는 시간으로 정의합니다. 범위는 1ms - 0.1s 입니다.
- **Release Time:** 컴프레서의 릴리즈 타임을 설정합니다. 릴리즈 타임은 컴프레서가 감쇄된 신호를 다시 20dB 증가시키는데 걸리는 시간입니다. 범위는 10ms - 10s 입니다.
- **Compression Ratio:** 컴프레서의 압축비를 설정합니다. 압축비는 컴프레서가 적용한 감쇄 량과 트레숄드를 초과하는 입력 신호량의 관계입니다. 설정 범위는 2:1 - 32:1 입니다.
- **Makeup gain:** 압축된 신호 레벨을 키우기 위해서 적용하기 원하는 게인의 양입니다.
- **Knee width:** 압축 곡선의 knee는 비압축과 압축의 전이점입니다. Knee가 넓을수록 변화 가 조금씩 일어나기 때문에, 신호가 트레숄드 근방에 있을 때, 컴프레서가 걸리는 느낌이
- 각 채널별 제어 말고도, **Compressor Link**는 컴프레서를 연결하여 함께 작동하게 합니다. 두개의 입력 신호 중 큰 신호에 양쪽 컴프레서가 동시에 작동합니다. 각각의 컴프레서는 여전히 개별 트레숄드, 어택, 릴리즈와 압축비 설정에 따라 작동할 것입니다.

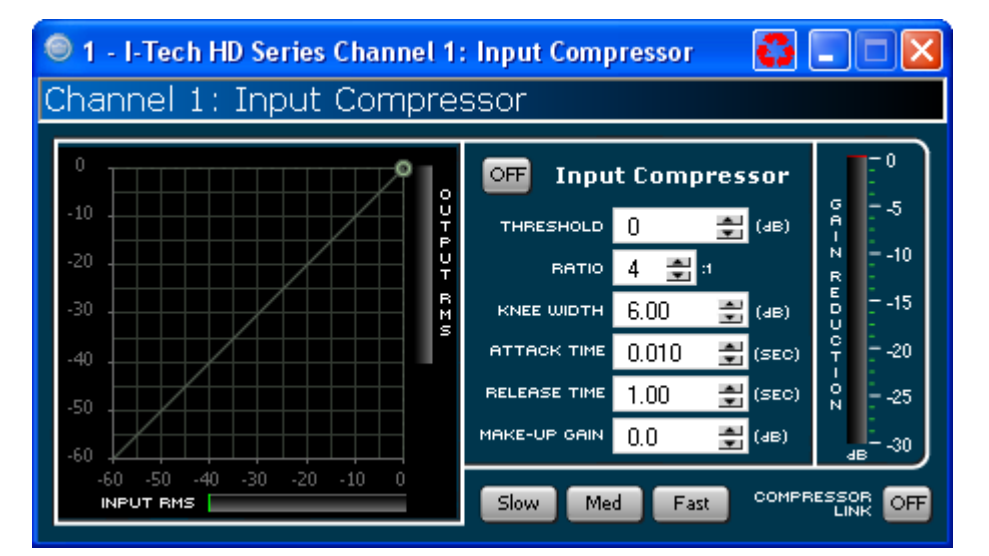

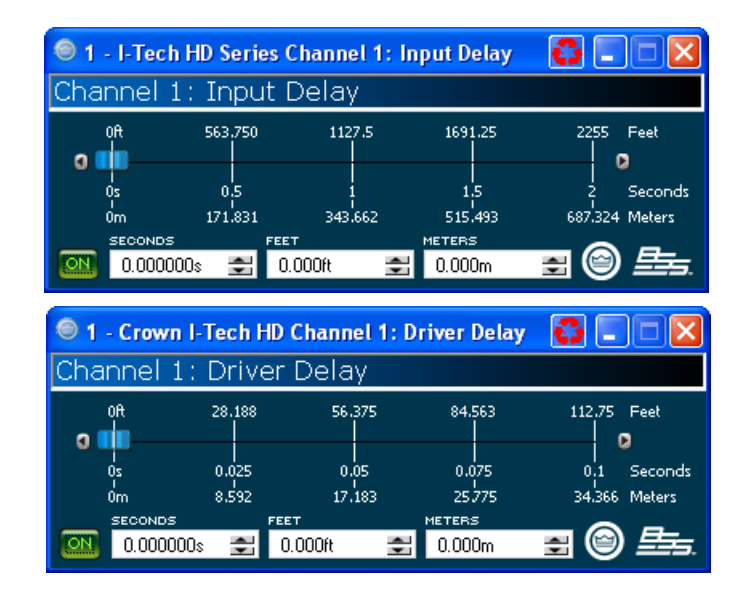

덜합니다.

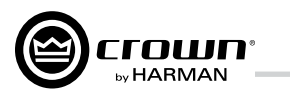

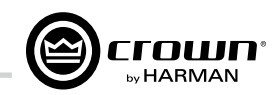

## **7.7.9** 입력 **EQ,** 출력 **EQ**

채널 EQ는 16개 주파수를 조정할 수 있습니다. 필터 형태, 주파수, 게인, 대역폭(옥타브나 Q값, System Architect 사용자 설정)을 선택 할 수 있습니다. 이퀄라이저의 주파수 응답 변경은 변수를 직접 쳐넣 거나 응답곡선을 클릭하고 끌어서도 가능합니다.

# 7 **고급기능 작동**

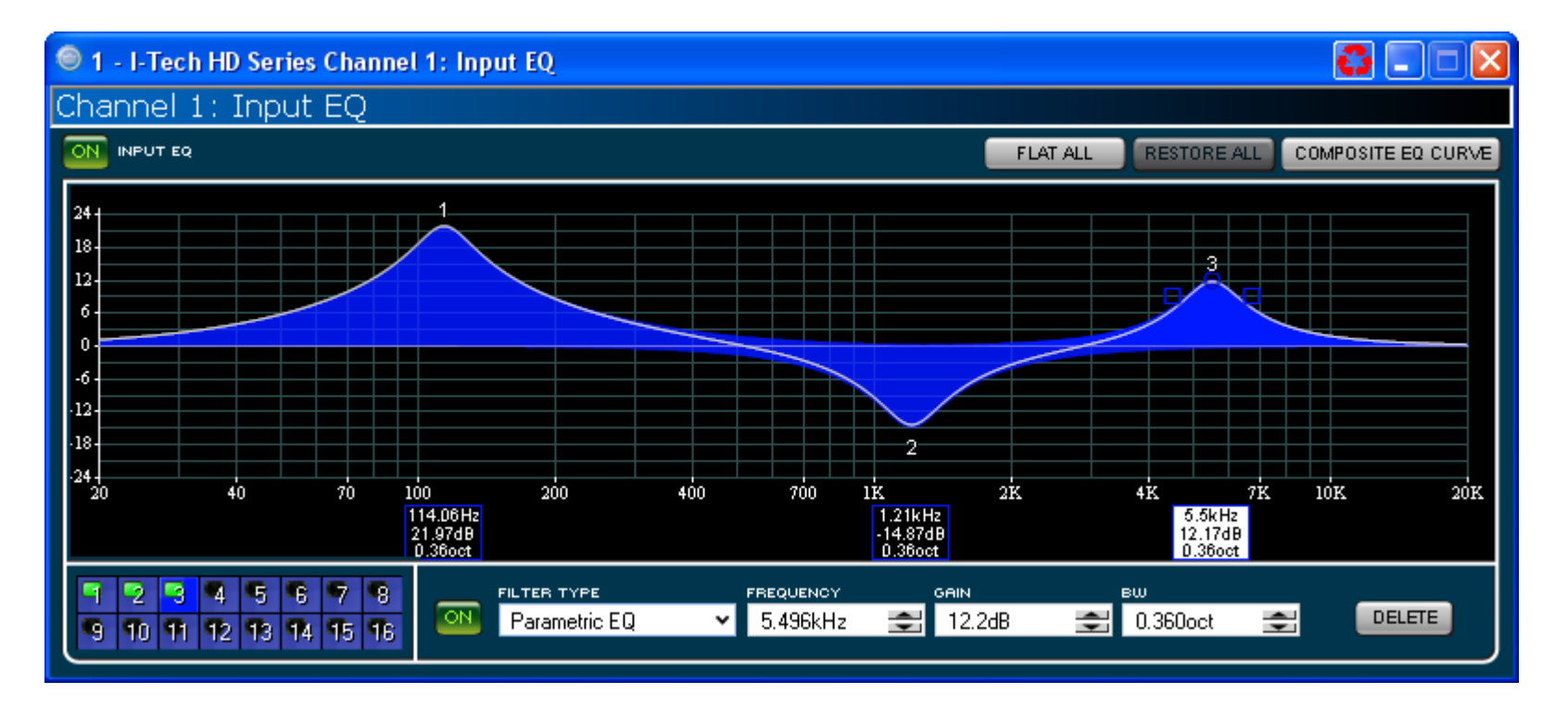

## **7.7.10** 크로스오버 필터

크로스오버에 무한 임펄스 응답(IIR)과 유한 임펄스 응답

(FIR) 필터 두가지를 사용할 수 있습니다.

**FIR의 장점:** IIR 대비 레이턴시가 길지만, 인위적인 위상 변화 가 적음. 브릭월, 48dB/oct, 24dB/oct 필터를 위상 변화 없이

사용할 수 있음.

**IIR의 장점:** FIR 필터는 채널당 한 블럭만 사용 가능. IIR은 2개 이상. 예를 들어 FIR은 채널의 한쪽 끝에만 넣을 수 있지만, IIR 은 양쪽 끝에 넣을 수 있음.

이 앰프에는 다양한 구성에 사용할 수 있는 4개의 FIR 블럭이 포함되어 있습니다.

Duplicate 모드에서는 양쪽 채널 밴드패스에 각각 2개의 FIR 필터를 똑같이 사용합니다.

Unique 모드에서는 밴드패스 당 FIR 필터 1개씩으로 제한됩 니다. 그러나 채널1의 하이패스, 채널2의 로우패스를 똑같은 기울기와 주파수로 설정한다면, FIR 필터를 모든 밴드패스에 사용할 수 있습니다. 이런 작동 로직은 소프트웨어 제어에 내 장되어 있습니다. 또한, FIR 필터의 처리 지연시간은 FIR에서 설정할 수 있는 최소 주파수를 결정합니다.

극성 변환 버튼은 각 채널 극성을 따로 바꿀 수 있게 합니다.

# 7 **고급기능 작동**

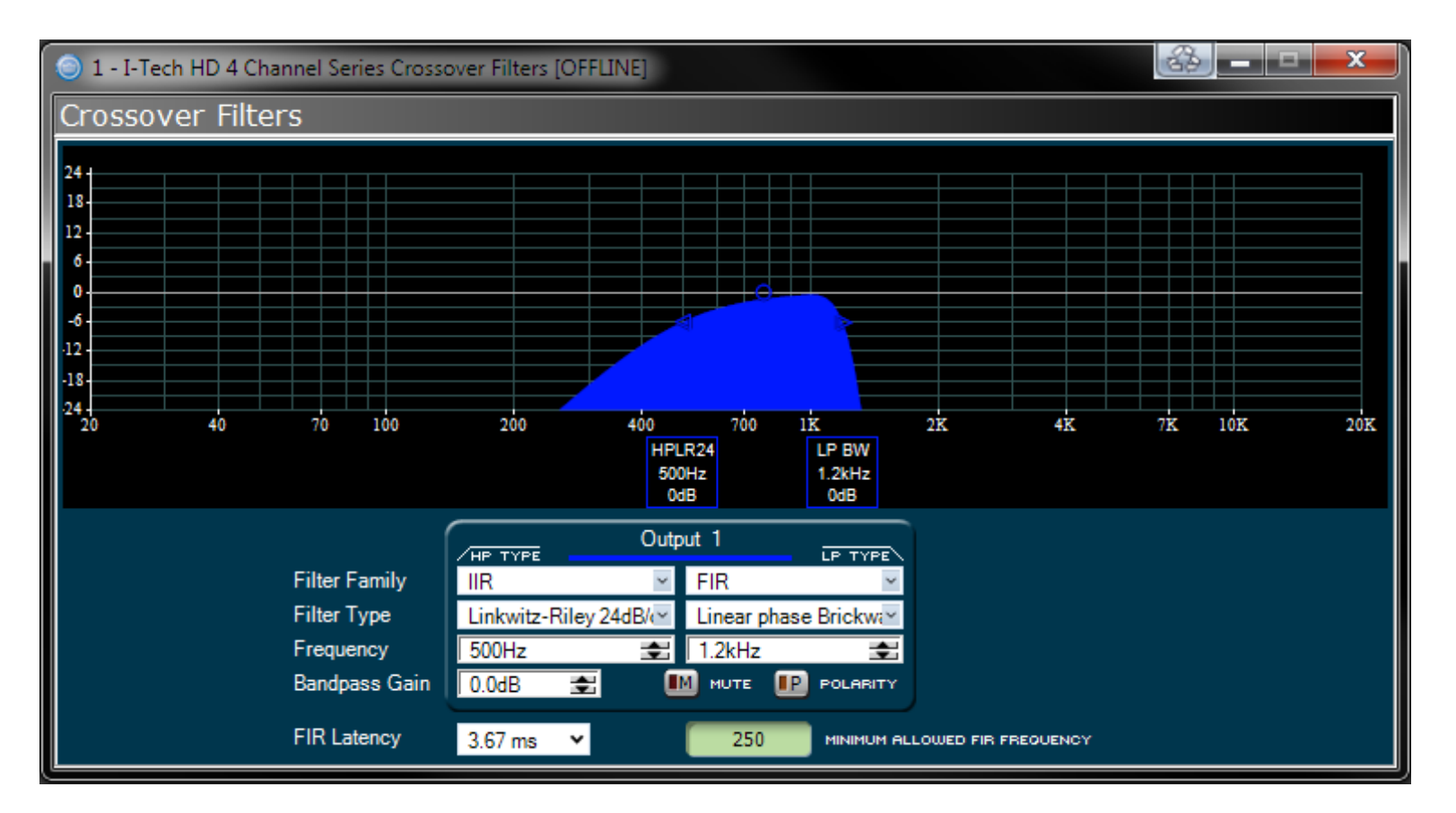

각 오디오 채널은 시스템 상에 필터를 위치시킬 수 있는 구분된 지점이 세곳 있습니다. 입력EQ(16필터), 크로스오버, 출력EQ. 채널당 24개까지 필터를 사용할 수 있고, 크로스오버 필터와 신호 발생기를 위한 필터 4개가 추가됩니다. 각각의 필터는 +/-24dB 게인 조절이 가능합니다. 아래 필터를 사용할 수 있습니다.

- 로우패스: Bessel 2-4, Butterworth1-4, Linkwitz-Riley 8
- 하이패스: Bessel 2-4, Butterworth1-4, Linkwitz-Riley 8
- 로우쉘프: Low-frequency shelving EQ
- 하이쉘프: High-frequency shelving EQ
- 로우패스 EQ: 가변 대역폭, Q (0.100-35) Oct (0.041-6.672)
- 하이패스 EQ: 가변 Q (0.1-25)
- 파라메트릭 EQ: 가변 Q (0.1-35)

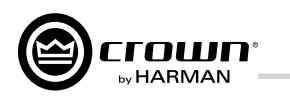

**• Automatic** (자동) 모드: 소프트웨어가 신호 특성에 최적인 설정을 결정합니다. RMS 트레숄드, 스피커 과열 한계(Thermal threshold), 반응시간만 수정 가능하고, 나머지는 전부 자동으로 설정됩니다.

**• Advanced** (고급) 모드: RMS 트레숄드, 스피커 과열 한계(Thermal threshold)와 반응 시간, 피크 트레숄드, 피크/RMS 릴리즈를 수정할 수 있습니다.

**Peak Voltage Limiter**(피크 전압 리미터) 앰프의 최대 출력 전압을 제한합니다.

- **Threshold**(트레숄드): 앰프 채널에서 허용할 출력 레벨을 전력값으로 설정. 범위는 10 watt  $-10,000$  watt.
- **Attack Time**(어택 타임): 리미터의 어택 시간을 설정. 어택 시간은 리미터가 출력 신호 20dB 감쇄에 걸리는 시간으로 정의합니다. 범위는 1 s - 30 s.
- **Release Time**(릴리즈 타임): 리미터의 릴리즈 시간을 설정. 릴리즈 시간은 리미터가 출력 신호를 다시 20dB 키우는데 걸리는 시간으로 정의합니다. 범위는 1 s - 30 s.

**On**: 기능을 켜고 끕니다. 아래의 변수를 설정할 수 있게 됩니다.

- **• Threshold**(트레숄드): 앰프에서 허용할 출력 레벨을 전압값으로 설정. 범위는 12 V<sub>pk</sub> - 255 V<sub>pk</sub>.
- **• Attack Time**(어택 타임): 리미터의 어택 시간을 설정. 어택 시간은 리미터가 출력 신호를 20dB 감쇄하는데 걸리는 시간으로 정의합니다. 범위는 1 ms - 100 ms. Instant 설정은 즉시(0 ms).
- **• Release Time**(릴리즈 타임): 리미터의 릴리즈 시간을 설정. 릴리즈 시간은 리미터가 출력 신호를 다시 20dB 키우는데 걸리는 시간으로 정의합니다. 범위는 10 ms - 10 s.

## **Average Power Limiter**(평균 출력 리미터)

앰프의 장기 평균 출력을 제한합니다. 아래의 변수를 설정할 수 있게 됩니다.

**High Limit**(상한값): 이 값을 넘어가면, 시스템이  $"$ high $"$  오류를 보고합니다.

**Clip Eliminator**(클립 소거기): 이 리미터는 클립을 감시해서 앰프에서 클립이 발생하 지 않도록 입력 신호를 감쇄시킵니다. 어택과 릴리즈 타임은 최적으로 사전설정되어 있습니다. "Enabel"로 켜고 끄는 것만 가능합니다.

예견 기능으로 리미터에서 클립이 발생하는 것을 방지합니다. 이들 기능은 과전압 으로부터 스피커를 보호하기 위해 JBL과 함께 개발하였습니다.

## **Transducer Thermal Limiting**(트랜스듀서 과열 방지)

과열 또는 그로 인한 출력 저하 없이 스피커 부하를 가동하기 위해, 앰프의 장기 출력을 제한합니다. 과열 방지 기능이 작동하는 레벨, 반응 시간과 열 전압을 설정할 수 있습니다. 스피커 제조사에서 관련정보 제공이 가능할 수 도 있습니다. 메터는 앰프 출력 레벨을 dBFS, 피크, RMS 로 총 게인 감소와 함께 보여줍니다.

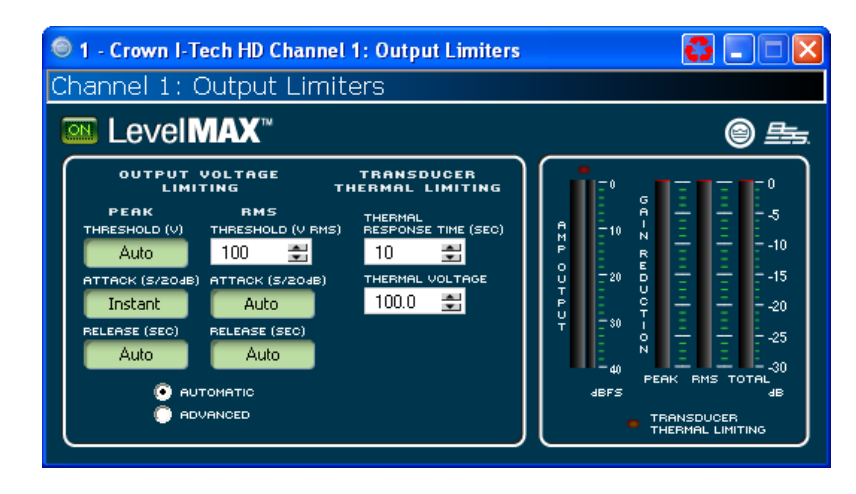

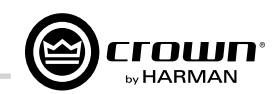

## **7. 7.12** 전면 패널 보안

LCD 화면 에서 수정할 수 없게 잠금설정할 항목을 선택할 수 있습니다.

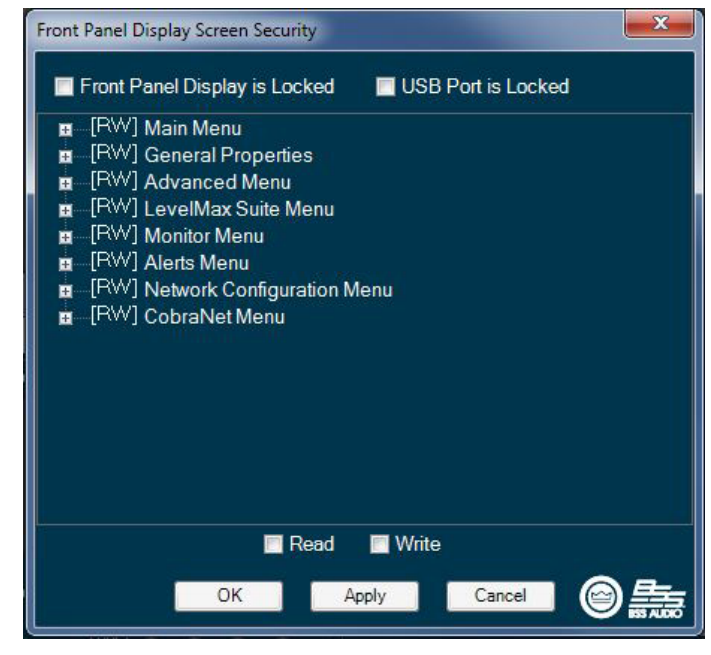

# 7 **고급기능 작동**

## **7.7.11** 레벨맥스 (**LevelMax )** 묶음

레벨맥스는 피크 전압 리미터, 평균 출력 리미터, 클립 리미터, 트랜스듀서 과열 리미 터로 구성된 기능 묶음입니다. 처음에 자동 또는 고급 모드로 설정하게 될 것입니다.

## **Continuous Load Monitoring(연속 부하 감시)**

앰프의 각 채널에 연결된 부하를 실시간으로 감시할 수 있습니다. 기능을 켜면, I-Tech 앰프는 출력 전압 과 전류를 지속적으로 감시하면서, 부하 임피던스 장기 평균값을 계산합니다. 측정한 부하 임피던스를 사용자가 정한 상하한값과 비교해, 범위를 벗어나면 상태 표시등과 System Architect 오류 보고 기능이 (활성시) 사용자에게 문제를 알려줍니다. 6개의 컨 트롤과 2개의 표시등이 채널별로 있습니다.

**On**(켜기): 부하 감시 기능을 켜고 끕니다.

**Load Status**(부하 상태): 사용자가 정한 상하한 값에 대한 부하 임피던스의 현재 상태를 보여줍니 다.

**Average Impedance**(평균 임피던스): 연결된 부 하의 평균 임피던스 값을 보여줍니다.

**Low Limit**(하한값): 이 값 아래로 떨어지면, 시스 템이 "low" 오류를 보고합니다.

**Nominal Impedance**(정격 임피던스): 연결된 부 하의 평균 임피던스 기대값을 설정합니다. 테스 트를 위해 요구되는 출력 신호 레벨을 결정합니 다. 이 변수는 평균 출력 리미터가 출력 트레숄드 값을 결정하는데에도 사용합니다. 채널당 연결된 부하의 정격 임피던스 값으로 설정하십시오.

**Report Errors via Network**(네트워크로 오류 보고): 이 기능을 켜면, 상하한 오류가 네트워크를 통해 System Architect 소프트웨어로 전송됩니다.

# 7 **고급기능 작동**

## **7.7.13** 앰프 설정 끕니다.

**Amplifier Output Enable** 버튼은 각 채널을 켜고

## **ErrorReporting**(오류 보고)

I-Tech 앰프는 채널별로 4가지의 오류와 AC 전원 전압의 오류를 감지할 수 있습니다. 각각의 오류 형 태는 종류별로 각각 네트워크를 통해 보고하도록 구 성할 수 있습니다. 네트워크로 보고된 에러는 제어 소프트웨어의 Event Log에 나타납니다. 다음은 각

오류 원인을 설명한 것입니다.

**Clip**(클립): 각 채널마다 클립 감지기가 있습니다. 각 채널별 클립(0.05% 이상 왜곡) 상태를 알려줍니다. 클립 감지기는 Thermal Level Control 리미트 작동

상태도 알려줍니다.

I-Tech HD 앰프는 앰프 채널에 일정 횟수를 초과 하는 출력 클립 이벤트가 발생했을 때 보고하도록 구성할 수 있습니다. 클립 이벤트는 지정 단위 시간 동안 지정한 횟수를 초과하여 발생한 경우 오류로

여겨집니다.

**Count** 컨트롤은 오류 보고하기 전까지 최대 이벤트 횟수를 설정합니다. 범위는 1-100. **Time** 컨트롤은 이벤트 발생 횟수를 세는 시간을 지정합니다. 범위는 1-10초. **참고**: 클립 이벤트는 각 클립이 발생해서 10ms 이후에도 앰프가 클립된 상태에 있는 것으로 정의합니다. Count 숫자를 높게 잡고, Time을 짧게 잡으면 클립 오류가 검출되지 않을 수도 있습니다.

**Thermal**(과열): 오류는 앰프 채널의 출력부가 과열 되면 발생합니다. Level 컨트롤은 초과시 오류 보고 를 생성하는 기준을 설정합니다. 범위는 1-100%

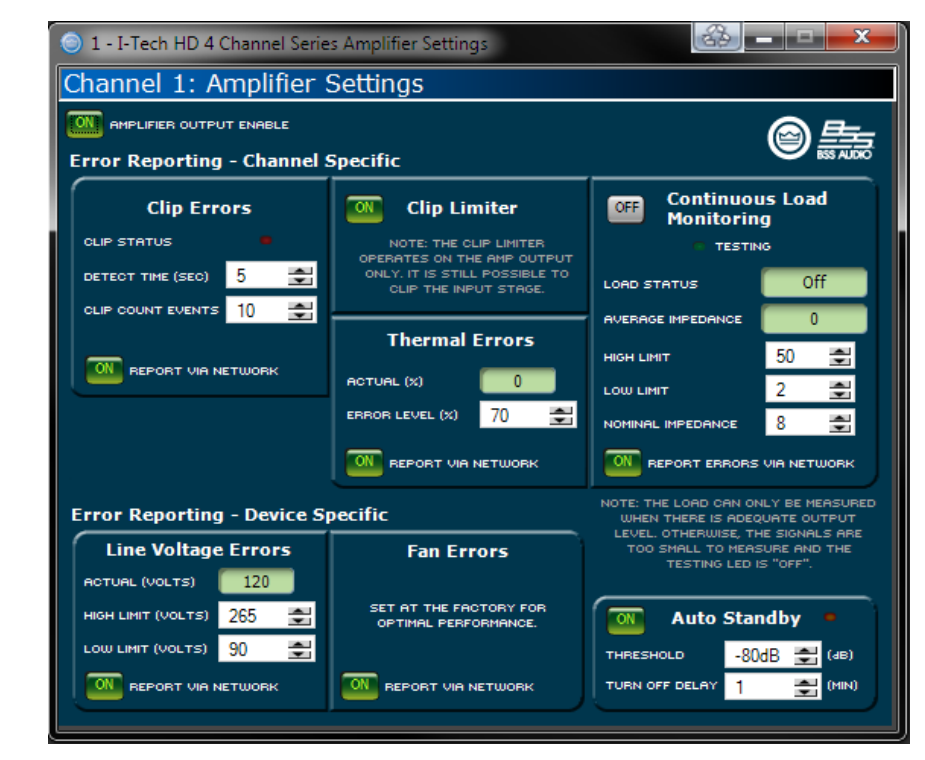

**Line voltage**(전원 전압): AC 전원 전압을 감시해서 소프트웨어에서 설정한 한계값 밖으로 나가면 오류 를 생성합니다.

**Fan**(냉각팬): ON 버튼을 사용해서, 냉각팬 오류시 보고를 받을 수 있습니다.

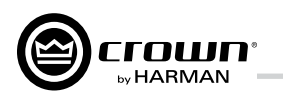

## **7. 7.15** 다른 기기에 적용

이 화면은 사용자의 I-Tech HD 앰프용 System Architect 설정을 venue 파일에 있는 다른 I-Tech HD 앰프에 적용할 수 있게 합니다.

## **7. 7.16** 딜레이 (레이턴시)

DSP 처리의 특성상, I-Tech HD's DSP에는 내부 딜레이 또는 레 이턴시가 있습니다. 이 레이턴시는 아래 표3 에 나와있습니다.

## 표3 I-Tech HD 레이턴시 (48/96kHz, 샘플레이트)

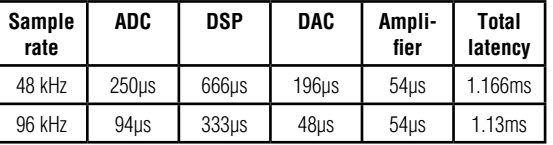

CobraNet 전송 레이턴시와 FIR 프로세싱 레이턴시는 포함되어 있지 않습니다.

# 7 **고급기능 작동**

## **7.7.14** 앰프 정보

앰프에 관한 정보는 소프트웨어 시스템 인벤토 리에 저장되어 있으며, 소프트웨어 제어판에 표시됩니다. 제조사, 모델명, 날짜 코드, 제조 일련번호를 포함합니다. 녹색으로 표시된 항목 은 수정할 수 없습니다.

**Channel Labels**(채널 이름표): 각 앰프는 사 용자가 수정할 수 있는 채널별 이름표를 제공합 니다. 문자 영역에 입력하고, 앰프 채널을 설명 하는 이름표로 사용하십시오. 설정한 이름이 개 별 처리 블럭에 표시됩니다.

**Attenuator Limits**(감쇄기 리미트): 감쇄기의 한계값을 설정합니다. 최대값의 범위는 0 dB 에서 –100 dB입니다. 한번 설정하면, 감쇄기 에서 설정한 값 이상으로 조정할 수 없습니다.

참고: 감쇄기 설정은, 사용자가 설정하려는 감쇄 기 리미트보다 낮은 값이어야 합니다. 예를 들 어, 감쇄기를 –3 dB로 설정하면, 감쇄기 값을 더 낮추기 전에는 감쇄기 리미트를 –3 dB보다 적은 값으로 설정할 수 없습니다.

**Front Panel Display**(전면 패널 화면): 이 버튼 은 전면 패널 버튼을 누르거나 엔코더를 돌릴 때 까지 전면 패널 화면을 끕니다. 이 기능은 LCD 백라이트를 끄고, 오류 표시등, 전원스위치 녹색 LED를 제외한 모든 전면 LED를 끕니다. 블랙아 웃 모드가 활성화된 후, 엔코더를 누르거나 돌리 면 화면이 다시 켜집니다. 5초 이상 아무 버튼도 누르거나 돌리지 않으면, 화면은 다시 블랙아웃 모드로 돌아갑니다.

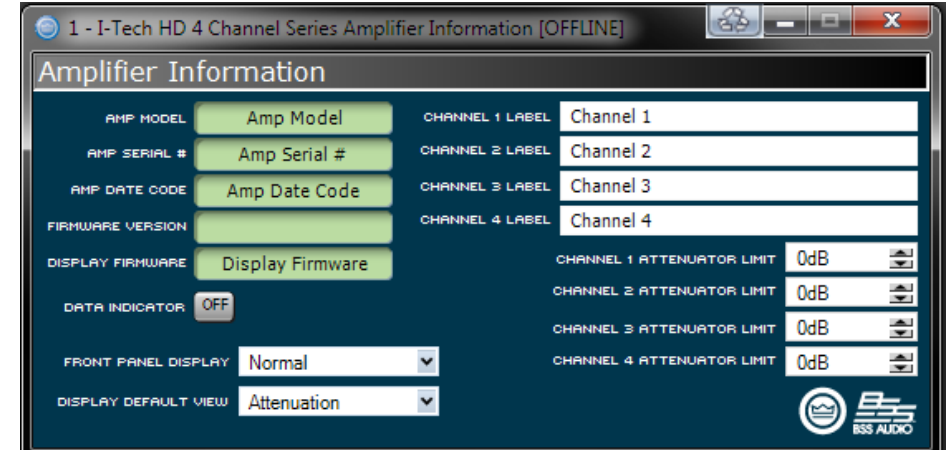

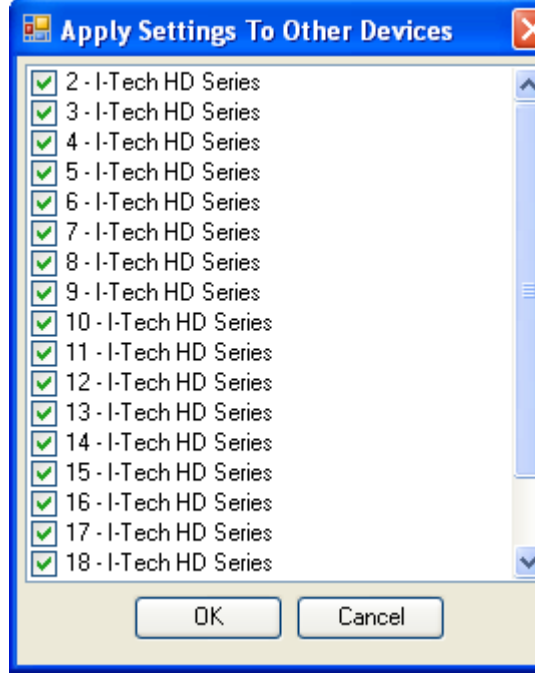

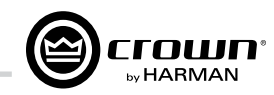

사전설정에 저장합니다. 란에 표시됩니다. 불러온 후에 설정 값을 바 꾸면, Store 버튼이 노란색으로 바뀝니다.

색을 지정할 수 있습니다.

- 모든 기능에 대한 컨트롤 설정을 사전설정으 로 저장할 수 있습니다. 최대 50개의 사전설 정을 I-Tech 앰프의 비휘발성 기억장치에 저 장할 수 있습니다. 각각의 사전설정은 그 기능 을 설명하는 30자 이내의 이름을 붙일 수 있 으며, 역시 기억장치에 함께 저장됩니다.
- **• Store Preset Control**은 현재 설정을 지정한 **• Recall Preset Control**은 지정한 사전설정을 불러옵니다. 불러온 사전설정은 Active Preset
	-
- 사전설정을 끌어다가 논리적으로 정렬할 수 있습니다. 또한, 사전설정을 분류하기 위해

# 7 **고급기능 작동**

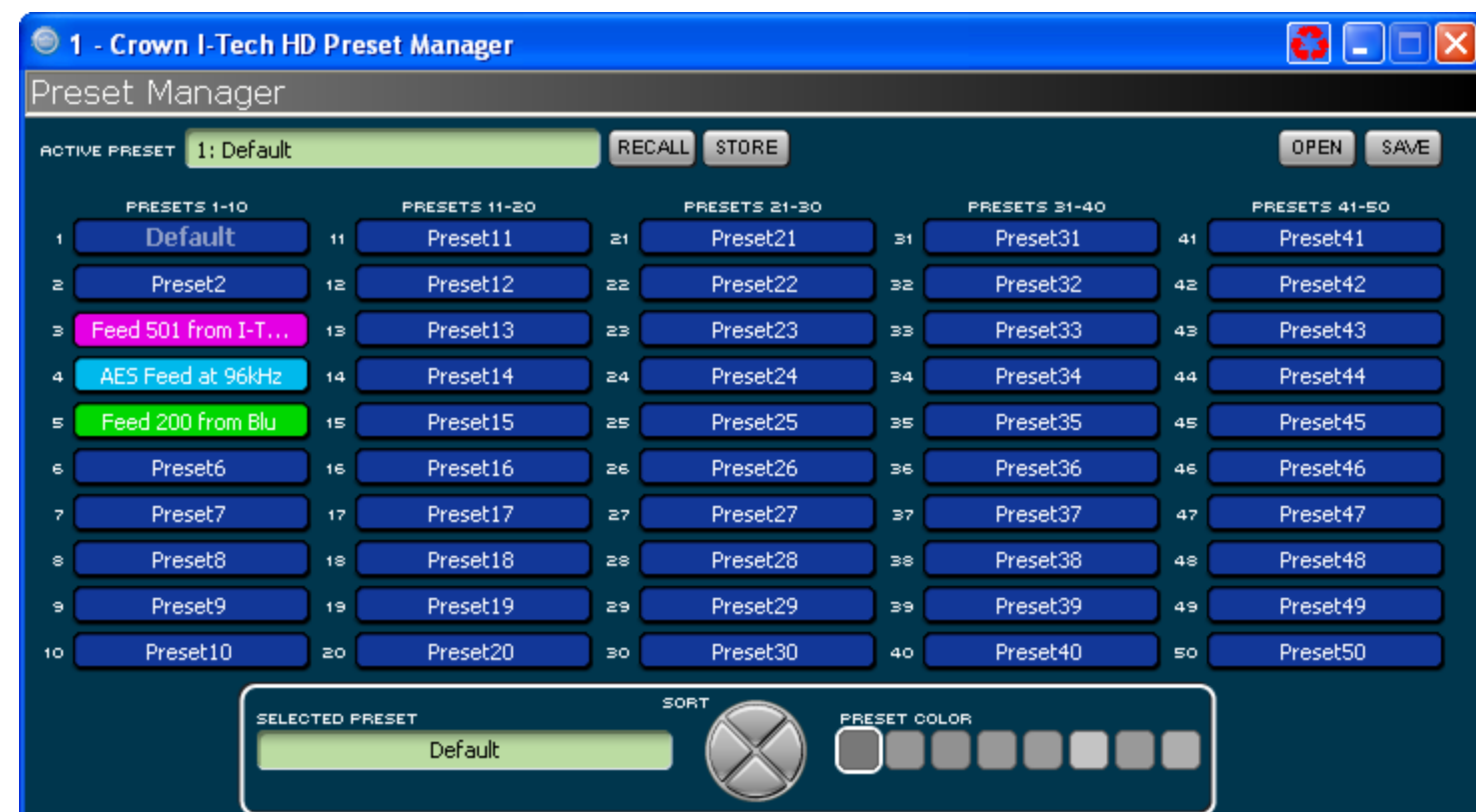

## **7.7.17** 프리셋 관리자

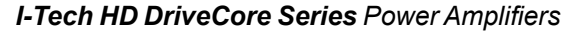

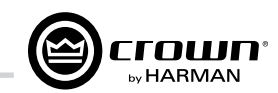

- **• On/Off**: 신호를 켜고 끕니다.
- **• Type**: 화이트 노이즈, 핑크 노이즈, 사인파 중에서 선택합니다.
- **• Master**: 전체 레벨을 페이더로 설정합니다.

사인파 신호 발생기는 단일음을 재생합니다. 컨트롤은 아래와 같습니다.

**• Sine Frequency**: 20Hz-20kHz 범위 내에서 어떤 주파수도 설정 가능합니다.

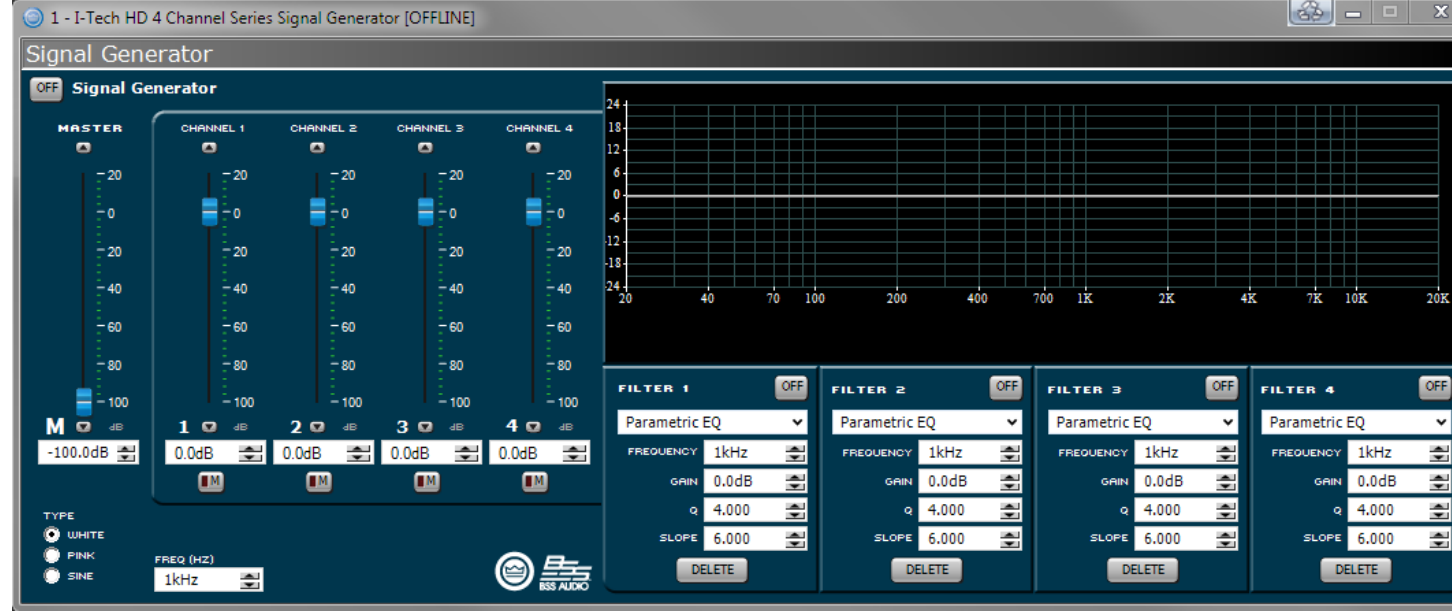

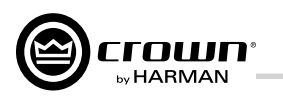

7 **고급기능 작동**

## **7.7.18** 신호 발생기

모든 채널이 signal generator(신호 발생기)를 공유하여, 만들어진 신호를 각 채널을 통해 내보낼 수 있습니다. 잡음 마스킹이나 시험 을 위해 활용할 수 있습니다. 각 채널에 다음 과 같은 컨트롤이 있습니다.

> AES input

inpu t

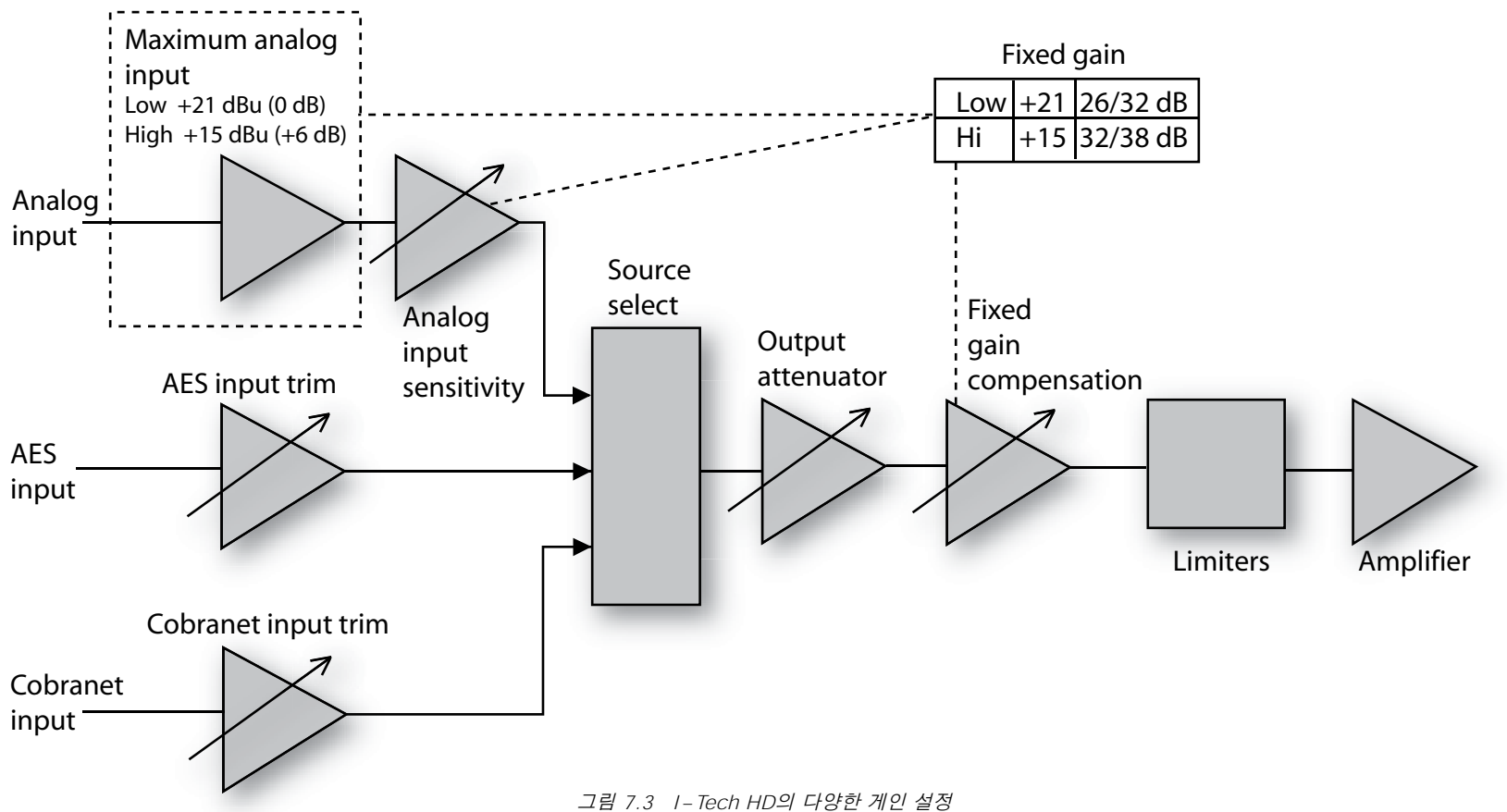

# 7 **고급기능 작동**

## **7.7.19** 고정-게인 모드 **(I-Tech HD )**

고정-게인 모드는 모든 I-Tech HD 모델이 출력과 상관없이 같 은 게인을 갖도록 만듭니다.

그러기 위해, **Analog Input Sensitivity**를 0 dB 게인에 맞추고, **Fixed Gain Compensation** 페이더와 **Maximum Analog Input**을 조정해서, (Maximum Analog Input이 Low 설정이면) 26/32 dB 게인, (Maximum Analog Input이 High 설정이면) 32/38 dB 게인 으로 설정합니다. (앰프 모델은 관계 없습니다.)

단, 고정-게인 모드에서도 input trim (Analog, AES, CobraNet)은 여전히 조정할 수 있습니다.

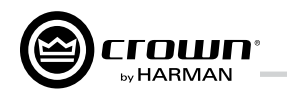

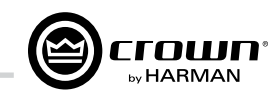

# 8 **문제해결**

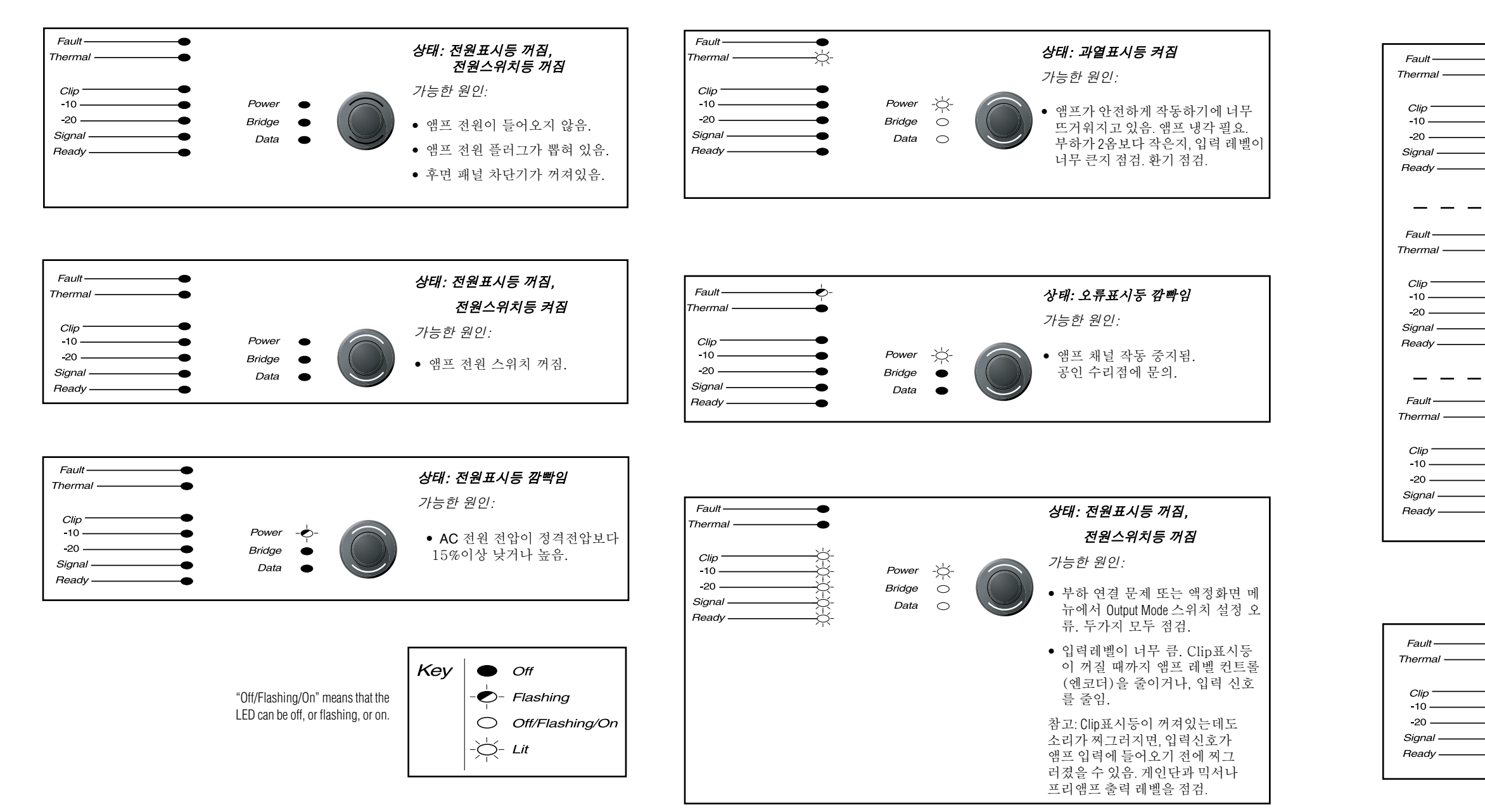

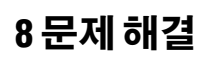

• 입력신호가 너무 낮음.

 $\circ$ 

 $\circ$ 

Data

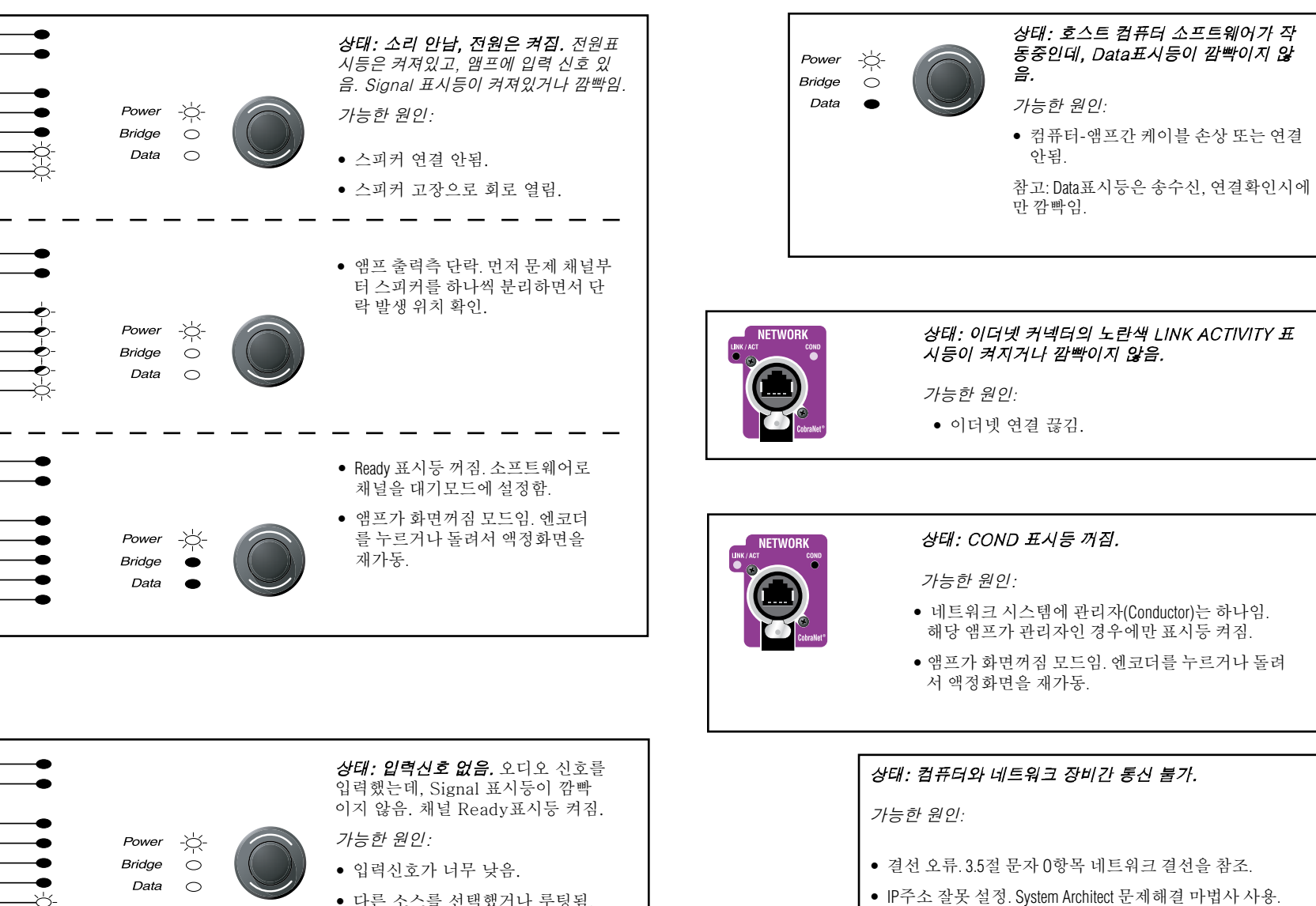

• 다른 소스를 선택했거나 루팅됨.

가능한 원인 *:*

• 컴퓨터 -앰프간 케이블 손상 또는 연결

안됨.

• 결선 오류. 3.5절 문자 O항목 네트워크 결선을 참조.

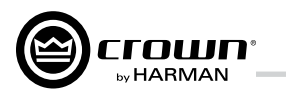

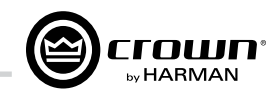

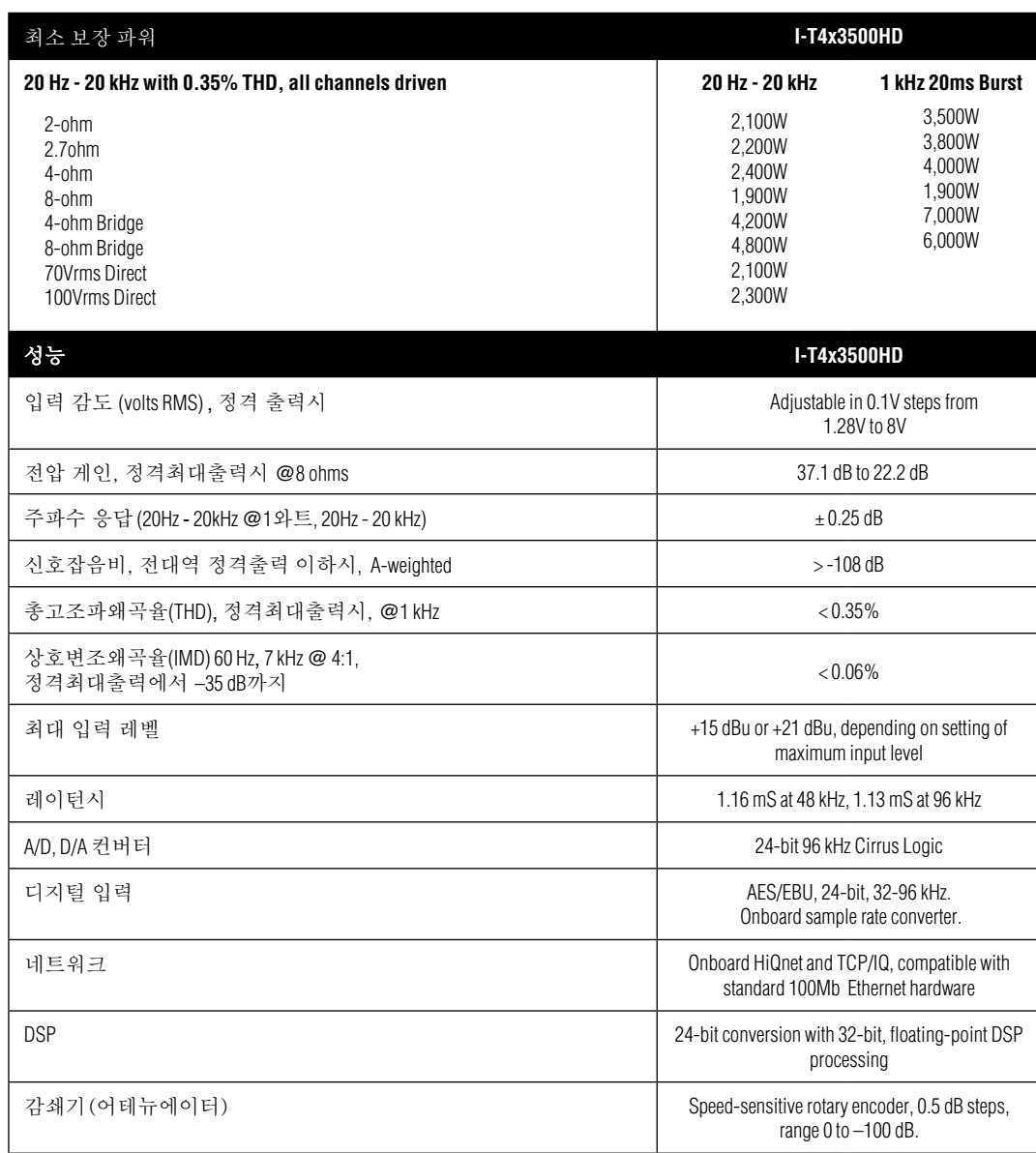

# 9 **제품 명세서**

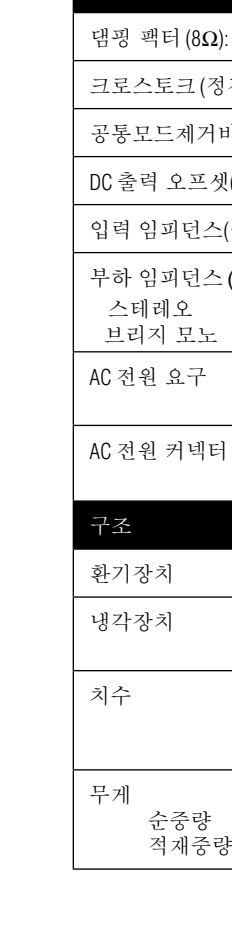

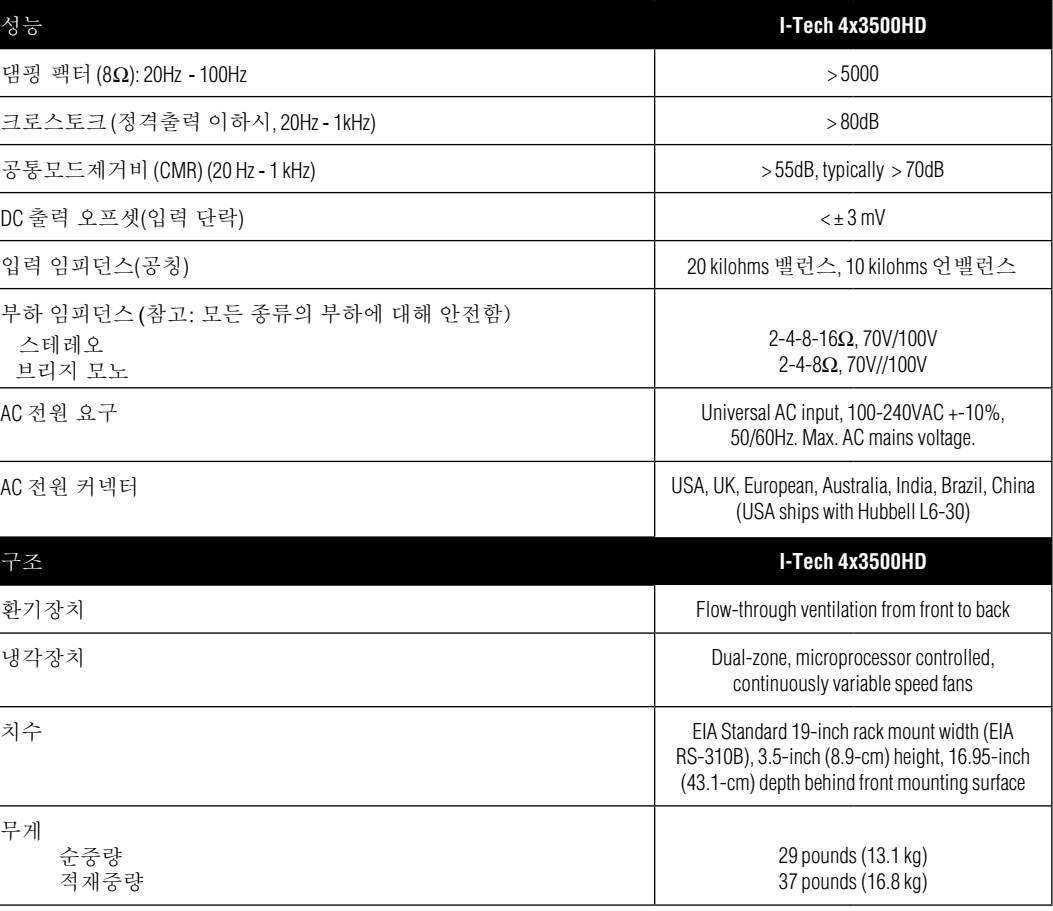

# 9 **제품 명세서**

*Operation Manual*

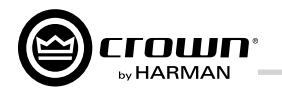

*page 48*

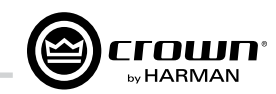

9 **제품 명세서**

도표

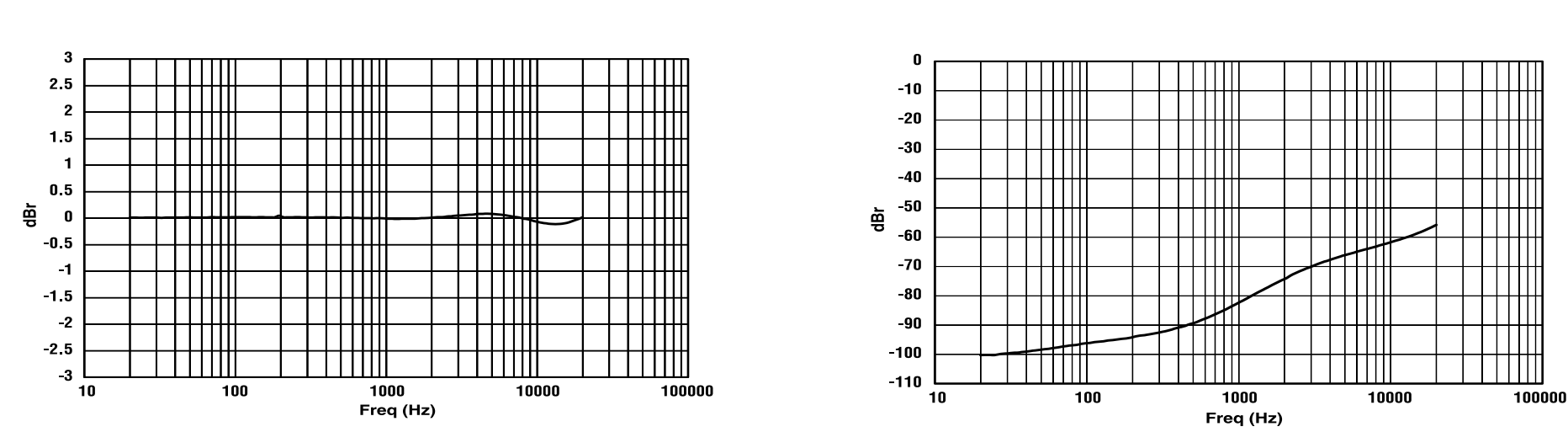

그림 9.1 일반적 주파수 응답 (1W) 2 그림 9.2 일반적 크로스토크 vs. 주파수

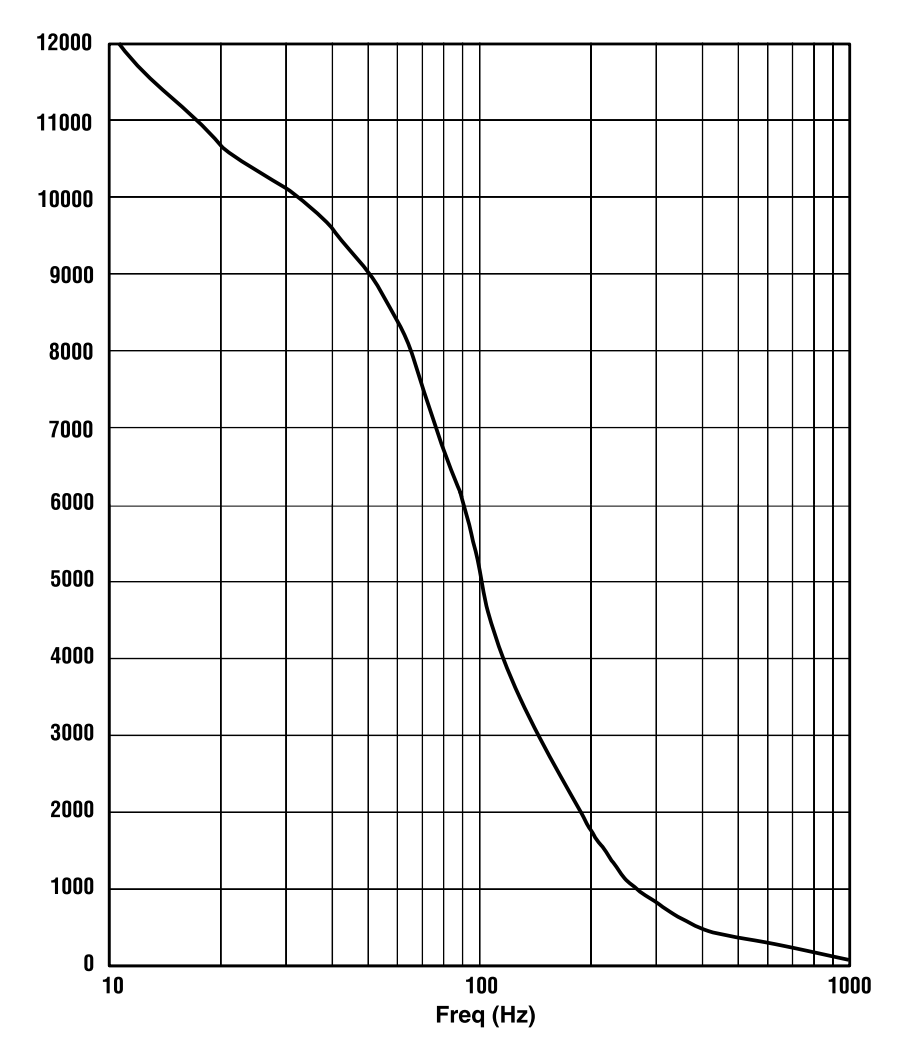

그림 9.3 일반적 댐핑 팩터 vs. 주파수

9 **제품 명세서** 

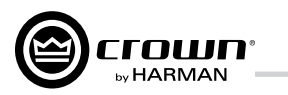

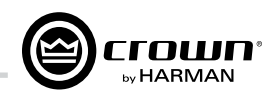

## 10 AC **전력 소모와 발열**

## **11.1** 보호 시스템

Crown 앰프는 확장된 보호 및 진단 기능 을 탑재하였습니다. 열감응 레벨 컨트롤, 오류 표시등, 하이패스필터, DC보호, AC 전압보호, 인러쉬 리미팅, 타코메터 피드백 속도가변 냉각팬 등. 마이크로프 로세서로 냉각팬을 감시하고, 팬이 작동 하지 않으면, System Architect로 오류 를 알려줍니다.

## **11.1.1** 열감응 레벨 컨트롤**(TLC)**

## I-Tech 4x3500HD AC 전류 소모와 발열 IFTECH 4X3300HD AC <del>TH TH AN</del> DED<br>Pink noise 12dB crest factor, bandwidth limited 22Hz to 22kHz. Typical line impedance used. Typical line impedance used. Data based on all channels driven. Data based on all channels driven. Pink noise 12dB crest factor, bandwidth limited 22Hz to 22kHz.

앰프가 과열되면 안전을 위해, TLC가 입 력단 컴프레서를 작동시키고, 클립 LED 가 켜집니다. 그에 따라 앰프가 생성하던 열은 줄어들고 온도가 내려갑니다. 압축 량은 과열된 온도에 비례합니다. 이 기능 은 행사가 앰프 고장으로 멈추지 않고 계 속 진행될 수 있도록 일조합니다. 극한 상황에서만 작동합니다.

## **11.1.2** 회로 차단기

앰프의 전류량이 안전범위를 초과하면, 차단기가 자동으로 작동하여 전원공급기 와 AC전원의 연결을 해제합니다.

11 **고급 기능**

## **11.2 PFC**장착 통합스위칭전원공급기

통합전원공급기 덕분에 I-Tech 앰프는 전세계 어디서나 작동합니다. AC 전원 전압스위치를 초기화하거나, 특별한 모 델을 주문할 필요가 없습니다. 100V -240VAC, 50/60 Hz 범위라면 항상 작동 합니다.

Crown의 스위칭전원공급기는 앰프 무 게를 최소화했습니다.

종전의 전원공급기는 출력단에서 요구 하는 전력을 내기 위해 크고, 무거운 트 랜스포머가 필요했습니다. 전기 회사가 공급하는 표준 전기의 50/60Hz에서 작 동하려면 커다란 트랜스포머를 사용할 수 밖에 없었습니다.

반면에 스위칭전원공급기는 훨씬 작고 가벼운 트랜스포머로 동작 가능합니다. AC 전원을 보다 높은 주파수로 변환하 기 때문입니다. 그에 따라 쓰레기도 줄 어듭니다.

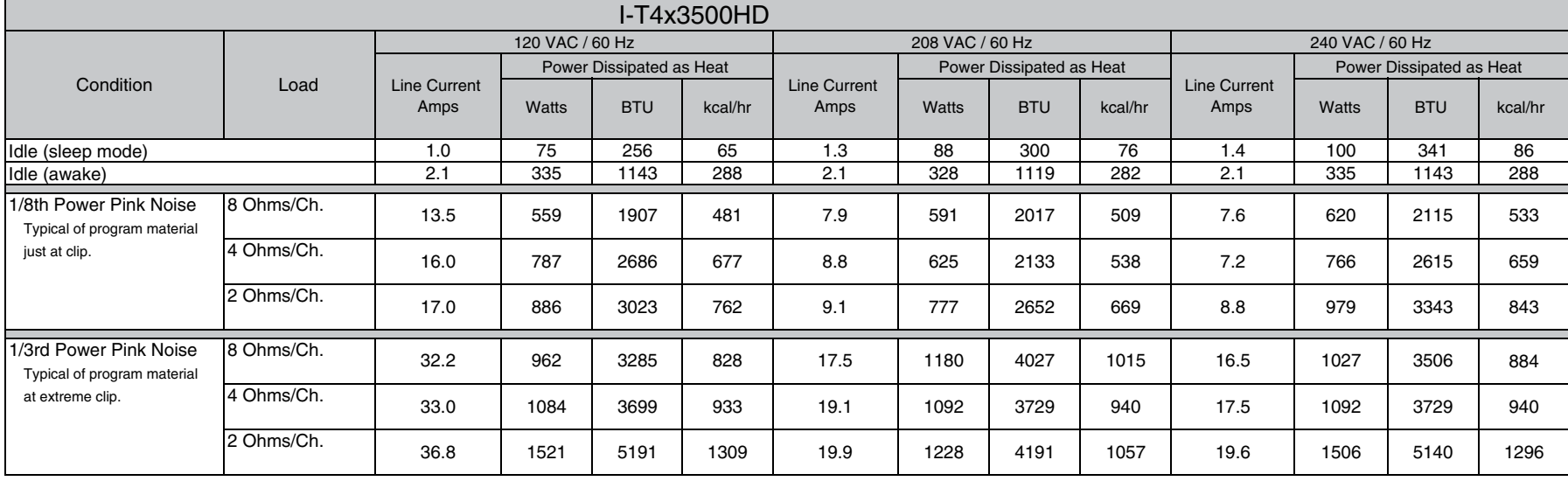

역률조정회로(PFC)는 앰프가 AC전원 에서 끌어쓰는 전류를 제어합니다. 순간 적으로 대량의 전류를 끌어다써서 전력 분배 용량을 감소시키(고

다른 시스템 구성요소에 커플 노이즈를 유발하)는 대신에, 부드럽고 조용하게 전류를 사용하며, 주 전원과 같은 위상 을 갖습니다. PFC는 전원 분배기의 크 기와 무게를 줄이고, 신호 처리기의 성 능을 향상시키는데 기여합니다.

## **11.3 6**세대 클래스 **I** 회로설계

클래스I (BCA, 밸런스 전류 앰프) 인터 리브 기술은 기존의 앰프처럼 열을 발생 시키지 않으면서도 높은 출력을 가능하 게 합니다. 또한 고효율 설계로 정확하 고, 채색되지 않은 소리를 매우 낮은 왜 곡과 높은 댐핑 팩터의 단단하고 깨끗한 저음 반응과 함께 제공합니다. 반동이 큰 부하를, 에너지를 낭비하는 기존 설 계보다도 더 강력하게 구동할 수 있습니 다. (최신 첨단기술의 트랜스듀서를 마 음놓고 쓸 수 있습니다.) 클래스I 기술은 AC전원의 전류소모량을 감소시켜 에너 지 절약에도 이바지합니다.

## **11.4** 후면 컬러코드 배치

후면 라벨은 비슷한 기능끼리 묶어 같은 색깔로 표시한 컬러코드 디자인입니다.

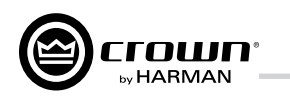

## *I-Tech HD DriveCore Series Power Amplifiers*

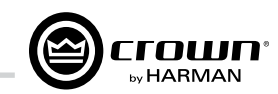

그림 12.1 하이큐넷(HiQnet) 네트워크

# **12 부록 A: 네트워크와 코브라넷 기초**

## **12.1 HiQnet 네트워크**

배경지식: **근거리 통신망(Local Area Network, LAN)**은 한 공간에서 유선 케이블 또는 무선 전송으로 데이터를 공유하는 컴퓨터 집단입니다. **이더넷(Ethernet)**은 PC를 위 한 일반적인 LAN 통신 규약입니다. **오디오 네트워크**는 오디오 장비와 한대 이상의 컴퓨터로 이뤄진 근거리 통신망입니다. **서브넷(subnet)**은 상위 네트워크 아래의 작 은 네트워크입니다. 예를 들어, 오디오 네트워크는 두개의 서브넷으로 구성될 수 있 습니다. 하나는 오디오 컨텐츠용 서브넷, 다른 하나는 데이터 교환용 서브넷.

오디오 네트워크의 한가지 쓰임새는 무대 위에 있는 파워앰프를 FOH에서 감시, 제어하는 것입니다. 사용자는 하우스 믹싱 콘솔에서 앰프의 레벨, 크로스오버를 설정하고, 스피커 임피던스를 측정하며, 클립과 과열 상태를 모두 점검할 수 있습 니다.

컴퓨터가 여러 오디오 장비에 명령을 전송할 때, **이더넷 스위치(Ethernet switch)**를 통하게 되는데, 이것은 음향의 Y케이블이나 분배앰프와 비슷합니다. 컴퓨터와 모든 오디오 장비는 그림 12.1과 같이 스위치에 연결됩니다.

**하이큐넷(HiQnet)** 통신규약은 Crown을 포함한 어떤 Harman 제품도 이더넷 네트워 크로 감시, 제어할 수 있습니다. 그림 12.1은 일반적인 HiQnet 네트워크입니다.

하이큐넷(HiQnet) 제어는 많은 장점이 있습니다.

- **기존 네트워크 장비 사용**. 하이큐넷은 컴퓨터 산업에서 널리 사용하는 표준 장비를 사용합니다. 손쉽게 저비용으로 구축 가능합니다.
- **더 나은 성능**. 넓은 대역폭으로 인해 실시간으로 더 빠르게 메터에 표시 됩니다.

하이큐넷은 다음 기능을 제공합니다.

- **•** 네트워크에 연결된 하이큐넷 장치를 신속히 검색.
- **•** 네트워크상의 여러 제어지점을 동시통합.
- **•** IP라우터를 사용하여 다른 LAN에 위치한 장치도 제어, 감시 가능
- **•** 네트워크를 통한 펌웨어 업그레이드

## **네트워크 주소**

하이큐넷상의 각 요소는 식별을 위한 3가지 주소가 있습니다.

- **•** 맥(Media Access Control, MAC) 주소
- **•** 인터넷 프로토콜, 아이피(Internet Protocol, IP) 주소
- **•** 하이큐넷(HiQnet) 주소

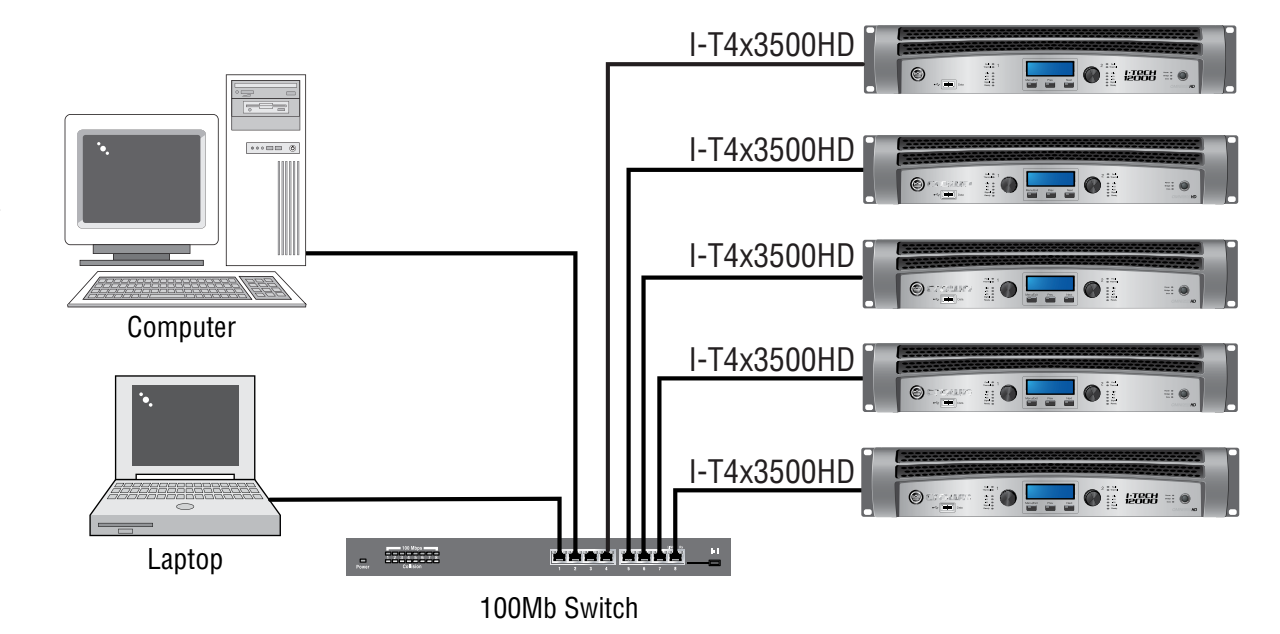

그림 12.2 IP 라우터를 통한 다중 네트워크 통신

**맥 주소(MAC address)**: Media Access Control의 약자. 제조사가 장비의 펌웨 어에 구워넣은 고유의 주소로 변경할 수 없습니다. 네트워크 상의 모든 장치 는 각자만의 맥 주소가 있습니다. 맥 주소는 장비 외부의 이름표에 인쇄되어 있습니다. 다음과 같이 2바이트 16진수 6자리로 되어 있습니다.

## **00-0A-40-00-DC-2F**

**하이큐넷(HiQnet) 주소**: System Architect 소프트웨어로 네트워크를 설 정할 때, 각각의 장비에 고유 주소를 배정합니다. 주소의 범위는 1부터

64,999까지 입니다.

**아이피(Internet Protocol, IP : 인터넷 통신규약) 주소**: 네트워크를 설정할 때, 각 장비에 IP주소를 배정합니다. IP주소로 각 장비를 구별할 수 있습니다. 이 방식으로 어떤 데이터를 정확한 주소(장비)로 전송할 수 있습니다. IP주소는 마침표로 구분된 숫자 4개로 구성되며, 범위는 0부터 255까지 입니다. 예:

## **192.168.0.1**

IP주소는 네트워크 ID와 나머지 부분인 호스트 ID입니다. 호스트 ID는 다음<br>중 하나입니다

- 서브넷 번호와 장치 주소.
- 

• 장치 주소(네트워크에 서브넷이 없는 경우)

IP주소의 어느 부분이 네트워크 ID인지 식별하기 위해, 네트워크게 서브넷을 배정합니다. **서브넷 마스크(Subnet Mask)**는 마침표로 구분한 숫자(0-255) 4개 입니다. "255"는 "주소에서 이 부분이 네트워크 ID"라는 의미입니다. 예를 들 어, 서브넷 마스크가 255.255.0.0 이고, IP주소가 192.168.0.127 이면, 네트

워크 ID는 192.168. 입니다.

## **아이피 라우터(IP Router)**

서로 다른 네트워크 사이에 통신을 하려면, IP라우터가 필요합니다. 타 네트워크 로 전송하는 모든 컨트롤 데이타, 감시 데이터는 IP라우터를 통과해야만 합니다.

IP주소는 그림 12.2와 같이 다중 네트워크 상의 장비와 컴퓨터가 IP라우터를 사용함으로써 서로 통신하는 것을 가능하게 합니다.

라우터의 활용 사례입니다. 무선 장비는 대역폭 제한으로 인해 코브라넷 네트 워크에 사용할 수 없지만, 비 -코브라넷 네트워크에 연결하여 IP주소를 사용 해 라우터를 통해 코브라넷 장비에 접근할 수 있습니다.

**Discovery(디스커버리)**는 System Architect가 오디오 네트워크에 있는 모든 장비를 찾아내서 컴퓨터 화면에 목록으로 보여주는 처리과정입니다. Discovery 기능은 IP라우터를 통과하지 못하여, **Discovery Proxy**(프록시, 대 리)가 필요합니다. 다른 서브넷에 있는 장치를 제어, 감시하려면, 원격 네트워 크에 있는 한 장비를 Discovery Proxy로 지정해야 할 것입니다. 현재, Crown 의 (PIP lite를 제외한) 모든 네트워크 지원 제품은 이 기능을 지원합니다.

프록시를 추가하려면, Setup > Network Setup > Proxy addresses 를 선택하십 시오. 목록에서 한 장치를 선택하고, Proxy Address 항목에 IP주소를 입력한 뒤, **Add** 버튼을 누릅니다. 프록시를 제거하려면, 목록에서 IP주소를 선택하고, **Remove** 버튼을 누릅니다.

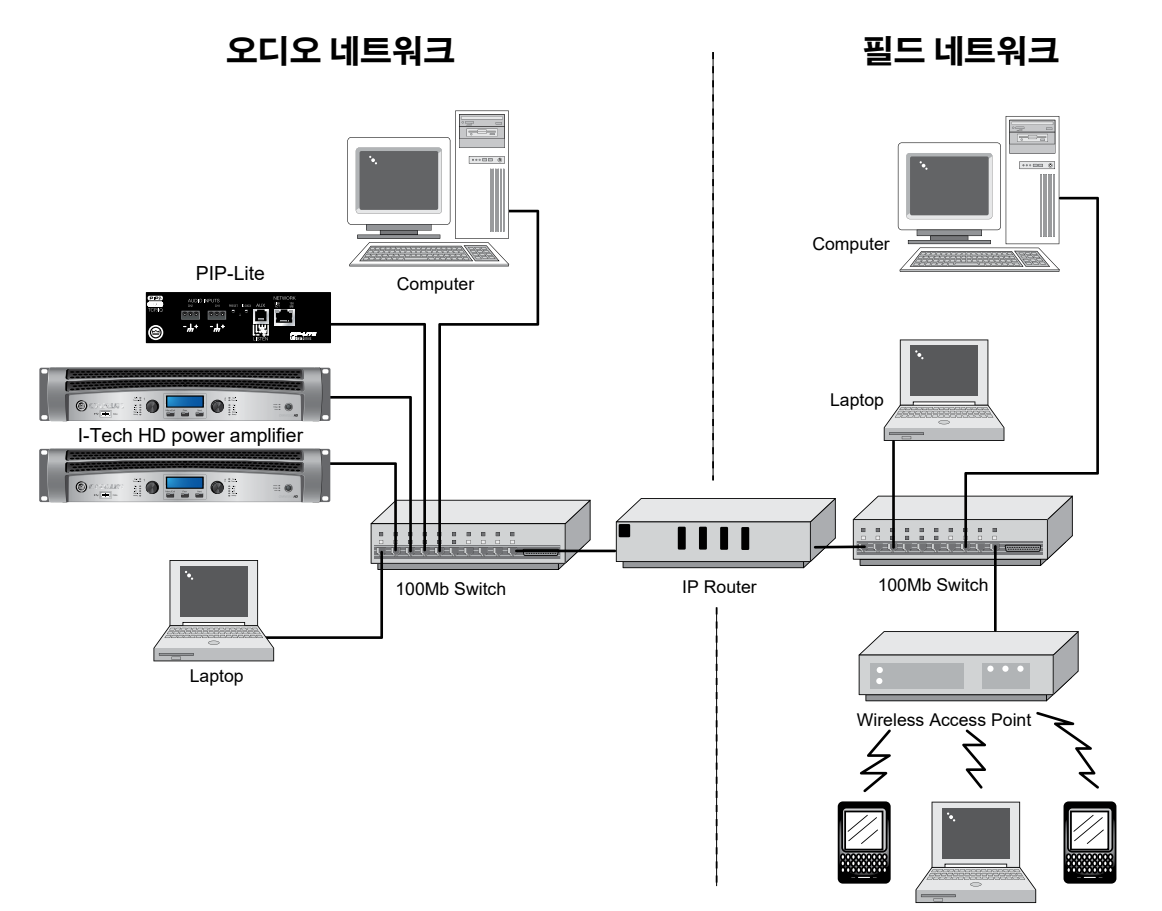

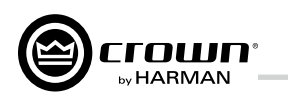

## **12.2 코브라넷(CobraNet) 살펴보기**

CobraNet은 Cirrus가 라이센스한 통신규약, 펌웨어, 하드웨어로 디지털 오디오를 100Base-T 고속 이더넷으로 전송합니다.

이 절은 코브라넷을 전반적으로 살펴봅니다. Cirrus Logic에서는 코브라 넷을 상세히 설명하는 다수의 기술자료를 제공하고 있습니다. 이 자료는 http://www.cobranetinfo.com 에 있습니다.

## **12.2.1 고속 이더넷(Fast Ethernet, 100Base-T)**

고속 이더넷(100Base-T)은 100Mbps(초당 메가비트) 빠르기입니다. 모든 네트워크 노드(접속점)을 서로 연결하기 위해 네트워크 스위치나 허브를 사용합니다. 이 형태를 스타 네트워크(성형망)이라고 합니다. (그림 9.1 참조) 스타 네트워크에서 모든 PC는 중앙의 허브나 스위치에 연결됩니다. 발신 PC에서 허브로 메시지를 보내면, 전체 네트워크로 메 시지를 전송하고, 스위칭 허브(네트워크 스위치)를 사용하면 수신 장치 로만 전송합니다.

더 대규모의 고속 이더넷 네트워크에서는 그림 12.4와 같이 허브를 추가 하거나 다른 네트워크 장비를 사용하여 더 큰 네트워크를 형성합니다.

현재, 일반적인 네트워크 카드는 10/100Base-T 규격으로, 10Base-T나 100Base-T 의 네트워크에서 사용할 수 있습니다.

코브라넷의 케이블 최대길이는 이더넷과 같습니다. CAT - 5 구리케이블은 100미터, 다중모드 광케이블은 2킬로미터입니다. 전용 "단일모드 광케 이블을 통한 고속 이더넷" 네트워크는 더 먼거리 전송이 가능합니다.

## **12.2.2 오디오 명세서(Audio Specs)**

**표본화율(Sample rate)**: 코브라넷은 48/96kHz 샘플레이트 사용이 가능 합니다. I-Tech HD는 48kHz와 96 kHz를 선택할 수 있습니다.

**비트 깊이(Bit depth)**: 16, 20, 24-bit 중 원하는 오디오 데이터로 전송하도록 설정.

**지연(Latency)**: 전송과 수신 버퍼는 신뢰도를 위해 256 샘플을 기본으로 설정되어 있습니다. 그 결과 네트워크 전송 지연은 5.333 밀리초 (256 샘플, 샘플당 1/48 kHz) 입니다. I-Tech HD의 레이턴시는 1.33, 2.66, 5.33 mS 중에서 선택가능합니다.

CobraNet시스템은 **컨덕터(Conductor, 지휘자)**라고 부르는 네트워크 상의 오디오 장치 하나에 의해 조정됩니다. 코브 라넷 상의 디지털 오디오 통신을 컨덕터가 통제합니다.<br>즉, 컨덕터가 나머지 네트워크의 마스터클럭입니다.

## **12.2.3 번들(Bundle, 묶음)과 오디오 채널Audio Channel)**

코브라 네트워크 전송을 위해 모든 오디오 채널을 '번들(묶음)'이라 부르는 그룹에 할당합니다. 번들을 이전에는 '네트워크 채널'이라고 불렀습니다.

한 장비를 우선순위 계획에 따라 네트워크 컨덕터로 선택 하십시오. 지휘자로 선택된 해당 코브라넷 장비의 컨덕터 표시등이 켜질 것입니다. 컨덕터는 시분할 다중통신과 네트워크 클럭 복원을 처리 합니다. 컨덕터는 정기적으로 명확한 "비트(beat, 박자)" 패킷을 모든 장비에 브로드캐스트해서 동기식 타이밍 정 보를 복원합니다. "비트"는 어느 주소가 "비트" 기간 안에 특정 타임 슬롯에 전송할 수 있는지도 결정합니다.

번들 하나로 오디오 채널 8개까지 전송할 수 있습니다. 신호 비트 깊이 와 표본화율에 따라, 최대 100 Mbps 케이블 하나에 번들 8개까지 전송할 수 있습니다. 96 kHz 표본화율 사용시에는 번들 4개만 가능합니다.

보통 20bit로 8채널을 할당합니다. 번들 당 더 적은 채널을 쓸 수도 있지 만, 네트워크 대역폭을 최대한 효율적으로 사용하기 위해 최대 크기 번 들을 권장합니다. 24bit를 사용할 경우, 번들 당 오디오 채널 7개만 전송 가능하고, 96kHz 표본화율에서는 오디오 채널 4개만 가능합니다.

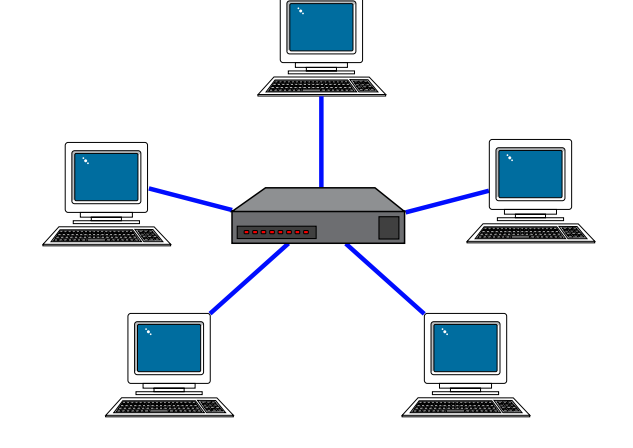

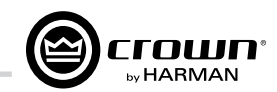

그림 12.3 성형망(Star Topology)

그림 12.4 다중성형망(Multi-Star Topology)

System Architect에서 송신측 장비(transmitter)와 수신측 장비(receivers) 사이에 오디오 연결을 만듭니다. 예를 들 어, 믹서는 송신측, 파워 앰프는 수신측이 될 수 있습니다.

각각의 연결에 **번들 번호(Bundle number)** 를 할당합니다.

번들 번호는 어느 장비끼리 통신하고 있는지 식별합니다. 각 연결이 **Multicast** 인지 **Unicast** 인지 설정합니다. 멀티 캐스트(Multicast, Broadcast) 연결은 송신측 하나로부터 다수의 수신측으로의 전송이고, 유니캐스트(Unicast) 연 결은 송신과 수신이 1대1로 연결됩니다. 예를 들어 믹서의 디지털 오디오 신호를 앰프 여러대에 전송하려면, 멀티캐 스트 신호를 씁니다. 유니캐스트는 대부분 64 채널 이상을 요구하는 스위치 네트워크에서 사용합니다.

연결에 delivery address를 부여하여 멀티캐스트나 유니 캐스트로 설정합니다. 255 이하는 멀티캐스트, 256 이상

은 유니캐스트입니다.

"Receiver Count"감시기는 디지털 오디오 번들을 받고 있는 장비 대수를 알려줍니다. "Active"표시등은 특정 번들이 네트워크에서 활발하게 전송중인지 표시합니다.

## **12.2.4 컨덕터(Conductor, 지휘자 )**

각 전송장비는 컨덕터가 제어하는 주기성 사이클 타임 안 의 주어진 타임 슬롯에 전송이 허용됩니다. 타임 슬롯은 할당된 번들 우선순위에 따라 결정됩니다. 우선순위가 높 으면 앞자리 번호를 배정받고 우선 전송됩니다.

## **12.2.5 스위치 네트워크(Switched Networks)**

보다 더 복잡한 코브라넷 네트워크는 이더넷 스위치를 사 용해서 구축할 수 있습니다. 스위치는 단순히 모든 패킷을 모든 노드로 브로드캐스트 하는 대신, 들어오는 각 데이터 패킷을 검사해서 목적지를 판단하고 (매우 빨리) 목적한 포트로만 그 데이터를 전송합니다. 이로써 네트워크 상의 데이터 흐름, 번들, 오디오 채널의 여유를 갖게 됩니다.

실제, 오디오 장비의 각 네트워크 포트는 100MB 대역폭을 가집니다. 네트워크는 100MB 곱하기 네트워크 사의 포트 수만큼 커질 수 있습니다.

스위치 네트워크의 또 다른 장점은 요소간의 "전이중" (full-duplex)연결입니다. 전이중 연결은 이더넷 연결 하나 로 동시에 송신과 수신이 가능합니다.

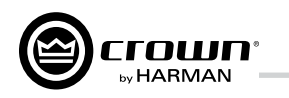

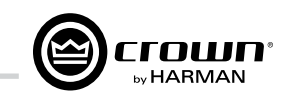

## 13 LevelMAXTM **리미터 모음**

- 자동(Auto)
- 고급(Advanced)
- 수동(Manual, OEM Factory Locked)

I-Te c h HD LevelMAX™ 리미터 모음에는 세가지 형태의 리미터가 있습니다.

- 피크(Peak)
- 평균(RMS)
- 트랜스듀서 과열(Transducer Thermal)

작동 모드는 세가지입니다.

표준 I-Tech HD LevelMAX 리미터 패널(고급 모드)는 다음과 같습니다.

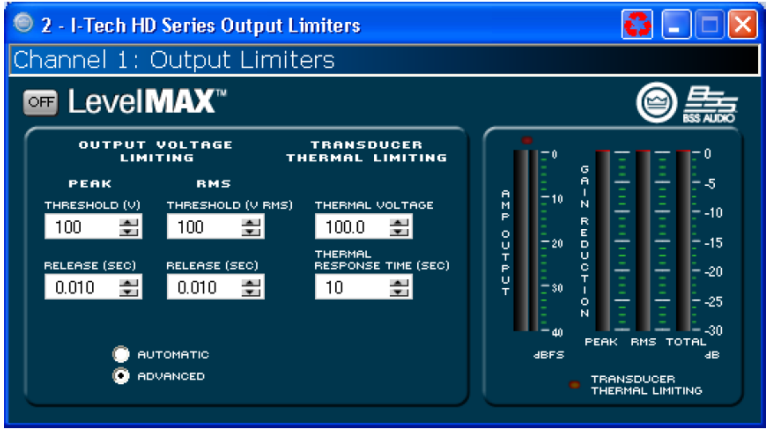

2시간 권장 출력에 대해, 적절한 JBL 명세서, 기술설명서 또는 제품 사용설명서를 참고하십시오. RMS 트레숄드를<br>V<sub>PMS</sub>로 계산하려면, 다음 공식을 사용하십시오.

RMS Threshold (*Vrms*) =  $\sqrt{\text{AES Power (Wrms, 2 hour)} x \text{ Minimum Impedance (ohms)}$ 

AES Power (Wrms, 2

LevelMAX는 지정한 전압 트레숄드에 따라 정확하게 리미팅하 도록 설계되었습니다. 과열 리미터를 추가하면 빨리 반응하는 RMS와 피크 리미터의 트레숄드를 더 높게 설정할 수 있어서, 출력이 증가하고 리미팅 개시까지의 다이나믹을 더 확보하는 한편, 트랜스듀서를 더 오래 사용할 수 있도록 보호합니다. 자동 또는 고급 모드에서, LevelMAX 리미터 모음은 피크, RMS, 과열 리미터 세가지를 모두 사용할 것입니다. 세가지 형태의 LevelMAX 리미터와 작동 모드의 설명은 다음 절에 나옵니다.

ndexternal extension of  $RMS$ 에 근거해서 자동으로 계산합니다.

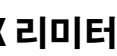

## **14.6 LevelMAX RMS 리미터**

LevelMAX RMS 리미터는 규정한 RMS 트레숄드 전압에 따라 출력 신호를 정확하게 제한합니다.

## **14.7 RMS 트레숄드 (VRMS )**

RMS 트레숄드는 트랜스듀서나 시스템의 단기(2시간) 권장 출력에 따라 설정해야 합니다.

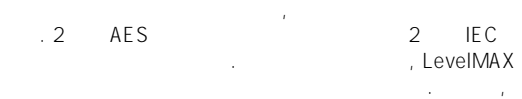

# 14 LevelMAX **리미터**

## **14.1 LevelMAX 피크 리미터**

LevelMAX 피크 리미터는 설정한 피크 트레숄드전압을 출력 전압이 넘지 않도록 즉각적으로 제한합니다.

## **14.2 피크 리미터 트레숄드 (Vpk )**

자동 모드에서, 피크 리미터 트레숄드 값은 RMS 트레숄드와 XOVER블럭의 로우패스 주파수 설정에 따라 자동으로 결정 됩니다. 100Hz보다 낮은 주파수에 대해, RMS 대 피크 트레 숄드 비는 6dB입니다 100-400Hz는 RMS 대 피크 비가 6dB에서 9dB까지 증가합니다. 400Hz 이상에서는, 비율이

9dB입니다.

고급 모드와 수동 모드에서, 피크 리미터 트레숄드는 사용자

설정이 가능합니다.

## **14.3 피크 리미터 어택 (sec)**

피크 리미터 어택 타임은 즉각적이고 수정할 수 없습니다. 출력 전압은 피크 리미터 트레숄드로 정의한 값으로 제한

됩니다.

## **14.4 피크 리미터 릴리즈 (sec)**

자동 모드에서, 피크 리미터 릴리즈 타임은 XOVER 블럭에 정의된 하이패스 주파수에 따라 정해집니다.

고급모드와 수동모드에서는 피크 리미터 릴리즈 타임을 사 용자가 설저할 수 있습니다.

## **14.5 피크 리미터 미리보기(Look-Ahead)**

피크 리미터 미리보기는 딜레이를 피크 리미터 신호 경로 에 끼워넣어 입력 신호를 미리보고 언제 피크 트레숄드를 넘어갈지 예측합니다. 트레숄드를 넘어갈 것을 감지하면, 트레숄드에 닿기 전에 신호가 점차 줄어들어 정확한 피크 전압 제한을 유지합니다. 이런 방식을 통해, 날카로운 신호 단절이 결국 가청 왜곡을 만들어내는 일을 감소시킵니다. 피크 리미터 미리보기 값은 0.5ms입니다. 이 값은 대부분 의 주파수 범위에서 용인할 수 있는 수준인 것으로 알려졌 으며, 전체 레이턴시에 부정적인 영향을 끼치지 않습니다. 전체 레이턴시는 LevelMAX 리미터 모음의 사용 여부와 상관

없이 일정합니다.

## **14.8 LevelMAX 트랜스듀서 과열 리미터**

LevelMAX 트랜스듀서 리미터는 장기 과열 트레숄드 전압 에 도달하기 전에 RMS 트레숄드를 서서히 조정하여 트랜 스듀서가 장시간의 과열로 손상을 입는 것을 방지하도록 설계되었습니다. 과열 리미터 기능은 RMS 리미터가 활성 화되어 있고, 과열 전압 트레숄드가 RMS 트레숄드보다 낮 을 때만 작동합니다. 메인 리미터 패널의 과열 보호 지시등 은 과열 리미터가 0.75dB 리미트에서 켜집니다.

## **14.9 과열 전압 (VRMS )**

과열 전압 트레숄드는 트랜스듀서나 시스템의 장기(100 시간) 권장 출력에 따라 설정해야 합니다.

100시간 권장 출력에 대해, 적절한 JBL 명세서, 기술설명 서 또는 제품 사용설명서를 참고하십시오. 과열 전압 트레 숄드를 VRMS로 계산하려면, 다음 공식을 사용하십시오.

*Thermal Threshold (Vrms)*  $=\sqrt{\text{Power}(Wrms, 100 \text{ hour}) \times \text{Nominal Impedance}(ohms)}$ 

Power (Wrms, 100시간) 은 100시간 권장 출력.

100시간 권장 출력 자료가 없을 때는 2시간 정격 출력 x 0.8을 사용합니다.

## **14.10 과열 응답시간 (s)**

과열 반응 시간(thermal response time)은 리미터가 작동하기 전에, 평균 RMS신호가 과열 트레숄드 전압을 초과해야 하는 시간입니다. 지정한 시간만큼 트레숄드를 넘어가면, 목표한 과열 전압에 도달할 때까지 RMS 트레숄드가 낮아집니다. 과열 반응 시간이 길수록 목표 전압 도달시간이 길어지지만, 과열 반응 시간은 목표 전압에 도달하는 시간이 아닙니다. 또한, RMS와 과열 트레숄드의 비율과 게인 리덕션 양에도 영향을 받습니다.

과열 반응 시간은 트랜스듀서 상태에도 영향을 받기 때문에, 과열로 인한 손상 방지를 위해 트랜스듀서 보이스 코일 초기 온도 상승치에 근거해야 합니다.

트랜스듀서 자료가 없는 경우, 과열 반응 시간은 초기값인 10초로 놔둬야 합니다.

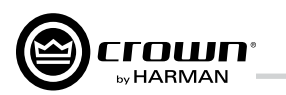

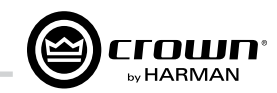

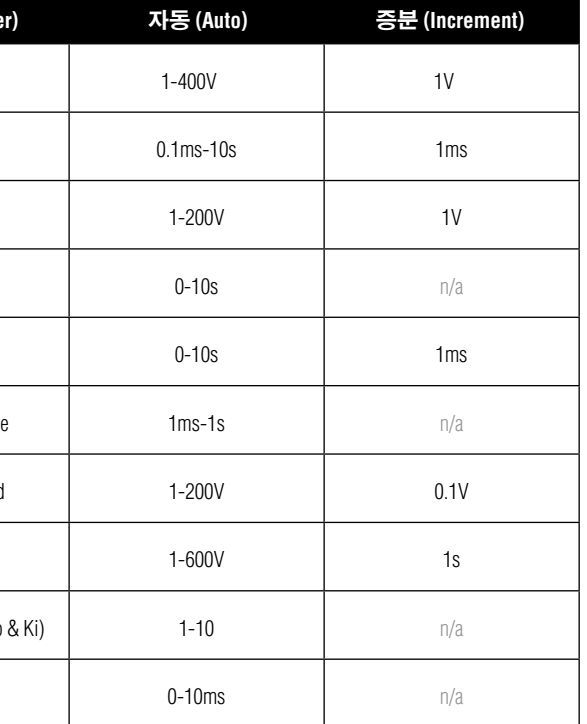

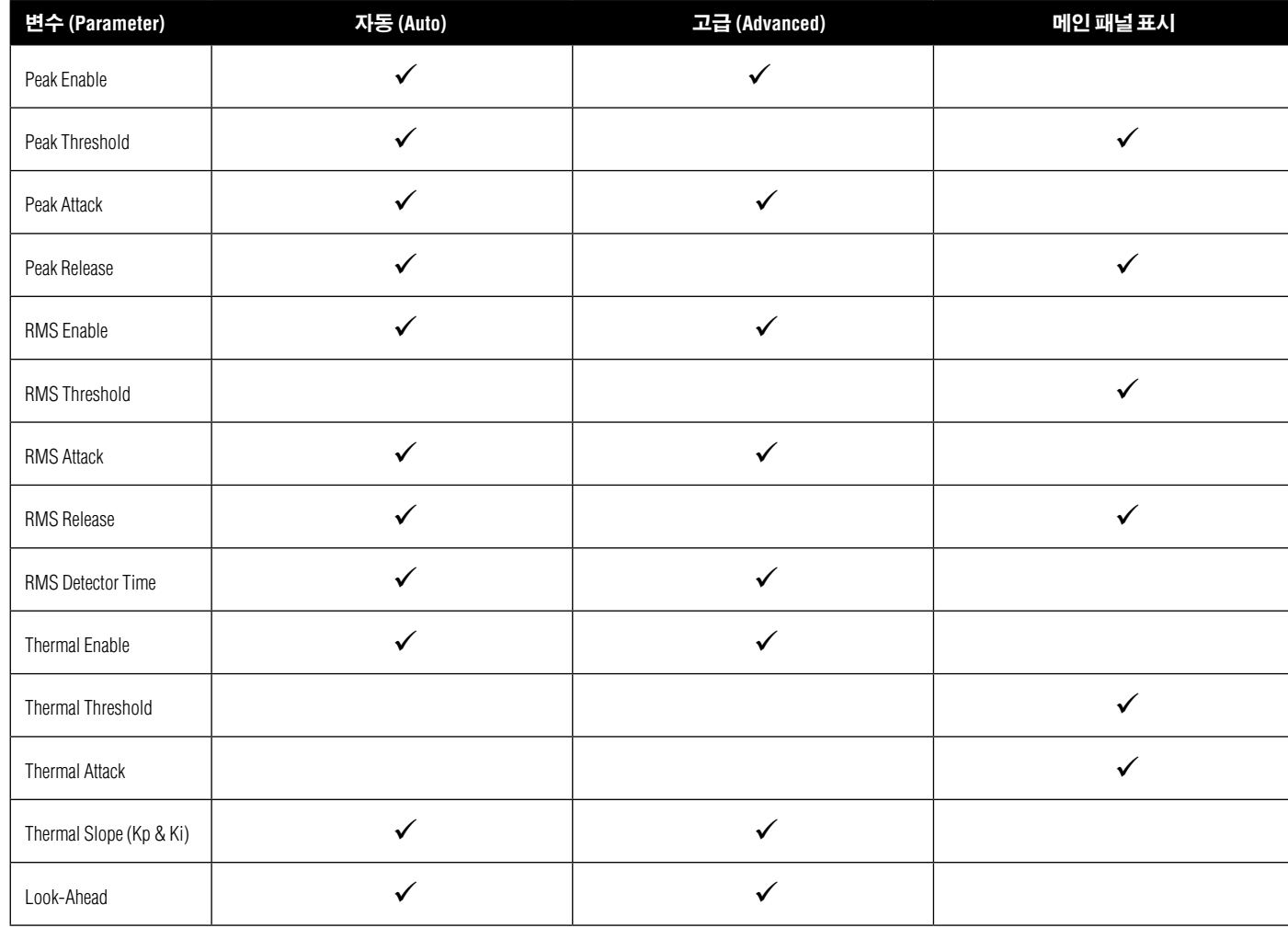

# 15 **부록** B: **LevelMAX 리미터 모음 작동시 모드별 변수 비교표**

**변수 (Parameter) 자동 (Auto) 증분 (Increment)**

Peak Threshold (See Below)

Peak Release

RMS Threshold

RMS Attack

RMS Release

RMS Detector Time

Thermal Threshold

Thermal Attack

Thermal Slope (Kp  $\delta$ 

 $\vert$  Look-Ahead

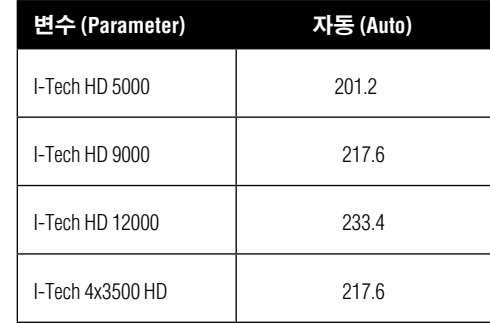

## **SV 값의 범위 모델별 자동 최대 피크값 (온라인)**

디지털 필터는 다시 두 가지로 분류할 수 있습니다: 무한 임 펄스 응답(IIR)과 유한 임펄스 응답(FIR). 기본적으로, IIR 필 터는 피드백(회귀)을 포함하고 있지만, FIR 필터는 그렇지 않습니다. IIR 필터에 있는 피드백은 필터의 임펄스 응답이 이론적으로 무한하다는 뜻이라서 이름에 "무한(Infinite)"이 들어간 것입니다. 한편, FIR 필터의 임펄스 응답은 피드백이 없기 때문에 유한합니다. 이들 두가지 형태 필터의 간략화한 구조가 그림 16.1에 나와있습니다.

그림 16.1 IIR (위)과 FIR (아래) 필터의 개략도

그림 위쪽의 IIR 필터는 지연된 출력 신호를 가중치를 주어 다시 입력으로 보내는 피드백 구조이며, 한번 입력 신호가 들어오면 사실상 무한 순환하는 형태입니다. 그림 아래의 FIR 필터는 지연된 가중치 신호를 출력으로만 보내는 피드백 구조로, 신호를 순환시킬 수 없습니다. 실제, FIR 필터를 통과하는 경로는 하나입니다.

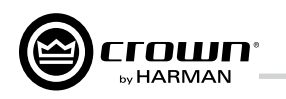

## 16 **스피커 크로스오버 FIR 필터 적용**

## **16.1 FIR 개요**

최신 Crown I-Tech HD 시리즈 앰프의 강력한 DSP는 복잡 한 FIR(유한 임펄스 응답) 필터를 사용 가능하게 합니다. FIR 필터는 스피커 크로스오버용 DSP로 사용할 때 매우 강력한 여러가지 유리한 점이 있습니다.

일반적인 아날로그 필터에 기반한 고차 IIR 필터는 저지대역 이 가파르게 롤오프 되도록 설계할 수 있지만, 필터의 위상 반응 결과는 매우 비선형입니다. 그래서 크로스오버 설계와 적용이 매우 복잡해집니다.

IIR 필터에 비해, FIR 필터는 설계가 간단하고 저지대역이 한층 더 가파르게 롤오프 되어 이웃 드라이버와 극히 좁은 크로스오 버 중첩이 가능합니다. 손쉽게 동위상의 평탄한 크로스오버를 설계할 수 있습니다. 중첩 구간을 최소화하면 폴라 로빙(polar lobing)이 극적으로 줄어들고, 크로스오버 영역의 축외 응답 특성이 대폭 개선됩니다.

이 백서는 FIR 필터, IIR 필터의 특성과 장단점을 간략하게 설명하고, FIR 필터의 매력적인 특성에 대해 논하며, IIR, FIR 크로스오버 필터의 실용적인 적용을 설명하기 위한, 2웨이 스피커 시스템 측정 사례로 마무리됩니다. 덧붙여, 이 백서에서 언급된 효과를 설명하는 오디오 데모 파일을 Crown 웹사이트에서 제공합니다. (이 장의 마지막에 나 옵니다.)

## **16.2 IIR 필터와 FIR 필터**

필터는 진폭/위상 주파수 응답과 파형 같은 신호 특성을 원하는 방식으로 변경합니다. 컴퓨터가 아닌 이퀄라이저 와 필터를 조합한 순수 아날로그 방식으로 할 수도 있고, 디지털 신호 처리 기법을 사용하는 수학적인 알고리즘을 컴퓨터 기반장비에서 운영할 수도 있습니다. 이와 같은 알고리즘은 하드웨어, 소프트웨어 모두에서 가능합니다. "디지털 필터"는 필터 알고리즘을 실행하는 특정 하드웨 어나 소프트웨어 루틴을 말합니다.

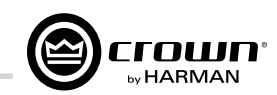

## **16.4 매력적인 FIR 필터의 특성**

## 선형 위상

FIR 필터는 완전한 선형 위상을 갖도록 설계할 수 있습니 다. 선형 위상 필터는 신호의 파형에 미치는 영향을 최소화 하며, 크로스오버와 장치 설계를 대폭 간소화합니다. 필터 가 크로스오버되는 드라이버의 위상을 바꾸지 않기 때문입 니다.

선형 위상 크로스오버란 말이 드라이버 응답까지 포함한 크로스오버 전체 위상이 선형이라는 뜻은 아닙니다. 각 드 라이버 자체의 위상이 선형이거나 선형으로 조정할 수 있 는 경우에만 맞는 이야기입니다.

IIR 필터 같은 일반적인 비선형 위상 필터를 사용한 전기적 크로스오버는 신호의 크레스트 팩터를 인위적으로 증가시 켜 전송 채널의 헤드룸이 줄어들 수 있습니다.

## **16.3 IIR 필터와 FIR 필터 장단점**

아래 표에 두 형태의 필터가 지닌 여러 장점과 단점을 나열하였습니다.

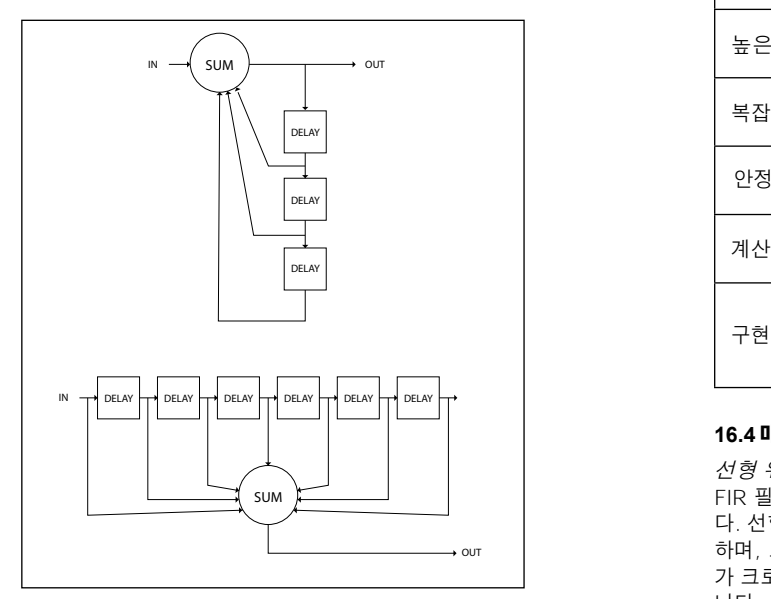

## **16.7 폴라 로빙(Polar Lobing) 오류**

폴라 로빙은 간격이 떨어져 있는 드라이버의 소리가 서로 시간차를 갖고 겹칠 때 생기는 잠재적 문제입니다. 이렇게 겹치는 영역의 양쪽 드라이버는 동시에 소리를 냅니다. 이 로 인해 소리 범위 형태와 지향성 로브 형태가 만들어 질 수 있습니다. 이 로브 면이 매끈하고 주파수에 따라 지향성 이 오락가락하지 않는 것이 매우 바람직합니다. 그렇지 않 으면 로빙 오류가 발생합니다.

폴라 로빙 오류는 크로스오버의 로우 패스와 하이 패스 부 분이 크로스오버 영역 전체어서 서로 정위상일 때 최소화 됩니다. 이것이 Linkwitz-Riley(L-R) 크로스오버 응답속성 입니다. 또한 FIR이 제공하는 것 같은 0위상 샤프 컷오프 필터로 크로스오버 오버랩 영역을 축소시킴으로써 폴라 로빙을 최소화할 수 있습니다.

## **16.8 Crown의 FIR 필터 채용**

Crown은 I-Tech HD 시리즈 앰프의 DSP 엔진에 최적화된 최신 디지털 신호처리 기술로 FIR 필터를 구현했습니다.

## **16.9 고속 푸리에 변환 합성곱(FFT Convolution)**

고성능 FIR 필터가 요구하는 CPU, 데이터 대역폭, 메모리 등의 자원은 IIR 필터를 사용할 때보다 엄청나게 많습니다. FIR 필터를 효과적으로 도입하는 열쇠는, 고속 푸리에 변환 (FFT) 기술을 사용하여 일반적으로 시간 도메인 연산으로 여겨지는 FIR 합성곱 절차를 가속하는 것입니다. 시간 도메인 합성곱은 계산 비용이 매우 비싸기 때문에 기피 대상입니다. 다행히, 신호 처리 이론에 따르면 주파수 도메 인에서 곱하는 것과 시간 도메인에서 곱하는 것의 결과는 같 습니다. 합성곱에 비해 곱셈은 매우 효율적이기 때문에 이 사실이 중요합니다.

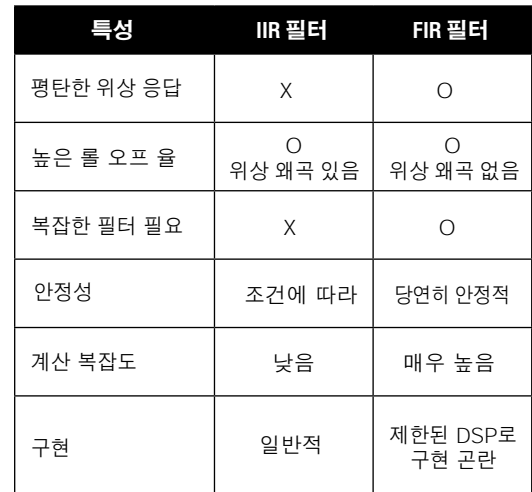

물론, 효율적이고 빠르다는 말은 시간 도메인과 주파수 도메 인 간의 이동이 필요하다는 이야기이기도 합니다. 여기서 FFT가 등장합니다. 타임 도메인과 주파수 도메인 사이를 오 가는데 FFT를 사용하면, FFT 합성곱을 곱셈으로 대체할 수 있습니다. 그림 16.2은 FFT 합성곱 과정을 블럭도로 나타낸 것입니다.

그림 16.2 고속 푸리에 변환 합성곱 블럭도

입력과 필터 임펄스 응답이 각각 고속 푸리에 변환을 거쳐 곱해진 후, 역 고속 푸리에 변환의 결과를 출력합니다.

## 16 **스피커 크로스오버 FIR 필터 적용**

## **16.5 높은 롤 오프와 가파른 슬로프**

FIR 필터는 매우 강한 밴드 저지 롤-오프와 이례적으로 가 파른 슬로프를 가지고, 크로스오버 드라이버의 오버랩을 최 소화할 수 있도록 설계 가능합니다. 일반적인 아날로그나 아날로그 기반 IIR 크로스오버에서 드라이버 오버랩은 2-3 옥타브에 달할 수 있습니다. FIR 크로스오버는 극적으로 오 버랩 대역폭 범위를 제한해서, 같은 주파수 범위에 미치는 위아래 대역 드라이버의 영향을 상당 부분 감소시킵니다. 1/3 옥타브 또는 그 이하의 매우 좁은 오버랩을 FIR 필터로 구현 가능합니다.

게다가, FIR필터의극단적으로가파른슬로프는드라이버 를보호하고왜곡을줄여줍니다.드라이버의선형주파수영 역을넘어가면,에너지가매우빠르게줄어들고,대부분의 비선형성은문제가되지않습니다.드라이버가재생주파수 대역바깥에서까지좋은특성을가질필요는없는것입니다. 고역드라이버의출력제어능력이매우향상되었습니다.크 로스오버 영역이 줄어들면 오버랩 영역이 매우 작기 때문에 드라이버타임얼라인먼트를정확하게할필요성도줄어들 게됩니다.

## **16.6 밴드 저지 감쇄(Stop-band Attenuation)**

FIR 필터의 매우 강한 밴드 저지 롤오프의 결과로, 밴드 저지 감쇄 또한 매우 크게 나타납니다. 이에 따라 저역 우퍼 신호가 트위터로 흘러들어가서 상호변조 왜곡을 일으키는 것 같은 이웃 드라이버 간 영향이 최소화됩니다. 홈시어터 설치에서, 서브우퍼에 강한 저지밴드 감쇄를 적용하면, 서브우퍼가 고 역을 침범해서 끼치는 악영향을 최소화할 수 있습니다.

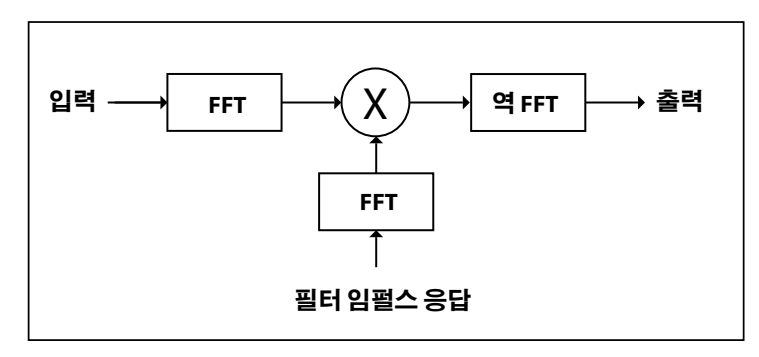

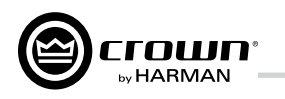

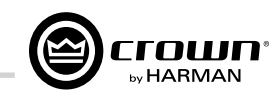

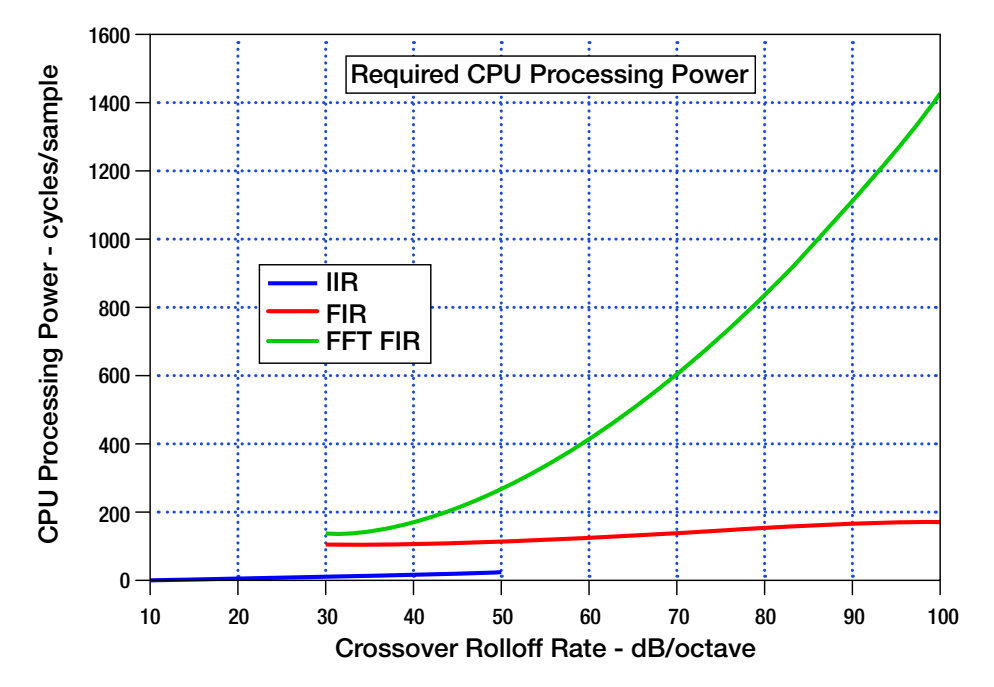

그림16.3 IIR, FIR, FFT FIR의 CPU 처리능력 요구 비교

## 16 **스피커 크로스오버 FIR 필터 적용**

## **16.10 필터 설계**

IIR 필터는 보통 등가의 아날로그 회로를 기반으로 합니다. 이런 이유로, IIR 설계는 아날로그 필터의 주파수 반응을 바로 디지털 계수로 변환하는 간단한 과정입니다.

그에 비해, FIR의 주파수 응답은 보통 '이상적'이라는 말로 규정 할 수 있으며, 예를 들어 브릭월(brick wall, 벽돌벽) 로우패스와 같이 물리적으로 실현할 수 없는 필터입니다. FIR 필터 설계는 이상적인 필터의 반응과 유사한 계수를 만들어내는 과정입니다.

I-Tech HD의 FIR 필터는 최신 신호 처리 기술을 응용한 독자적 반복 알고리즘을 사용하여 설계하였습니다. 전체 오디오 주파수 대역에 대해 선형 응답, 예측가능한 저잡음 작동 특성을 보여줍 니다.

## **16.11 낮은 레이턴시 96 kHz 스튜디오 품질 필터**

부하를 유발하기 때문에, 강력한 DSP와 최적화가 잘 된 FFT 합성곱 알고리즘을 반드시 갖춰야만, 낮은 레이턴시에 가지로 필터 설계 과정에 따라 달라집니다.

급격하게 롤오프되는 FIR 크로스오버 필터는 극도의 계산 96 kHz로 운영할 수 있습니다. 시스템의 내부 성능도 마찬 I-Tech HD는 플랫폼에 최적화한 FFT 합성곱 알고리즘과 최신 필터 설계 방법론을 결합해 낮은 레이턴시에 96 kHz 스튜디오급 필터를 제공합니다.

> 그림 16.4 Linkwitz-Riley 4차 크로스오버 필터를 3 kHz에 걸었을 때의 크기(위)와 위상(아래)

그림 16.5 LR 크로스오버(4차)를 3 kHz에 적용한 2웨이 시스템의 개별 드라이버 응답(위)과 전체를 합친 정축 상 응답(아래)

다음으로 그림 16.5의 두 도표는 Crown I-Tech HD 앰프의 LR 크로스오버로 구동한 2웨이 시스템의 개별 드라이브 응답과 1m 정축상에서 합쳐진 소리를 측정한 것입니다.

# 16 **스피커 크로스오버 FIR 필터 적용**

우선 앰프의 파라메트릭 이퀄라이저를 사용, 개별 드라이버 응답을 크로스오버 위아래로 충분히 넓게 더 평탄하도록 하 였습니다. 첫 이큐 작업 이후에, 선정한 크로스오버를 적용 하고 조절하였습니다. 트위터 채널에 딜레이를 약간 걸어서 크로스오버 영역에 걸친 하이패스와 로우패스 부분의 위상 이 일치하도록 드라이버 간격을 보상해주었습니다.

FIR 크로스오버의 기대치 않은 효과 하나는 크로스오버 영역 에서 두 드라이버의 위상이 일치하게 조정하는 시간이 줄어 든다는 것입니다. 이것은 FIR 필터의 선형/영 위상 특성으로 인해 크로스오버 적용시에도 개별 드라이버 위상이 변하지 않는 까닭입니다. FIR 필터 기반 크로스오버의 선형 위상 특성은 IIR 장비와 비교할 때, 크로스오버 설정 시간을 대폭

줄여줍니다.

모든 측정은 무잔향이 아닌 방에서 윈도우 자유음장 방법 (@1m, 25ms 윈도우)으로 시행하였습니다. 이 윈도우 크기 는 아래로 약 100 Hz까지 꽤 정확하게 측정할 수 있게 합니

다.

## **IIR 측정**

일반적인 기존 크로스오버를 보여주려고, 4차 Linkwitz-Riley (LR) 크로스오버(24dB/옥타브)를 3 kHz에 적용하였습니다. 기존 기준에, 상대적으로 가파른 24 dB/옥타브 크로스오버 기울기는 매우 가파른 것으로 여기지만, 크로스오버 영역은 상대적으로 더 넓은 2옥타브에 달합니다. 우퍼와 트위터가 동시에 서로 영향을 미치는 범위가 대략 1.5 - 6 kHz라는 것

입니다.

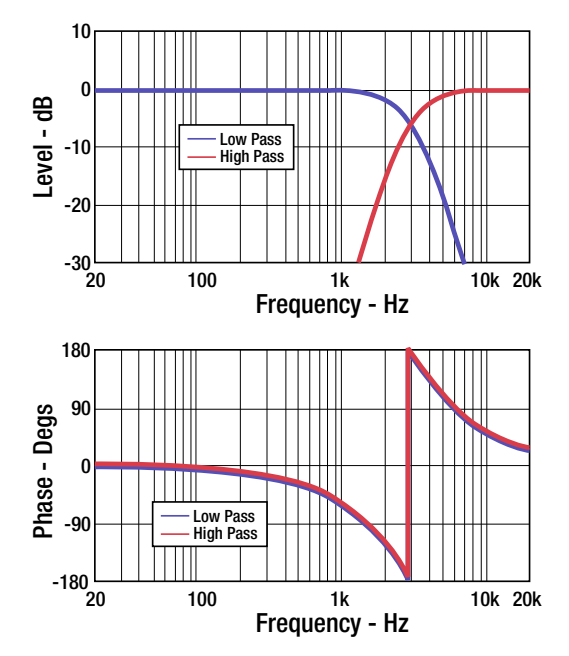

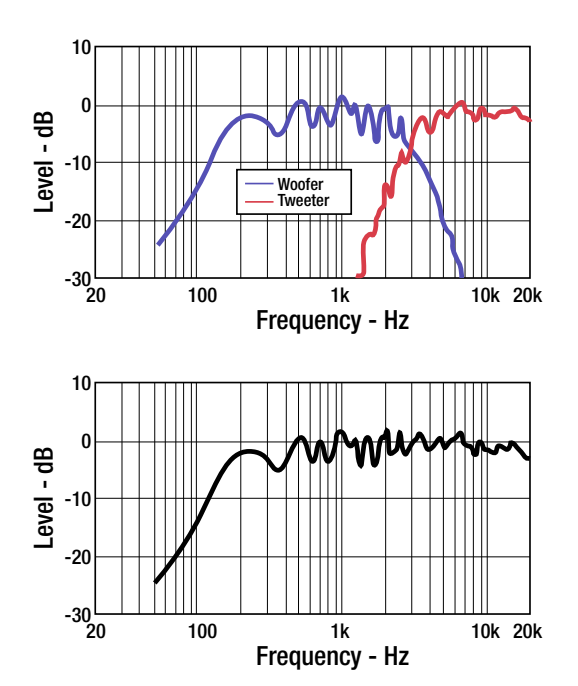

다음의 두 도표(그림 16.4)는 3kHz LR 4차 크로스오버의 이론적인 주파수 응답(위)과 위상(아래)을 나타냅니다. 각 도표에서, 개별 곡선은 크로스오버의 로우패스(파랑)과 하 이패스(빨강) 부분을 나타냅니다. 로우와 하이패스 필터는 3 kHz에서 6dB 작아지고 위상이 일치되어 합치면 유니티 레벨이 됩니다. 또한 로우와 하이패스 부분의 위상이 일치 하긴 하지만, 크로스오버에서 360°위상 회전한 것을 보여 줍니다. 3 kHz에서 위상이 뛰어넘는 것처럼 보이는 것은 위상을 보여주는 제품의 화면이 ± 180°기준이기 때문입 니다. LR 크로스오버의 응답은 기대대로 모든 주파수에서 유니티 레벨로 합쳐지지만, 전통과(all-pass) 비선형 위상 특성을 보일 것입니다.

## **실사용 데이터(Real World Data) 16.12 2웨이 스피커 시스템 측정**

FIR 기반 크로스오버 사용의 실제 이점은, 2웨이 스피커 시스템을 FIR와 IIR 크로스오버로 각각 설치하고 측정해서 보여줄 수 있습니다. 측정을 위해, 작은 2웨이 스피커를 Crown HiQnetTM System ArchitectTM 소프트웨어로 구동 하였습니다. 이 예제에서는 작은 시스템을 사용함으로써, 각 드라이버의 주파수 응답과 지향각이 크로스오버 영역 에서 충분히 오버랩되게 하고, 주파수 응답과 크로스오버 효과를 제대로 보여줄 수 있습니다.

이어지는 두번의 측정을 통해, 일반적인 IIR 필터를 4차 Linkwitz-Riley 크로스오버로 설정한 경우와 FIR 필터를 선형 위상 하이-롤오프 크로스오버로 설정한 경우의 결과를 보여줍니다.

각 측정결과는 먼저 크로스오버 자체의 주파수,위상 응답 을 보여준 다음, 시스템 드라이버의 주파수 응답, 정축상 에서 크로스오버 극성에 따른 응답, 드라이버간 간격으로 인해 의미없는 결과가 나오는 비축 응답을 보여줍니다.

측정에 사용한 2웨이 시스템은 서로 5.5인치 떨어진 우퍼 와 트위터로 구성되어 있어, 3 kHz 크로스오버 주파수일 때 약 ±25 도의 비축에서 역상으로 인한 효과가 사라집니 다.

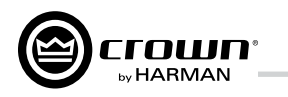

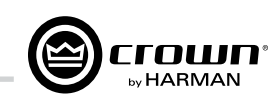

그림 16.6 트위터 역상, 정축 반응(위)과 ±25 °비축상 반응(아래)

# $\begin{array}{c|c|c|c|c|c} \mathbf{4} & \mathbf{4} &$ Level - dB Frequency - Hz -30∟<br>20 -20 0<br>10-10 100 1k 10k 20k

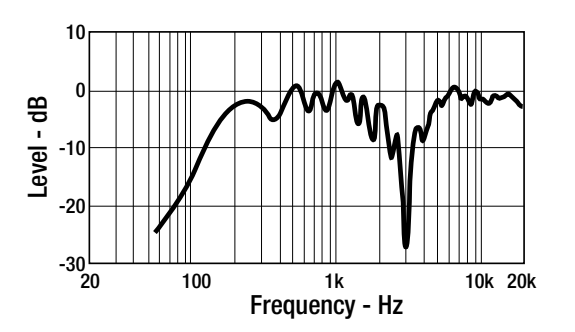

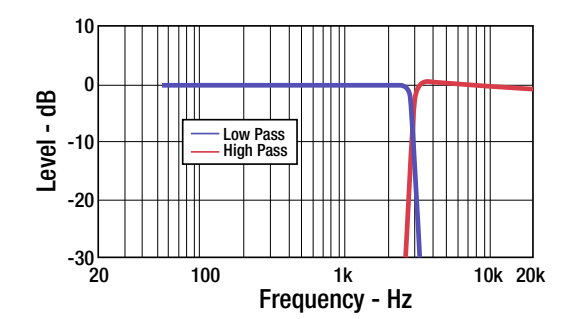

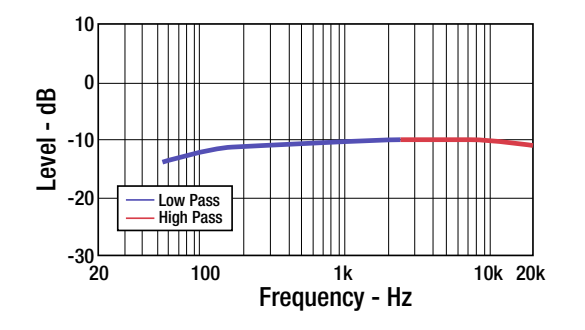

## 16 **스피커 크로스오버 FIR 필터 적용**

나머지 두개의 LR 크로스오버 도표(그림 17.6)은 정축상과 ±25°비축상의 역상 응답을 보여줍니다. 트위터 결선이 뒤 집어지면, 3 khz 크로스오버에 깊은 골이 생기는 것을 보여 줍니다. 그러나, 이 골짜기 역시 2옥타브에 달하는 넓게 꺼진 응답을 동반합니다. 두번째 도표는 25°축에서 벗어났을 때, 드라이버 간격으로 인한 골을 보여줍니다. 당연히, 응답곡선 은 극성이 뒤집혔을 때의 정축 응답과 비슷하게 나타납니다.

> 그림 16.7의 두 도표는 HD앰프로 만든 3.67 ms 레이턴시의 3 kHz FIR 크로스오버를 측정한 주파수 응답 크기(위)와 위상(아래)을 보여줍니다. 아래 도표는 레이턴시, 스피커-마이크간 도달 시간차로 인한 상회전(phase rotation)을 크로스오버 위상 측정 결과로 보여줍니다. 대부분의 측정 영역에서는 선형 영위상 특성을 보입니다.

> > 그림 16.7 I-Tech HD 앰프로 만든 3.66 ms 레이턴시의 3kHz FIR 크로스오버 필터의 크기(위)와 위상(아래)

## **16.13 FIR 측정**

Crown I-Tech HD 앰프를 이용해서 3.67 ms 레이턴시 의 선형 위상 FIR 크로스오버를 만들었습니다. 이 정도의 레이턴시에서는 크로스오버의 아래쪽 주파수가 500 Hz까 지 내려가는 필터를 만들 수 있습니다. 더 높은 레이턴시 를 선택하면, 더 낮은 주파수의 더 가파른 컷오프 필터를 생성할 수 있습니다. 앰프의 소프트웨어로 생성할 수 있는 레이턴시 0.92 ms 부터 29.33 ms 인 FIR 필터는 최소 주 파수 2 kHz에서 62.5 Hz까지 입니다. 3.67 ms 레이턴시 FIR 필터는 상대적으로 가파른 롤오프 필터를 상당히 짧 은 레이턴시로 가능케 합니다.

왼쪽 도표에서 극도로 가파른 필터 롤오프를 주의깊게 보 십시오. 150 dB/옥타브에 가까운 롤오프와 유난히 좁은 1/3 옥타브 크로스오버 넓이를 갖습니다.

[2] E.C. Ifeachor, B.W. Jervis, *Digital Signal Processing*, A Practical Approach (Addison-Wesley Publishers, Reading, MA, 1996).

그림 16.8은 같은 2웨이 시스템을 Crown I-Tech HD 앰프 의 FIR 크로스오버를 이용해서 구동해서 개별 드라이버를 측정한 것을 보여줍니다. 크기 도표(위)에서 극도로 가파 른 필터 롤오프를 주의해서 보십시오. 정축 응답(아래)은 앞에 나온 LR 필터의 정축 응답과 본질적으로 같습니다.

그림 16.9 I-Tech HD 앰프의 3.67 ms 레이턴시 3 kHz FIR 크로스오버 필터로 구동하는 2웨이 시스템(그림 16.5)의 역상시 정축상 응답(위)과 ±25° 비축상 응답(아래)

# 16 **스피커 크로스오버 FIR 필터 적용**

그림 16.8 I-Tech HD 앰프의 3.67 ms 레이턴시 3 kHz FIR 크로 스오버 필터로 구동하는 2웨이 시스템(그림 16.5)의 개별 드라이 버 응답(위)과 정축상에서 합쳐진 전체 응답(아래) 측정

그림 16.8은 동일한 2웨이 시스템을 Crown I-Tech HD 앰프 가 제공하는 FIR 크로스오버로 구동한 결과를 측정한 것입 니다. 개별 드라이버 응답과 1미터 거리 정축상에서 합쳐진 응답입니다. 크기 도표(위)에서 극도로 가파른 필터 롤오프 를 주의해서 보십시오. 정축 응답(아래)은 앞에 나온 LR 필 터의 정축 응답과 본질적으로 같습니다. 그림 17.9의 마지막 두 도표는 역상일 때의 FIR 크로스오 버 시스템의 정축상 응답과, ±25° 비축상 응답을 보여줍 니다. FIR 필터의 빠른 롤오프로 인한 극히 좁은 크로스오 버 영역이 주목하십시오. 심리 음향 실험에서 이런 높은 Q 값의 골(dip)이 낮은 Q값의 넓은 골보다 잘 들리지 않는다 는 것이 밝혀졌습니다.

## **16.14 맺음말**

최신 Crown I-Tech HD 시리즈 앰프의 강력한 DSP 처리 능력은 FIR(무한 임펄스 응답) 필터를 사용한 복잡한 크로 스오버를 지원합니다. FIR 필터를 스피커의 전자식 크로스 오버인 DSP에 도입하면 매우 강력한 수많은 이점이 있습 니다.

## **16.15 참조문헌**

이 백서에서 다룬 주제에 관한 더 깊은 논의에 관심 있는 이 들을 위해, 참조문헌 3권을 수록하였습니다.

[1.] A.V. Oppenheim, R. W. Schafer, Digital Signal Processing, (Prentice Hall, Englewood Cliffes, NJ, 1975).

[3] G. J. Krauss, "Advantages of FIR Filters in Digital Loudspeaker Controllers," Presented at the 120<sup>th</sup> convention of the Aud. Eng. Soc., Convention Paper 6779. (May 2006, Paris)

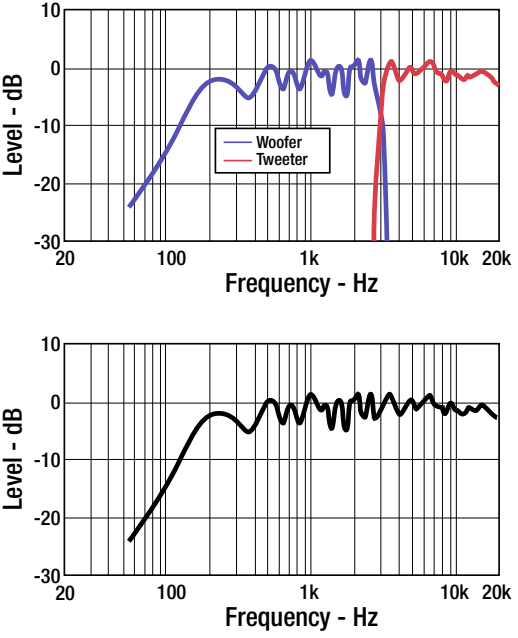

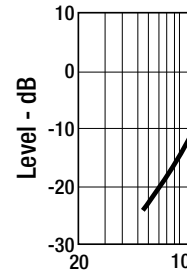

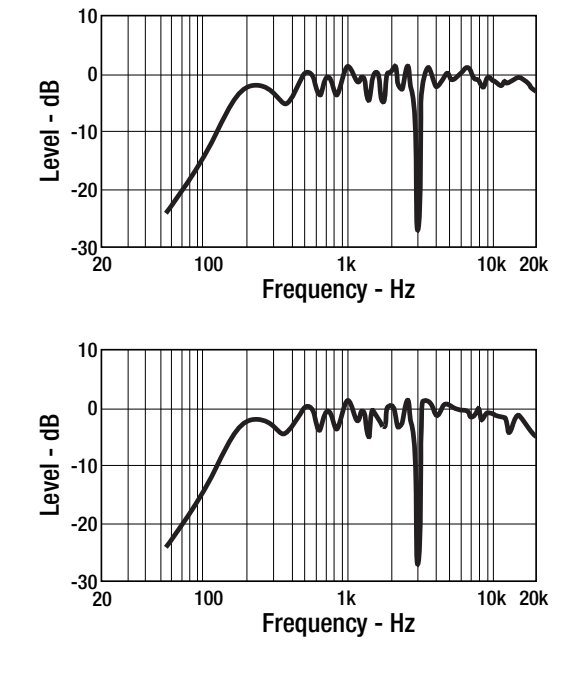

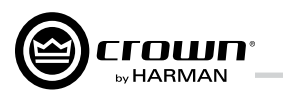

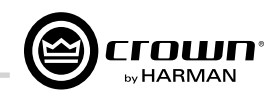

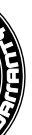

가까운 공인수리점 목록은 Crown 공장 수리 부서나 http://www.crownaudio.com/ support/에서 얻을 수 있습니다.

## 17.2.2 공장 수리

Crown은 공장 수리를 위해 배송된 수리불가 제품에 책임을 지지 않습니다. 수리를 보내기 전에 제품이 수리가능한지 확인하는 것은 제품 소유자의 책임입니다. 수리 가능한 제품 목록 은 http://crownweb.crownintl.com/crownrma/에 있습니다. 추가 정보를 원하시면 직접 연락을 주시기 바랍니다.

공장에 수리할 제품을 보내려면 수리반송허 가가 필요합니다. 수리반송허가는 온라인으 로 www.crownaudio.com/support/factserv.htm 에 서 신청하시면 됩니다. 웹사이트를 이용하실 수 없는분은 고객부서(574.294.8200 또는 800.342. 6939 내선 8205)로 전화주시기 바랍니다.

보증수리의 경우, 회사가 미국 국내 왕복 배송 비용을 부담합니다. 제품을 보내시기 전에 Crown 고객부서에 선불운송장을 신청하십시 오. 원하시면 고객이 배송비를 먼저 지불하고 회사가 비용을 돌려드릴 수도 있습니다. 배송 비 영수증을 회사에 보내주시면 환불해드립니 다. 수리된 제품은 UPS 육상배송으로 돌려드 립니다. 일정에 맞춰 받으려면 전화 주시기 바 랍니다.

## 17.2.3 공장 수리 배송 방법

- 1. 공장에 수리할 제품을 보내려면 수리반송 허가가 필요합니다. 수리반송허가는 www.crownaudio.com/support/ factserv.htm에서 신청합니다. 웹사이트를 이용하실 수 없는 분은 1.800.342.6939 내선 8205로 전화주시면 대신 작성해드립니다.
- 2. 다음에 나오는 포장 방법대로 포장합니다.
- 3. 아래 주소로 배송합니다. CROWN AUDIO FACTORY SERVICE 1718 W MISHAWKA RD. ELKHART, IN 46517
- 4. 굵은 검정 마커펜으로 상자 옆면에 수리반송허가 번호를 적습니다.

5. 나중을 위해 수리반송허가 번호를 기록해 둡니다. 진행상태를 보기 위해 필요합니다.

## **17.2.4** 포장 방법

중요: 이 방법대로 포장하지 않은 상품과 부 속품의 배송중 손상에 대해 Crown Audio, Inc.는 책임을 지지 않습니다.

- 1. 이 설명서 뒷편의 수리요청서 (Crown Audio Factory Service Information)를 작 성하여 주십시오.
- 2. 기기 이외의 부속(사용설명서, 전원코드,철 물 등)은 보내지 마십시오. 이런 품목은 기 기를 수리하는데 필요하지 않습니다. 해당 품목에 대해 책임지지 않을 것입니다.
- 3. 제품 배송시, 적절하게 보호하는 것이 중요 합니다. 수리 반송시 제품의 원래 포장재를 사용할 것을 권장합니다. 원래의 포장재가 없다면 당사에 전화(800.342.6939 또는 574.294.8210)해서 새 포장재를 주문하십 시오. '발포' 포장재 항목을 보십시오. (장비를 나무나 금속 상자에 넣어서 보내지 마십시오)
- 4. 직접 포장하시는 경우 포장재의 권장 최소 요건은 아래와 같습니다.
- a. 275 psi 파열시험을 통과하고, 제품 6면을 2인치 스티로폼이나 3인치 뽁뽁이로 포장 해 넣을 수 있는 이중 상자.
- b. 적합한 상자용 테이프로 안전하게 밀봉.
- c. 얇은 상자나 피넛완충재를 사용하지 마십 시오. 빈약한 포장으로 발생한 손상은 제품 보증에서 제외됩니다.

## '발포' 포장재 사용하기

- 참고: 발포 포장재는 제품에 맞게 성형되어 있어 정해진 자리가 있습니다.
- 1. 상자를 열고 가운데 완충재를 꺼냅니다. 양쪽 끝의 완충재는 그대로 둡니다.

## 17 **수리**

Crown 앰프는 고급 기기로 수리를 요하는 경 우가 별로 없습니다. 수리를 위해 배송하시기 전에 기술지원부서에 수리 필요 여부를 확인하 시기 바랍니다.

이 기기는 매우 복잡한 회로로 구성되어 있어 숙련된 기술자가 수리해야만 합니다. 이것이 아래 딱지가 붙어있는 이유입니다.

## 주의: 감전 사고 예방을 위해, 뚜껑을 열지 마십시오. 사용자가 수리할 수 있는 부품이 없습니다. 수리는 자격을 갖춘 기술자에게 맡기십시오.

Crown 제품을 공장, 공인수리점에 보내실 때는, 이 설명서 뒷편의 수리요청서 (Crown Audio Factory Service Information) 서식을 기입하 여 주십시오. 이 서식은 상자 안에 제품과 같이 들어있거나 전표봉투에 넣어서 배송상자 겉에 안전하게 부착해야 합니다. 이 서식을 따로 보 내지 마십시오.

\*제품보증은 미국 내에서만 유효합니다. 미국 이외 지역에서의 제품보증 정보는 지역 총판에 문의하십시오.

## 17.1 미국 이외 지역 수리

공인수리점에서 수리하실 수 있습니다. (Crown/ Amcron 지역 대리점이나 본사에 공인수리점 목 록을 요청하십시오) 수리를 하려면 공인수리점에 고장난 기기를 가져오셔서 구매영수증을 제시하 여 구입사실을 증빙하시기만 하면 됩니다. 수리 점에서 필요서류를 작성하고 수리를 진행할 것입 니다.

배송시 원래의 제품상자를 사용하여 주십시오.

## 17.2 미국 국내 수리

두가지 방법으로 수리를 받을 수 있습니다. 공 인수리점과 공장 둘 중 하나를 선택할 수 있습 니다. 구입증빙을 위해 구매영수증을 가지고 있어야 합니다.

## 17.2.1 미국 수리점에서의 수리

이 방식은 대부분의 시간과 노력을 아낄 수 있 습니다. 수리를 받기 위해서는 고장난 기기를 가지고공인수리점을 방문해서 구매영수증을 제시하기만하면 됩니다. 수리점에서 필요한 서 류를 작성하고수리를 진행할 것입니다. 원래의 제품상자에 넣어서 가져오십시오.

- 2. 제품 전면이 화살표 방향과 일치하게 조 심해서 놓습니다.
- 3. 가운데 완충재를 제품 윗면에 놓습니다. 발포 포장재는 각각의 섀시 깊이를 가진 제품에 맞도록 제작되었습니다. 제품이 발포 완충재 공간을 다 채우지 못하면 그 자리에 종이나 뽁뽁이 같이 부드럽지만 빈틈없는 포장재를 사용할 수 있습니다.
- 4. 작성한 수리요청서를 상자 밖에 안전하 게부착하거나, 상자에 넣고 상자용 테이 프로안전하게 밀봉합니다.

## **17.2.5** 견적 허가

견적 허가는 회사가 고지한 뒤 30일 이내에 하셔야 합니다. 견적 후 30일이 지난 후에도 회사에서 보관하고 있는 장비는 회사 자산이 됩니다.

## **17.2.6** 비보증 수리비 결제

비보증 수리비는 수리일로부터 30일 이내에 결제하여야 합니다. 30일 이후에도 찾아가 지 않는 장비는 회사의 자산이 됩니다.

If you have any questions, please contact Crown Factory Service.

## **Crown Factory Service**

 1718 W. Mishawaka Rd., Elkhart, Indiana 46517 U.S.A.

## **Telephone:**

574.294.8200 800.342.6939 (North America, Puerto Rico, and Virgin Islands only)

## **Facsimile:**

574.294.8301 (Technical Support) 574.294.8124 (Factory Service)

> **Internet:**  www.crownaudio.com

**18 품질보증**

## **SUMMARY OF WARRANTY**

Crown International, 1718 West Mishawaka Road, Elkhart, Indiana 46517-4095 U.S.A. warrants to you, the ORIGINAL PURCHASER and ANY SUBSEQUENT OWNER of each NEW Crown product, for a period of five (5) years from the date of purchase by the original purchaser (the "warranty period") that the new Crown product is free of defects in materials and workmanship. We further warrant the new Crown product regardless of the reason for failure, except as excluded in this Warranty.

\*Warranty is only valid within the United States of America. For information on Warranty outside of the U.S.A, please contact your local distributor.

## **ITEMS EXCLUDED FROM THIS CROWN WARRANTY**

This Crown Warranty is in effect only for failure of a new Crown product which occurred within the Warranty Period. It does not cover any product which has been damaged because of any intentional misuse, accident, negligence, or loss which is covered under any of your insurance contracts. This Crown Warranty also does not extend to the new Crown product if the serial number has been defaced, altered, or removed.

## **WHAT THE WARRANTOR WILL DO**

We will remedy any defect, regardless of the reason for failure (except as excluded), by repair, replacement, or refund. We may not elect refund unless you agree, or unless we are unable to provide replacement, and repair is not practical or cannot be timely made. If a refund is elected, then you must make the defective or malfunctioning product available to us free and clear of all liens or

other encumbrances. The refund will be equal to the actual purchase price, not including interest, insurance, closing costs, and other finance charges less a reasonable depreciation on the product from the date of original purchase. Warranty work can only be performed at our authorized service centers or at the factory. Warranty work for some products can only be performed at our factory. We will remedy the defect and ship the product from the service center or our factory within a reasonable time after receipt of the defective product at our authorized service center or our factory. All expenses in remedying the defect, including surface shipping costs in the United States, will be borne by us. (You must bear the expense of shipping the product between any foreign country and the port of entry in the United States including the return shipment, and all taxes, duties, and other customs fees for such foreign shipments.)

## **HOW TO OBTAIN WARRANTY SERVICE**

You must notify us of your need for warranty service within the warranty period. All components must be shipped in a factory pack, which, if needed, may be obtained from us free of charge. Corrective action will be taken within a reasonable time of the date of receipt of the defective product by us or our authorized service center. If the repairs made by us or our authorized service center are not satisfactory, notify us or our authorized service center immediately.

## **DISCLAIMER OF CONSEQUENTIAL AND INCIDENTAL DAMAGES**

YOU ARE NOT ENTITLED TO RECOVER FROM US ANY INCIDENTAL DAMAGES RESULTING FROM

ANY DEFECT IN THE NEW CROWN PRODUCT. THIS INCLUDES ANY DAMAGE TO ANOTHER PRODUCT OR PRODUCTS RESULTING FROM SUCH A DEFECT. SOME STATES DO NOT ALLOW THE EXCLUSION OR LIMITATIONS OF INCIDENTAL OR CONSEQUENTIAL DAMAGES, SO THE ABOVE LIMITATION OR EXCLUSION MAY NOT APPLY TO YOU.

## **WARRANTY ALTERATIONS**

No person has the authority to enlarge, amend, or modify this Crown Warranty. This Crown Warranty is not extended by the length of time which you are deprived of the use of the new Crown product. Repairs and replacement parts provided under the terms of this Crown Warranty shall carry only the unexpired portion of this Crown Warranty.

## **DESIGN CHANGES**

We reserve the right to change the design of any product from time to time without notice and with no obligation to make corresponding changes in products previously manufactured.

## **LEGAL REMEDIES OF PURCHASER**

THIS CROWN WARRANTY GIVES YOU SPECIFIC LEGAL RIGHTS, YOU MAY ALSO HAVE OTHER RIGHTS WHICH VARY FROM STATE TO STATE. No action to enforce this Crown Warranty shall be commenced after expiration of the warranty period.

THIS STATEMENT OF WARRANTY SUPERSEDES ANY OTHERS CONTAINED IN THIS MANUAL FOR CROWN PRODUCTS. 5/11

## **UNITED STATES & CANADA**

**5YEAR**

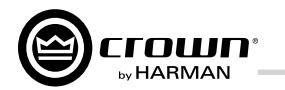

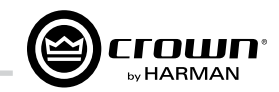

빈 페이지입니다. 빈 페이지입니다.

# Service Return Authorization Request Shipping Address: HARMAN Factory Service, 1718 W. Mishawaka Rd., Elkhart, IN 46517

You may also request a service return authorization at www.crownaudio.com/support/rma

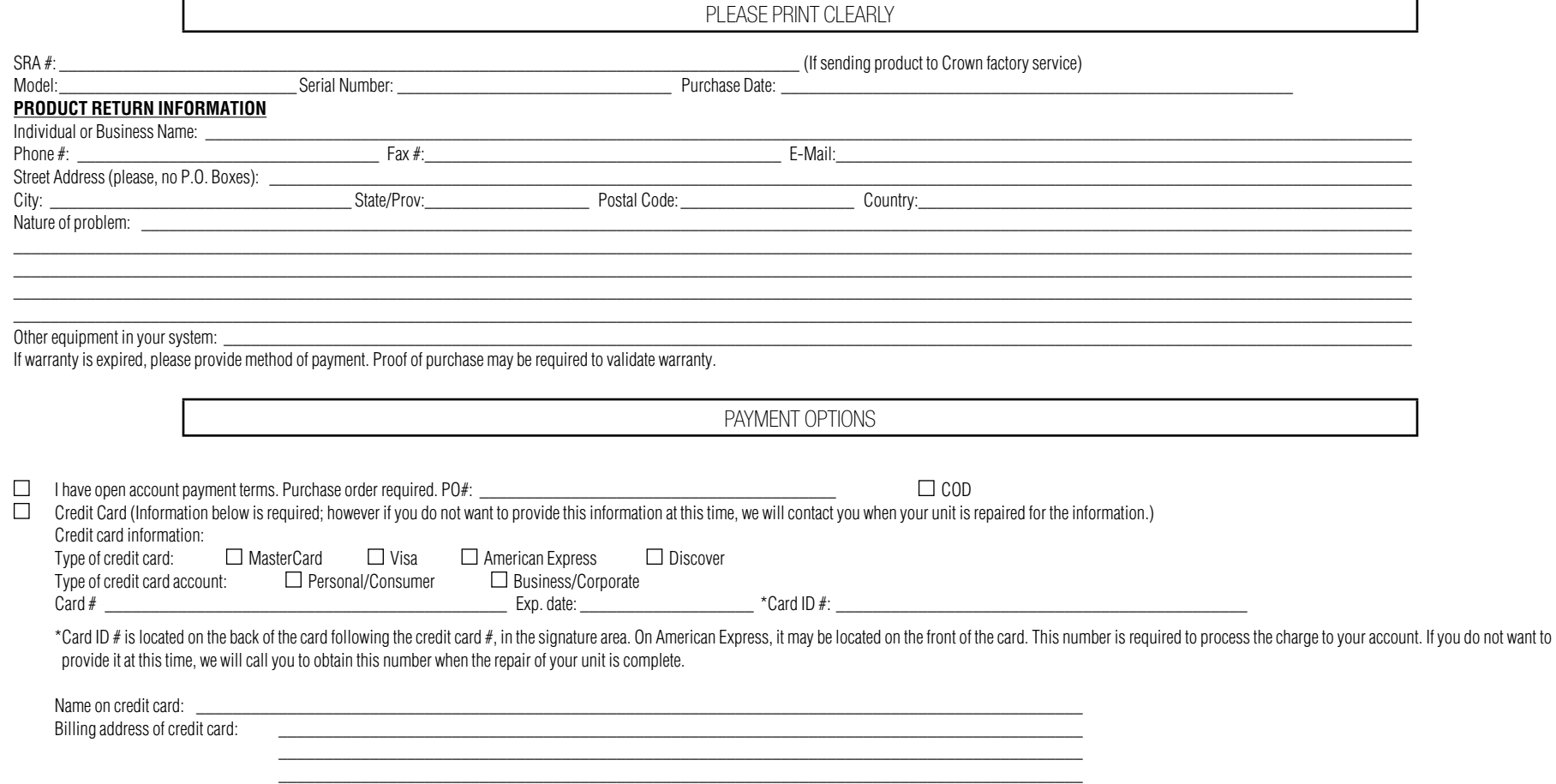

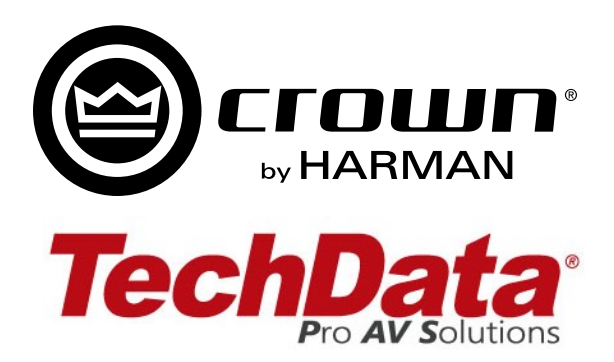

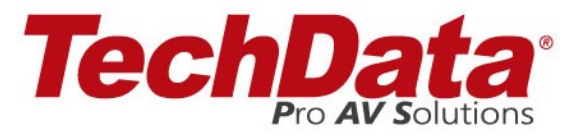